## **DIREZIONE DIDATTICA 7° CIRCOLO DI MODENA**

# **SCUOLA DELL'INFANZIA STATALE "MONTEGRAPPA" MODENA** UN NUOVO AVILCO: IL COMPUTER

# **PROGETTO DI SEZIONE REALIZZATO DAI BINI DI 5 ANNI SEZ.C.**

**RESPONSABILE DEL PROGETTO: L'INSEGNANTE DI SEZIONE FERRILLO ANNA MARIA**

**anno scolastico** 

**2006/2007 a cura dell' Insegnante. Ferrillo Anna Maria**

1

# **INDICE**

- **PREMESSA;**
- **PROGETTO DI SEZIONE;**
- **FINALITA' GENERALI;**
- **OBIETTIVI FORMATIVI**
- **CONTENUTI ED ITINERARIO DIDATTICO DELLE ATTIVITA';**
- **METODOLOGIA;**
- **FASE OPERATIVA DEL PROGETTO**
- **PRODOTTO REALIZZATO;**
- **RISULTATI RAGGIUNTI;**
- **RIFLESSIONI SULL'ESPERIENZA.**

#### **PREMESSA: INFANZIA E MULTIMEDIALITÀ**

Il computer nella scuola d'infanzia produce effetti sorprendenti sia a livello d'apprendimento sia di coinvolgimento emotivo, per non citare gli effetti a livello di socializzazione che la multimedialità induce nei bambini.

Una riflessione può partire dal gioco: l'attività ludica è stata da sempre considerata una chiara componente del processo evolutivo del bambino, in quanto veicolo di creatività, gioia, festa e vitalità.

Il gioco al computer detiene un assoluto primato nell'utilizzazione della macchina da parte dei bambini, perché non solo conserva l'aspetto del piacere suscitato dall'attività ludica, ma ha la peculiarità di coinvolgerlo a più livelli, offrendogli diversi stimoli che catturano la sua attenzione. E' evidente che i bambini immersi nell'interattività, avvolti dal suono e dalla grafica, affascinati dalle immagini, sono coinvolti in un contesto che non solo fa leva sulle loro risposte sensoriali agli impulsi, ma li rapisce a livello d'impegno e d'attenzione, in quanto devono mettere in atto una serie di strategie d'azione per raggiungere un dato traguardo che può essere: la coloritura di un disegno, risolvere un gioco d'associazione, un memory, un puzzle, giochi sullo spazio e sul tempo, giochi di lettere e numeri ecc…

Il bambino al computer diventa protagonista di saperi, attivando quei processi che favoriscono l'autoapprendimento che sono alla base dell'imparare ad apprendere. Concludiamo affermando che ciò che agisce sull'attenzione, agisce direttamente sull'apprendimento. Questo è il punto che invita a riflettere sulla "bontà didattica" dell'uso del computer nella Scuola D'infanzia.

#### **PROGETTO DI SEZIONE: FINALITA' GENERALI**

Questo progetto è nato per permettere ai bambini di fare le prime esplorazioni con il computer, e per svolgere svariate attività individuali e di gruppo, interagendo con questo strumento in un clima giocoso e divertente. L'idea è quella di trasmettere un linguaggio nuovo, ricco di stimoli creativi e sicuramente in grado di potenziare le abilità cognitive nel bambino, con un approccio attivo e consapevole.

Considerando che nella società tecnologica dei nostri tempi, le conoscenze informatiche oltre ad essere una necessità, rappresentano un prerequisito essenziale per il lavoro del futuro. La scuola occupa un ruolo molto importante in questo processo di formazione, e per renderlo più efficace è importante che si cominci ad operare in tal senso già a livello di scuola materna. L'occasione di avere a disposizione un laboratorio informatico con due computer e soprattutto la possibilità di un terzo in sezione, accessoriato in tutti i suoi componenti, ci ha permesso di poterne fare un uso versatile, in relazione alle specifiche esigenze didattiche ed usarlo esattamente come gli altri sussidi didattici, nei diversi momenti della giornata, in questo modo si è reso più semplice la realizzazione di questo progetto.

Nella progettazione di questo progetto, il primo punto sul quale l'insegnante ha posto l'attenzione è stata la necessità di individuare delle Finalità da raggiungere in considerazione dell'età dei bambini e fare in modo che fossero perseguite da tutti in modo libero e spontaneo senza sforzo e costrizione alcuna.

Quindi sono stati individuate le seguenti **FINALITA' GENERALI:** 1) Gestire alcune semplici funzioni dei programmi grafici ( eseguire disegni);

2) Utilizzare strumenti e tecniche multimediali per scoprire diverse espressioni artistiche e per avere un approccio alla lingua scritta;

- 3) Familiarizzare con lo strumento informatico;
- 4) Utilizzare correttamente il mouse ed alcuni tasti della tastiera;
- 5) Utilizzare alcune funzioni base della videoscrittura;

#### **OBIETTIVI FORMATIVI D'APPRENDIMENTO**

- ➢ Acquisire un corretto utilizzo del mouse e della tastiera;
- ➢ Imparare ad usare i vari strumenti grafici,per produrre un disegno;
- ➢ Riconoscere, denominare in modo corretto i diversi componenti del computer e le rispettive funzioni;
- ➢ Esplorare le potenzialità di un nuovo ambiente di lavoro;
- ➢ Migliorare la coordinazione oculo-manuale attraverso l'utilizzo del mouse;
- ➢ Con l'utilizzo di software specifici promuovere la conoscenza delle vocali, consonanti, numeri, figure geometriche ecc…;
- ➢ Favorire momenti di scambi, di opinioni per la soluzione di problemi e per la scelta delle strategie giuste;
- ➢ Codificare e decodificare icone, immagini e disegni presenti nei software utilizzati;
- ➢ Avvicinarsi all'uso della video- scrittura per scrivere semplici parole;
- ➢ Promuovere il pensiero fantastico e creativo nel bambino;
- ➢ Acquisire familiarità con i vari software proposti;
- ➢ Padroneggiare la propria pazienza;
- ➢ Potenziare le capacità di : attenzione, riflessione, concentrazione;
- ➢ Sviluppare capacità grafico-pittoriche;
- ➢ Commentare, individuare collegamenti, proporre ipotesi esemplificative di problemi.

# **CONTENUTI ED ITINERARIO DIDATTICO DELLE ATTIVITA'**

**Per la scelta dei contenuti,** l'idea è quella di utilizzare il computer in stretto collegamento con le attività previste nella progettazione di sezione. Pertanto le attività svolte in forma cartacea, sono state precedute da attività di giochi svolti al computer. I contenuti sviluppati sono stati relativi a:

- Attività all'approccio letto-scrittura; (conoscenza delle vocali)
- Attività all'approccio conoscenza dei numeri;
- Attività di disegno eseguite in forma cartacea e direttamente al computer;
- Costruzioni di storie, inventate dai bambini e raccontate dalle loro voci;
- Attività di coloritura ( di disegni , prolungamento di immagini ecc..);
- Costruzioni di giochi ( il domino dei numeri e delle lettere);

La scelta di collegare le attività del progetto alla programmazione di sezione, è motivata dal fatto che si vuole dimostrare come si può introdurre la multimedialità nelle attività curricolari, che normalmente si svolgono a scuola, il fine è quello di arricchire ed ampliare i "linguaggi" del bambino e agevolare i processi di apprendimento intesi in senso lato. Si tratta evidentemente di un Obiettivo a lungo termine, che implica un approccio alla macchina progressivo e graduale .

#### **METODOLOGIA DI LAVORO**

La componente gioco è stato lo strumento utilizzato per rendere interessante e piacevoli le varie attività. I bambini hanno lavorato al computer su giochi didattici scelti dall'insegnante e finalizzati a determinati obiettivi. I software proposti sono stati selezionati e scelti dopo un'accurata ricerca e rispondenti a determinati criteri,alcuni dei quali sono:

- Dovevano essere di facile usabilità, ovvero brevi e con poche istruzioni, con menù a icone semplici e privi di sottomenù, affinchè i bambini potevano avere accesso diretto alle attività;
- I contenuti dovevano cogliere il valore formativo o informativo del gioco e finalizzati agli argomenti progettati;
- Dovevano avere criteri pedagogico-didattici, in modo da istruire divertendo attraverso il gioco;

Dovevano avere una qualità grafica-sonora, capace di catturare

l'attenzione, e stimolare il coinvolgimento interattivo dei bambini. I software utilizzati per il disegno, attività grafiche e video scrittura sono stati due:

- "il Kid Pix Studio" , e " Impara e Crea con il l Mago Pittore", sono due ambienti di disegno e animazione appositamente progettati per i bambini, ricchissimi di strumenti grafici ed effetti speciali adatti a stimolarne la creatività nel bambino, con una varietà sorprendente di mezzi espressivi, tutti accompagnati da simpatici effetti musicali: Matite e pennelli di varie fogge e dimensioni, con varianti che permettono al bambino di farne, letteralmente, di tutti i colori. Un frullatore che cambia i colori a caso, scompone in triangoli l'immagine e la scompagina, lascia solo i margini delle figure; un pennello che sgocciola, uno che traccia spirali multicolori, uno che crea alberi frattali, un altro che disegna i semi delle carte o le lettere dell'alfabeto o numeri, figure geometriche, coriandoli ecc... Le gomme sono ancora più fantasiose: buchi neri che assorbono il disegno, bombe che lo mandano in frantumi, schermate che si dividono e cadono a pezzi o lasciano il posto ad un'immagine a sorpresa. E poi stampini di animali, motivi di sfondo, brani musicali... per solleticare anche la più pigra delle fantasie.

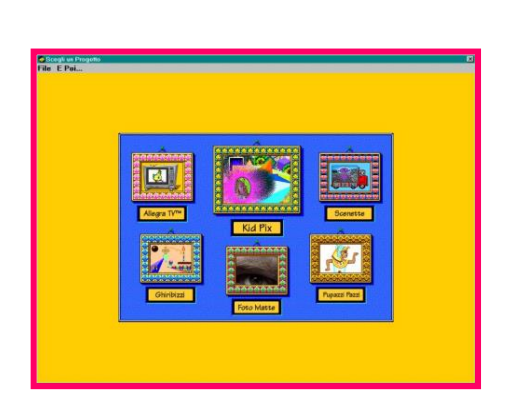

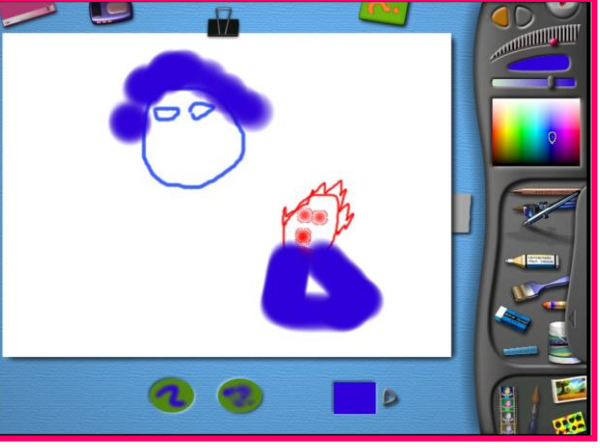

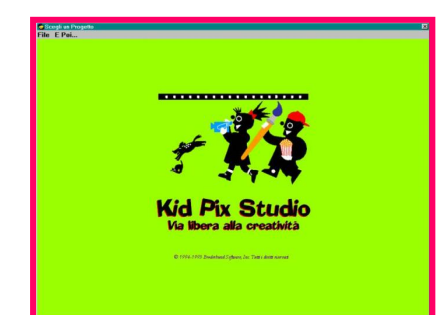

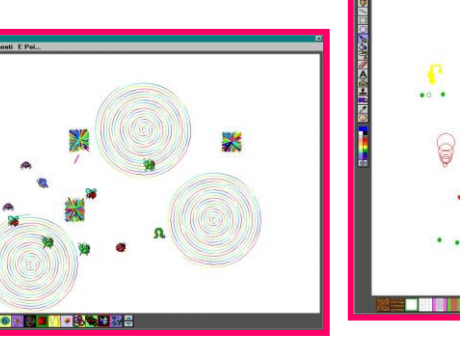

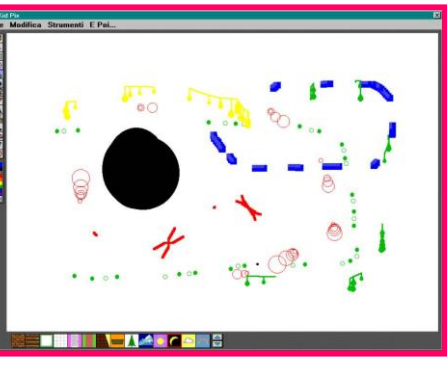

#### FASE OPERATIVA DEL PROGETTO

Per un corretto approccio al computer, Onde evitare dei danni tecnici, sono state stabilite alcune regole fondamentali di comportamento, che hanno reso i bambini più responsabili e consapevoli. Il computer veniva acceso al mattino e spento nel pomeriggio dall'insegnante.

Per il suo utilizzo è stato stipulato un accordo con i bambini che prevedeva l'alternarsi in modo libero e spontaneo da parte di tutti nei momenti di gioco e nei momenti opportuni indicati dall'insegnante in un clima sereno, tranquillo cercando di evitare discussioni e litigi. L'Attuazione del progetto si è articolata sostanzialmente attraverso due

fasi:

**UNA PRIMA FASE**, quella iniziale ( da Settembre a Gennaio) dove il bambino potevano utilizzare il computer in sezione, nei diversi momenti della giornata. **In questa prima fase di lavoro**, il compito

dell'insegnante si è limitato solo ad alcuni interventi necessari:

➢Spiegazioni sull'utilizzo dei vari software;

➢ nei momenti di inconvenienti tecnici (ad es. se il computer si blocca);

- ➢ Salvare i prodotti dei bambini;
- ➢ Risolvere eventuali situazioni litigiose in relazione alla gestione autonoma sull'uso della macchina.

Per il resto i bambini venivano lasciati liberi di operare.

Questa prima fase, ha permesso ai bambini di acquisire confidenza e familiarità con il nuovo linguaggio.

Li ha messi in grado di poter padroneggiare in modo sufficiente l'utilizzo di alcuni strumenti e funzioni di base praticando una sorta di allenamento, che li ha portati ad appropriarsi e consolidare una buona coordinazione tra mouse - cursore - finestre ecc…

9 Inoltre questo approccio libero ha favorito nei bambini quei processi che favoriscono l'auto-apprendimento dove quelli più competenti hanno messo a disposizione dei compagni le loro conoscenze.

**LA SECONDA FASE** (fra Gennaio e Maggio) si è svolta nel laboratorio informatico, spazio nel quale i bambini svolgevano il Progetto informatico ( offerta formativa del circolo). In questa fase i bambini lavoravano a gruppi di 5 seguiti individualmente dall'insegnante.

In questo periodo, il compito dell'insegnante è stato quello di guidare ed organizzare le conoscenze acquisite dei bambini attraverso attività individuali, finalizzate alla composizione di schede logiche ed elaborati grafici in modo da conferire più senso ed organicità al prodotto finito.

In questa fase possiamo anche affermare che l'insegnante ha operato una sorte di verifica del lavoro svolto da ogni bambino nella prima fase del progetto.

Comunque bisogna precisare che anche in questo periodo i bambini hanno continuato ad utilizzare il computer in sezione.

### **PRODOTTO REALIZZATO**

- E' stato prodotto un CD rome con tutti i dati e le attività del progetto

- Un floppy disk consegnato ad ogni bambino contenente un gioco da poter fare a casa (un puzzle della sua foto e dei suoi compagni).

- Un libro cartaceo contenente tutte le attività del progetto e le foto.

# PERGORSO OPERATIVO

MOLTE DELLE ATTIVITA' ILLUSTRATE SONO STATE SVOLTE DIRETTAMENTE AL COMPUTER, ALTRE IN FORMA CARTACEA.

# **Scopriamo com'è fatto il computer in tutti i suoi**

#### **componenti**

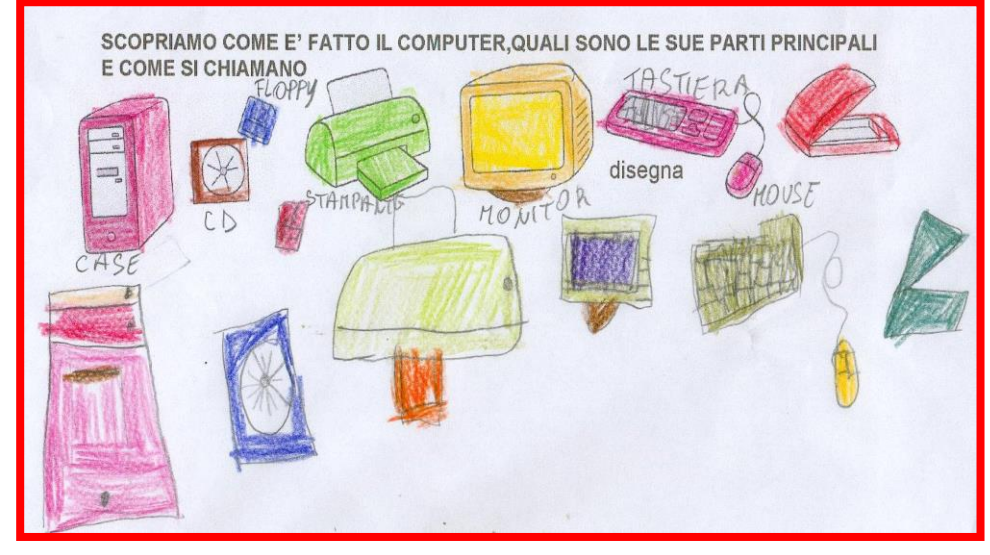

# I GIOCHI FATTI AL COMPUTER TRADOTTI IN SCHEDE OPERATIVE

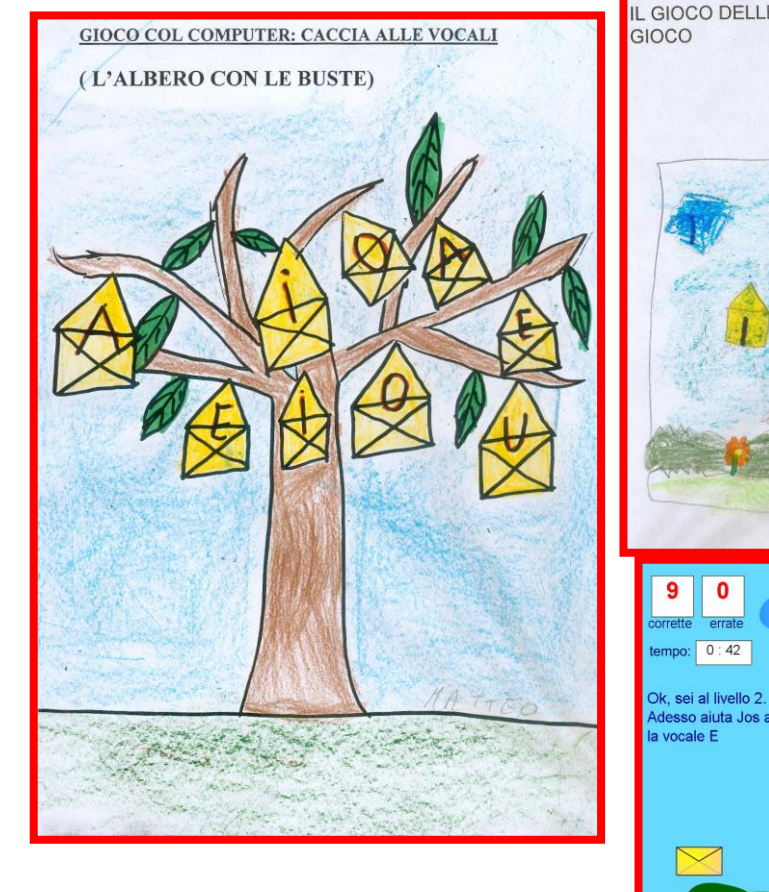

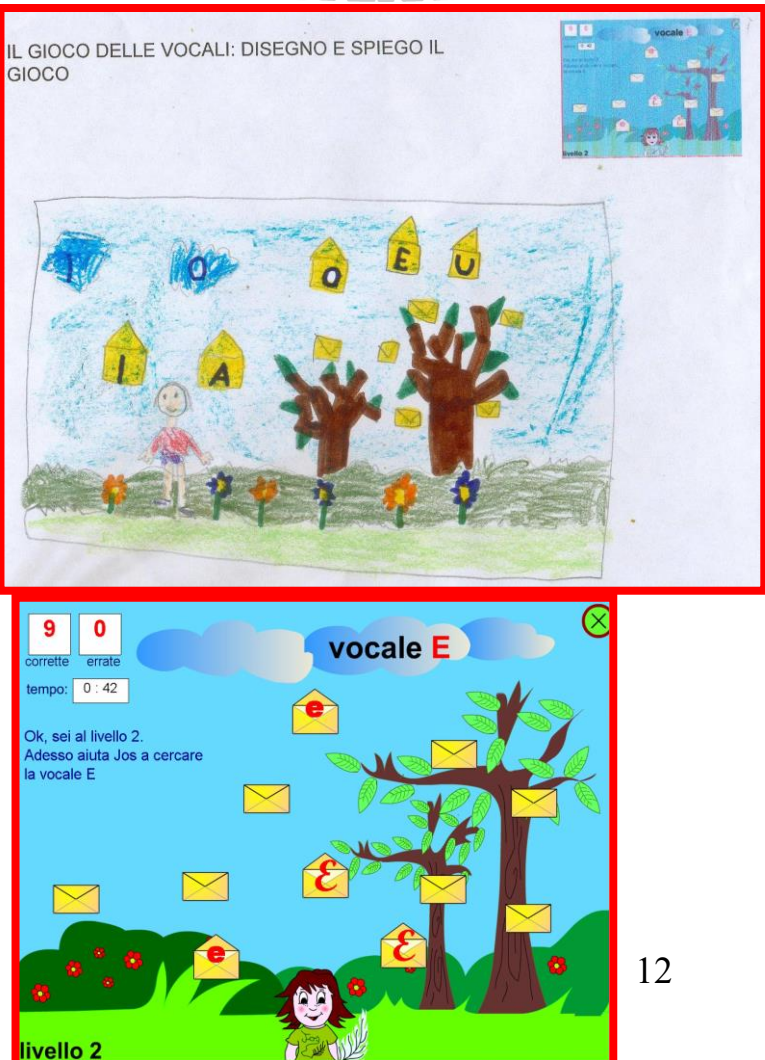

**I BAMBINI RIPRODUCONO GRAFICAMENTE I GIOCHI FATTI AL COMPUTER: IL GIOCO DELLE FACCE BUFFE E QUELLO DEI PALLONCINI** 

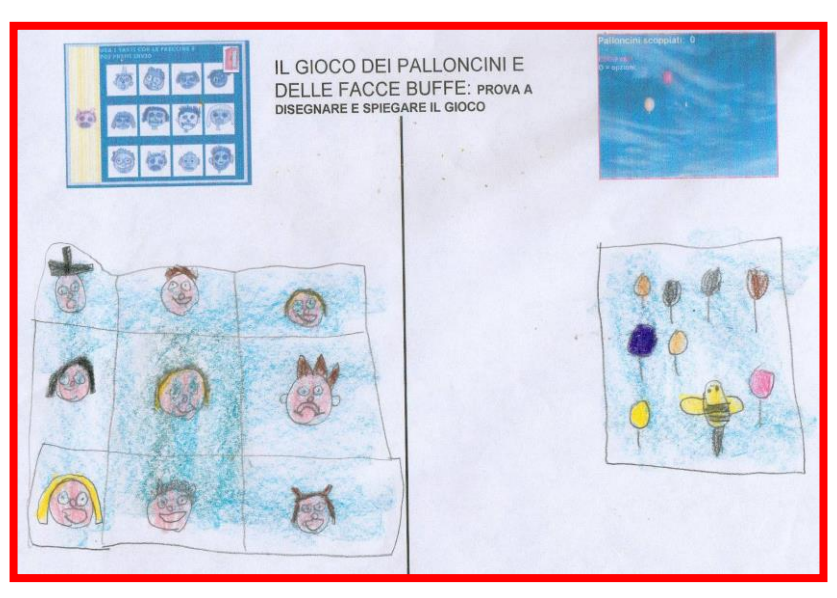

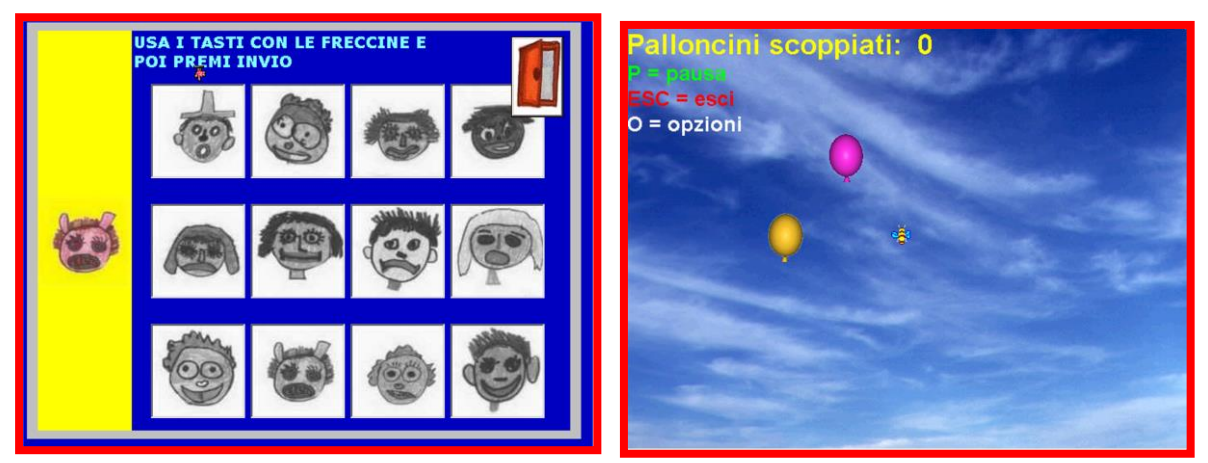

#### **IL GIOCO DEL PESCIOLINO NEMO**

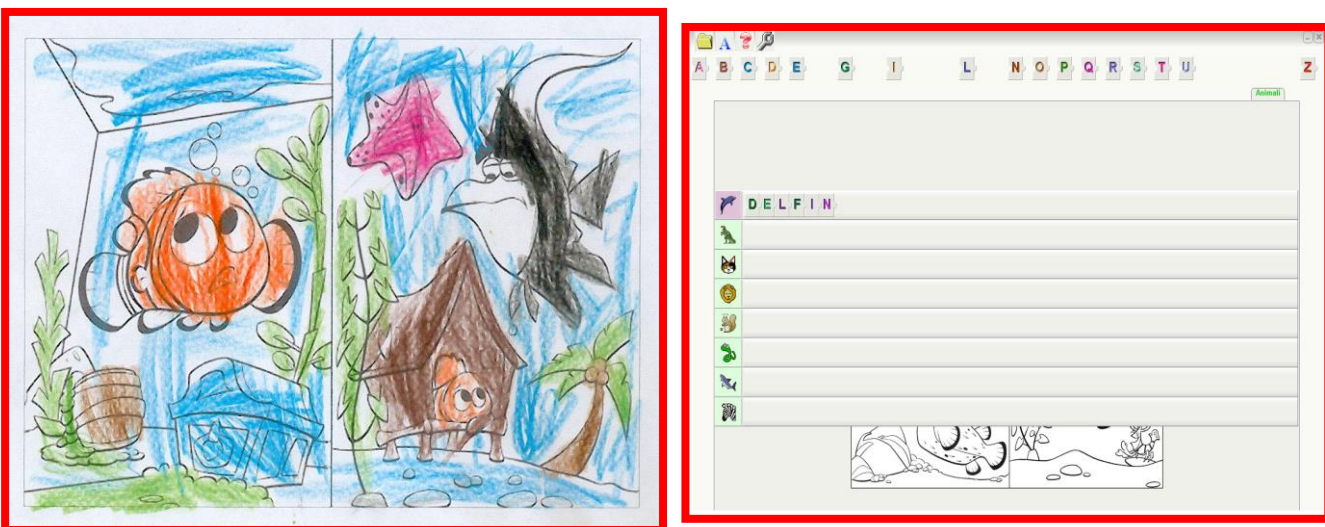

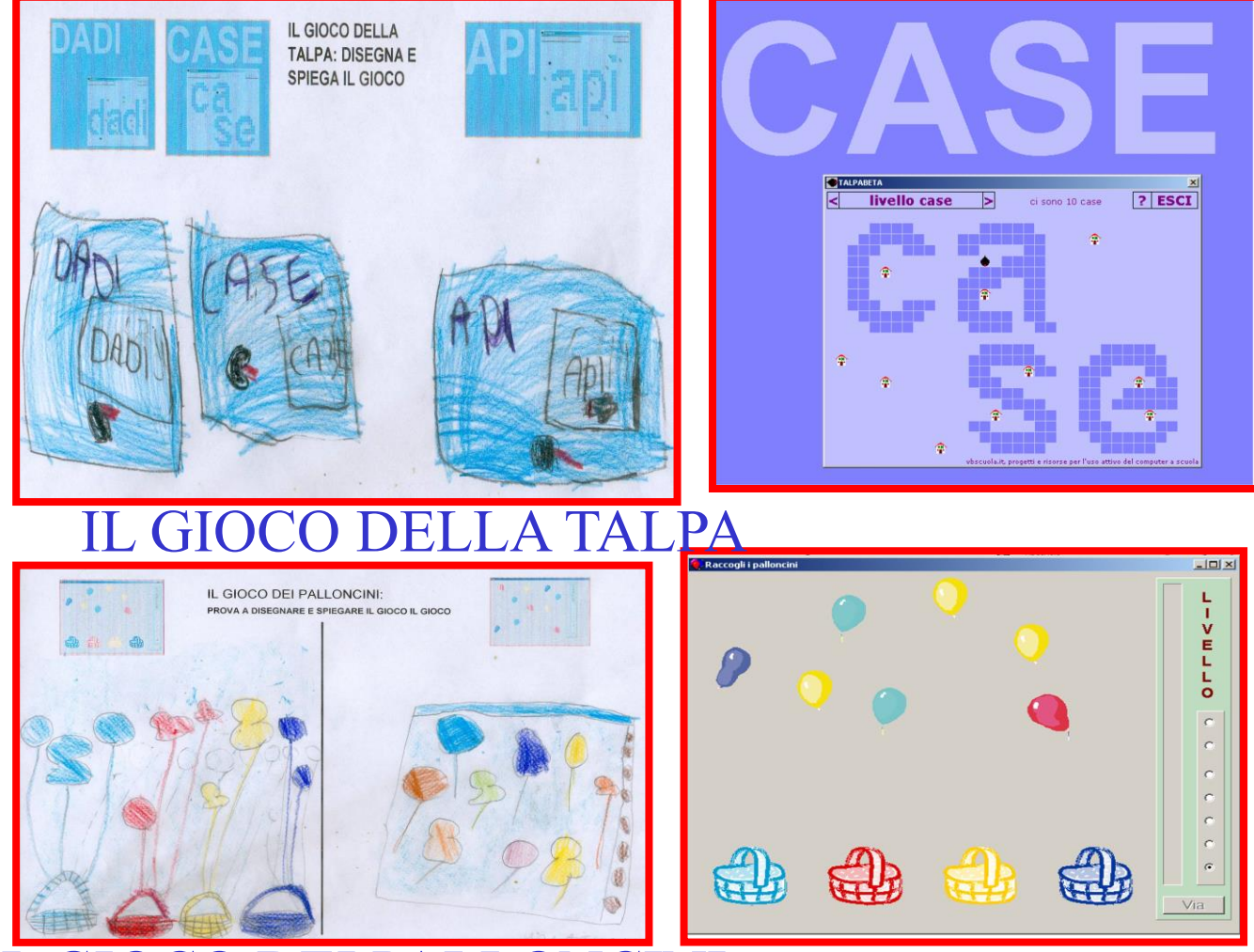

# IL GIOCO DEI PALLONCINI

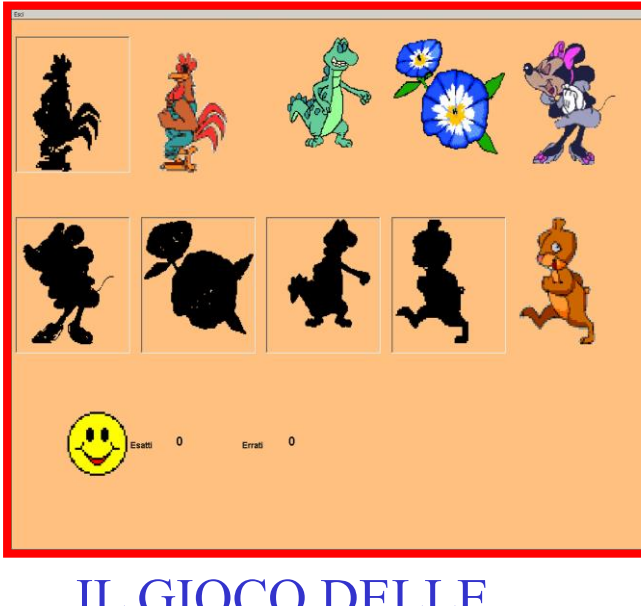

# IL GIOCO DELLE **OMBRE**

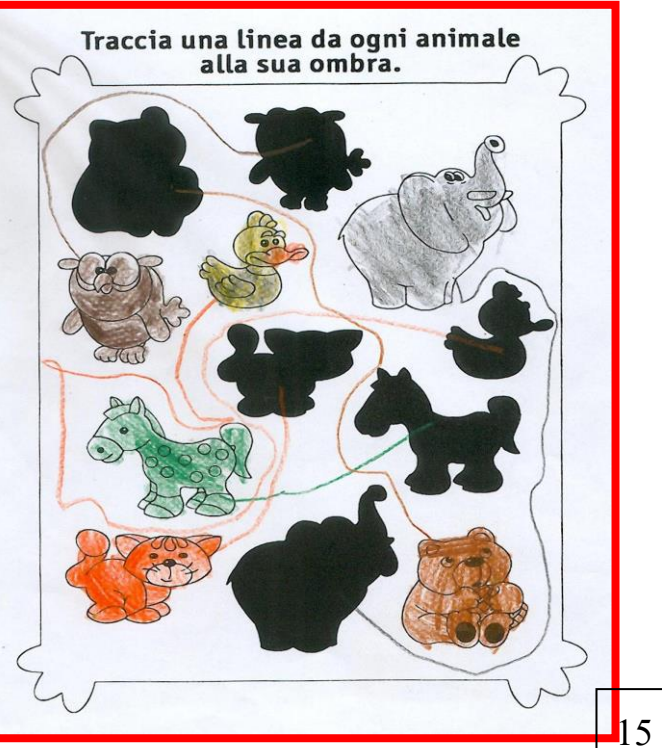

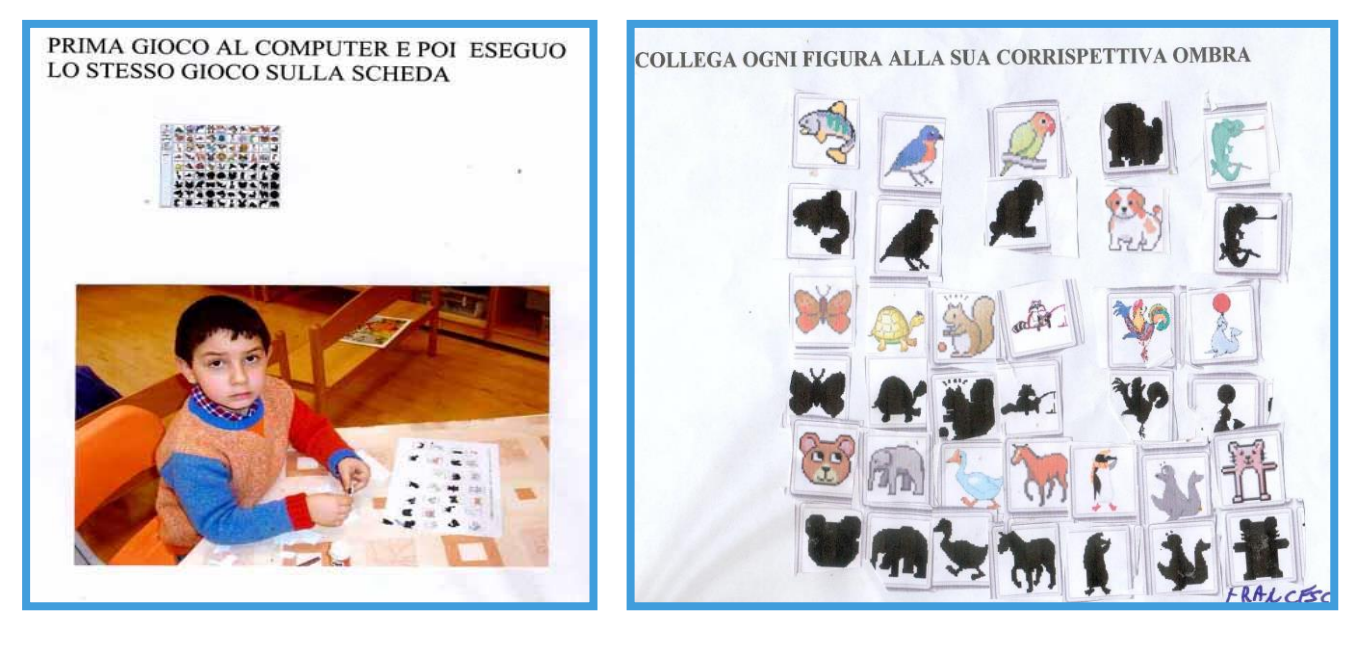

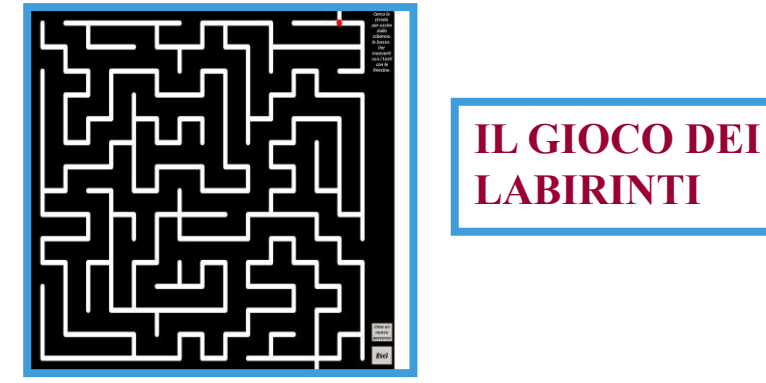

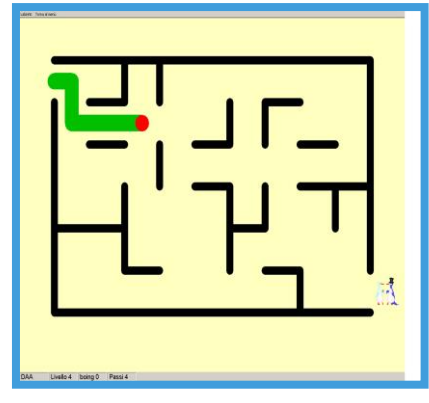

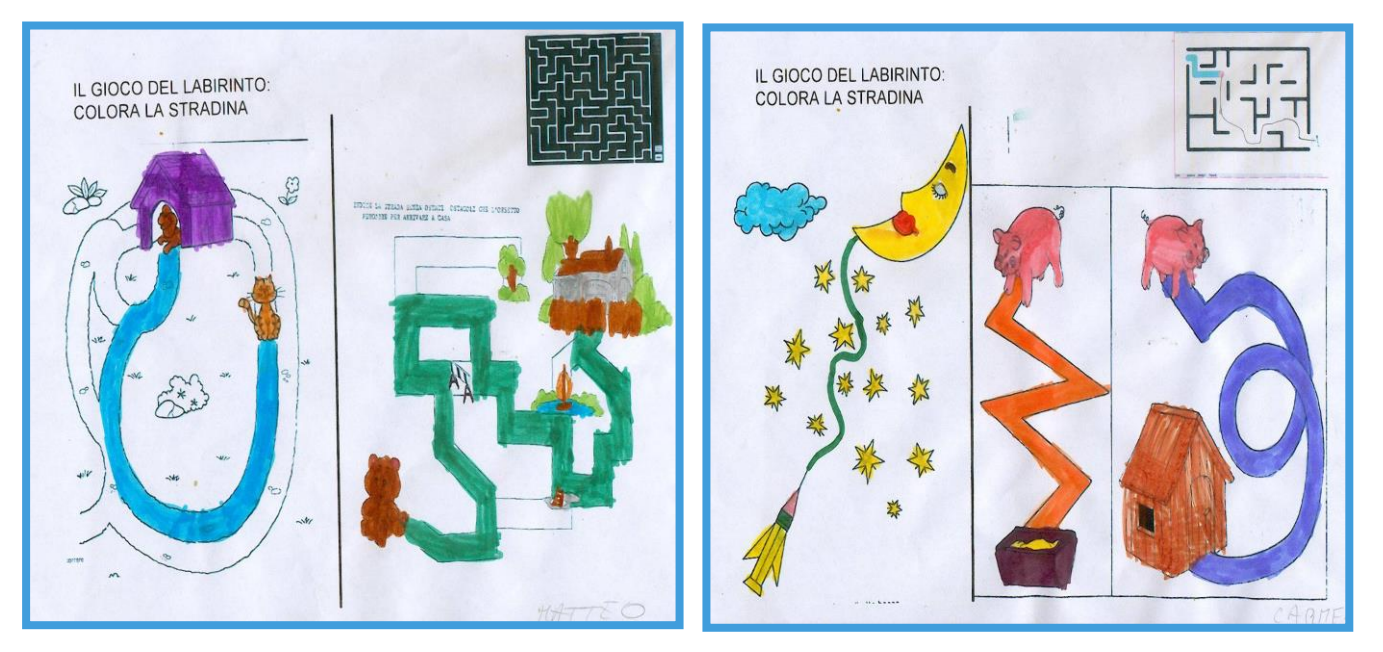

# **ATTIVITA' SULLE VOCALI E CONSONANTI: ALCUNI GIOCEN FATTI AL COMPUTER H POI SUL CARTACEO**

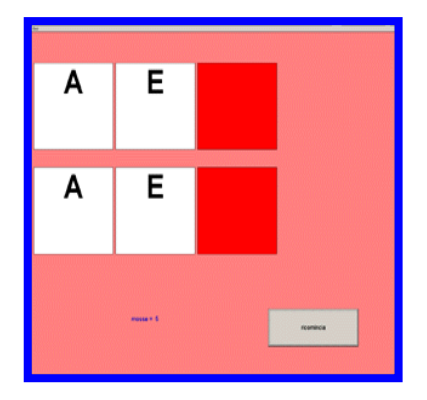

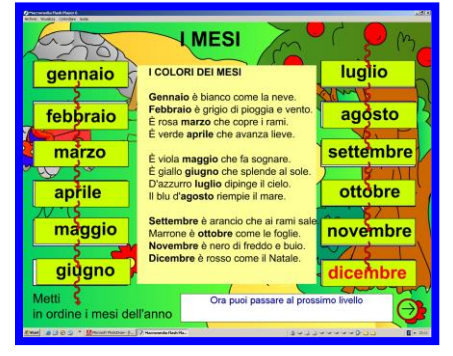

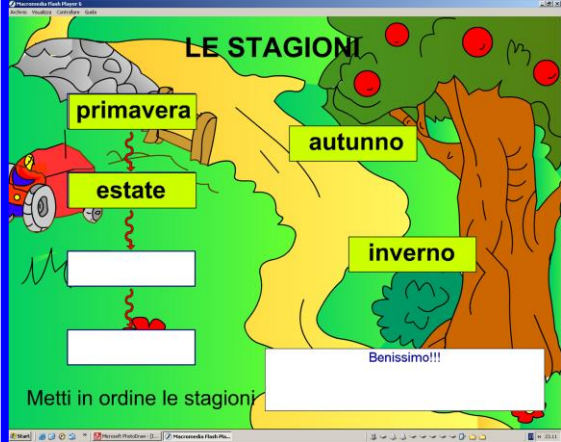

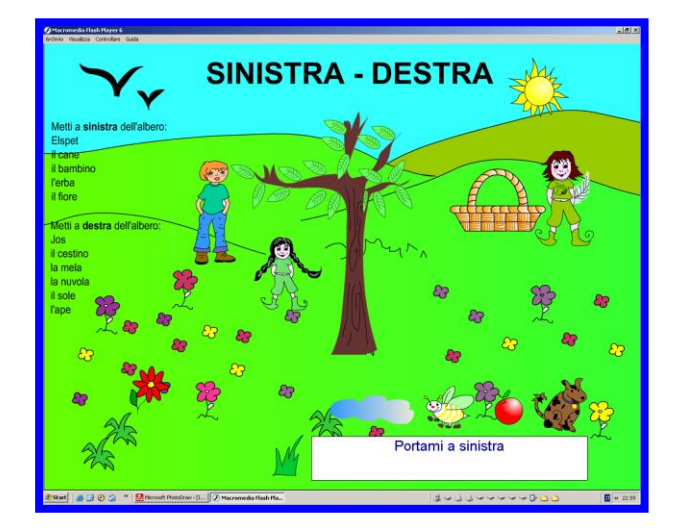

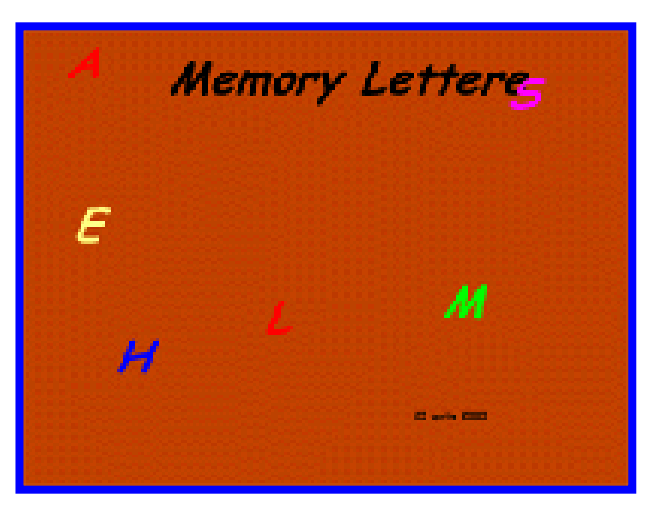

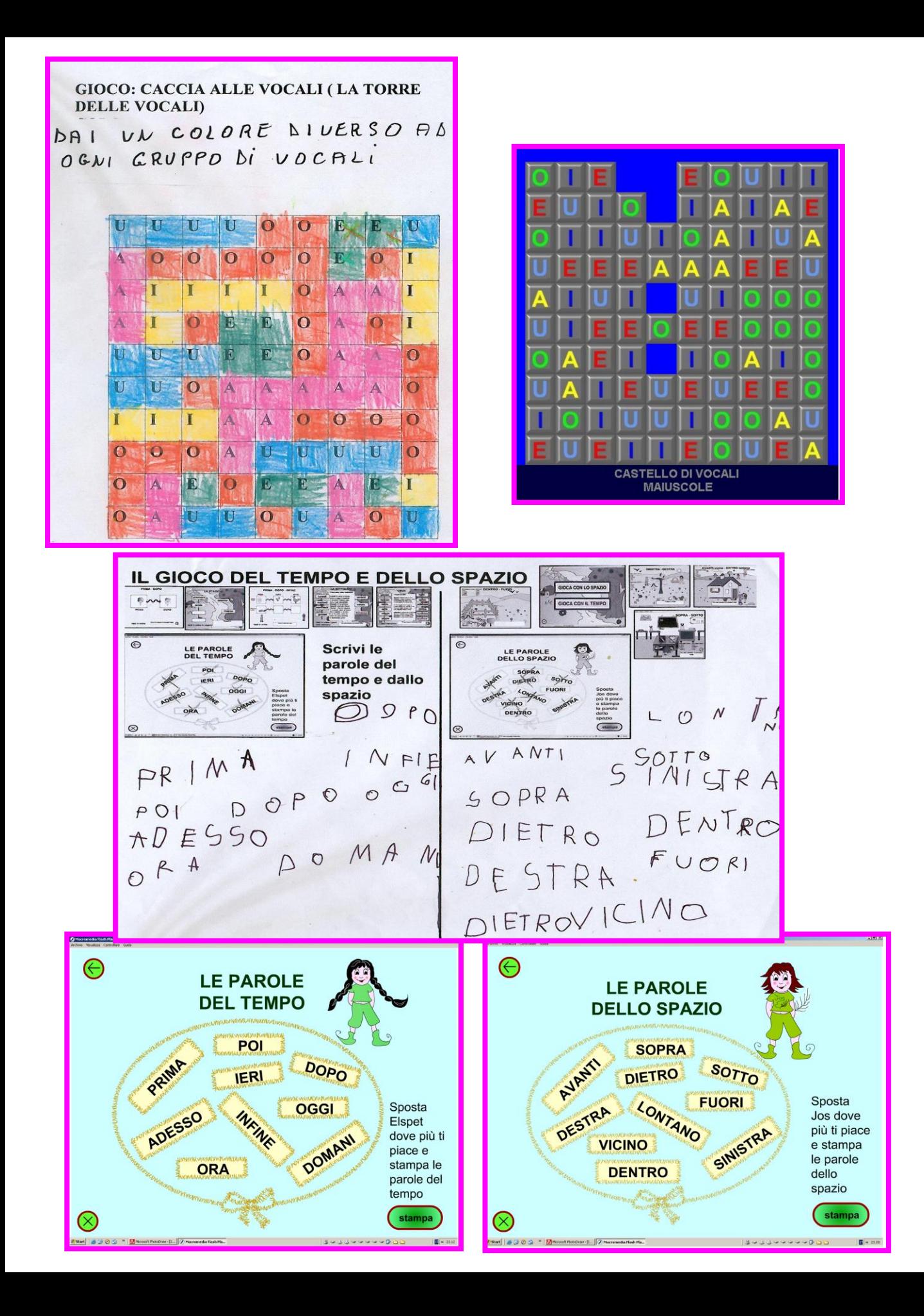

#### FILASTROCCA DELLE VOCALI CON RELATIVO DISEGNO

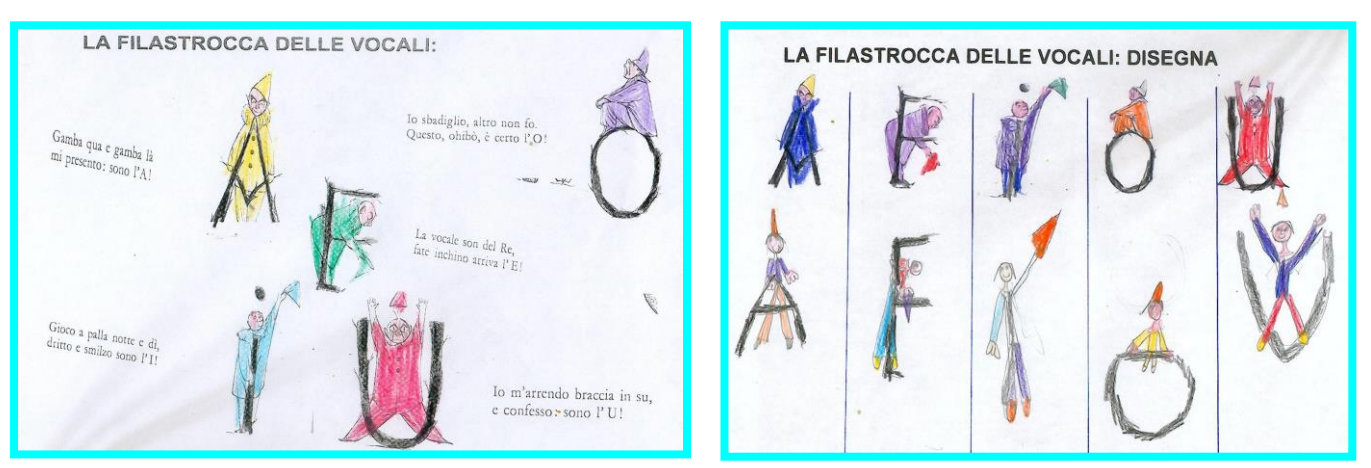

#### **I BAMBINI GIOCANO COL CORPO A RIPRODURRE LE VARIE POSIZIONI DELLA FILASTROCCA.**

**II** 

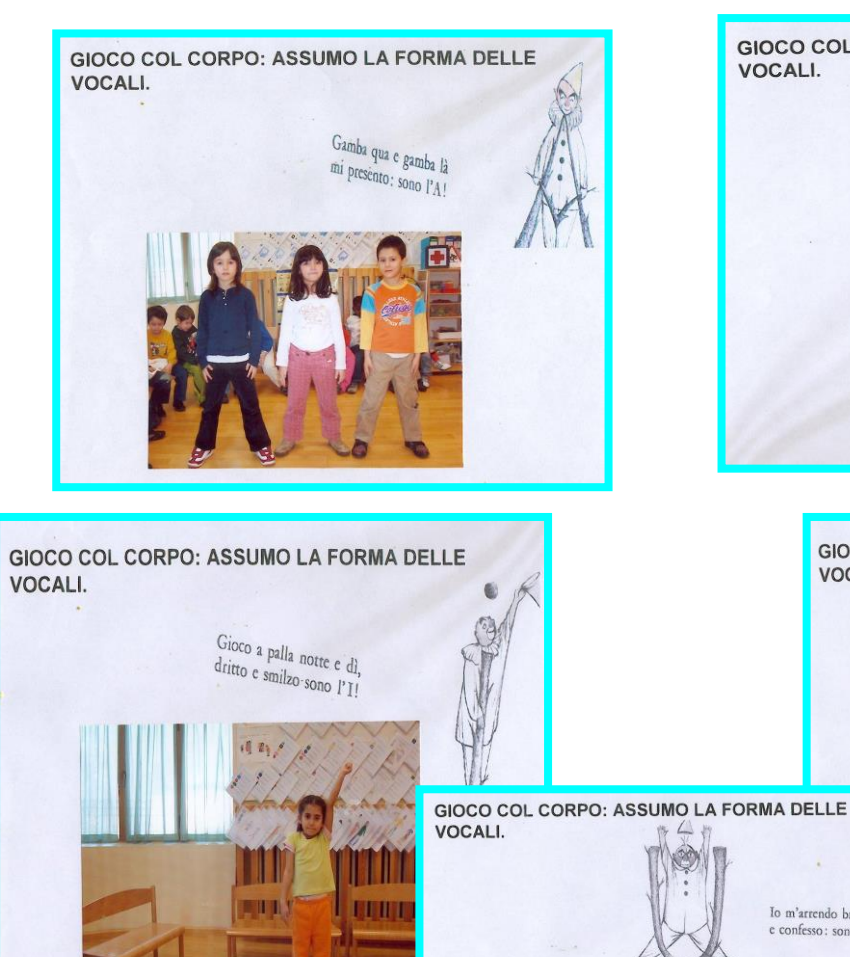

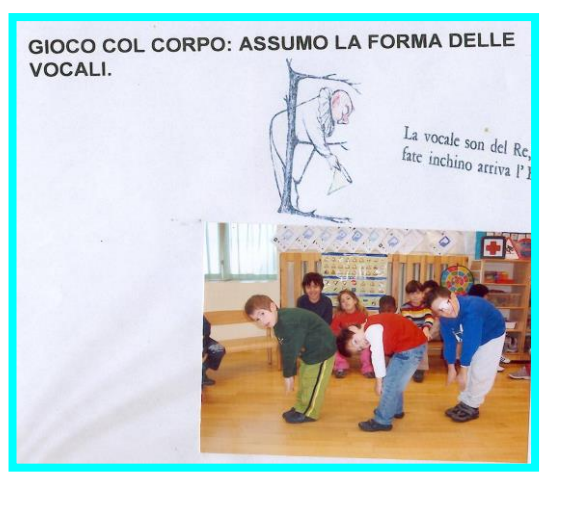

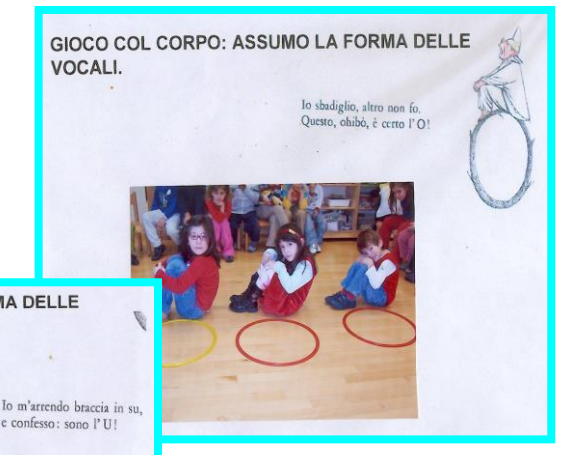

**RICERCA DAI GIORNALI LE PAROLINE** CHE COMINCIANO CON LE VOCALI: A; E; I; O; U.

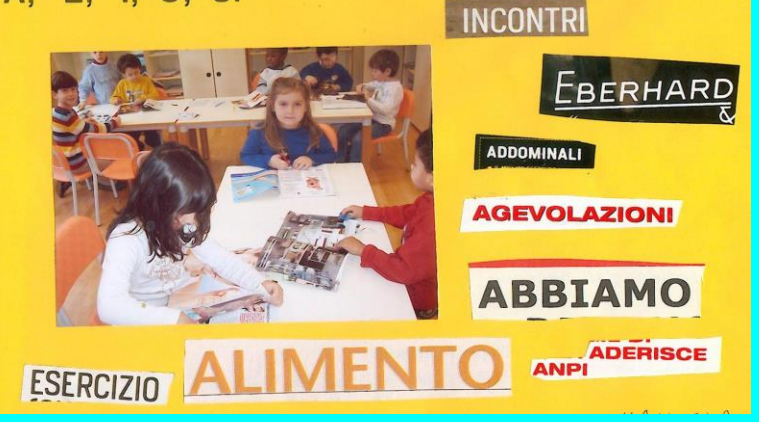

**RITAGLIO DAI GIORNALI LE PAROLE CHE COMINCIANO PER VOCALE**

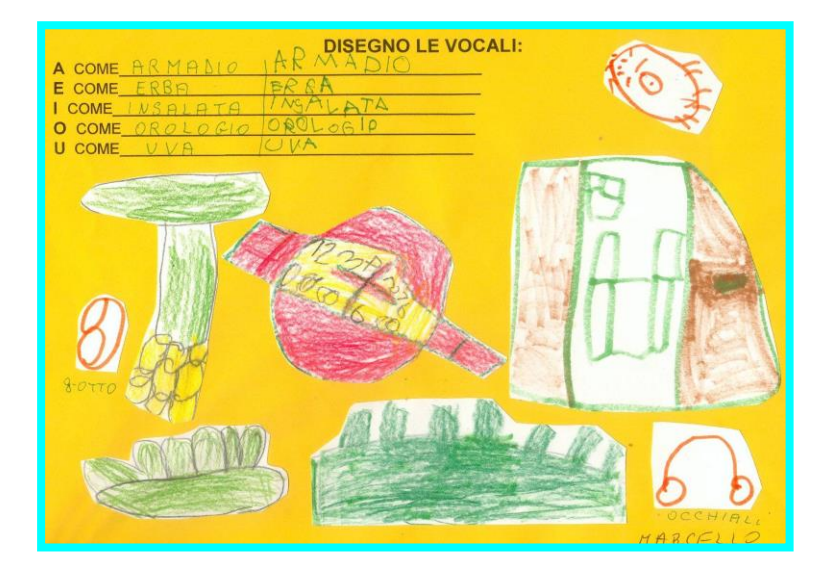

**DISEGNO DI OGGETTI CHE COMINCIANO PER VOCAL E SCRIVO IL NOME**

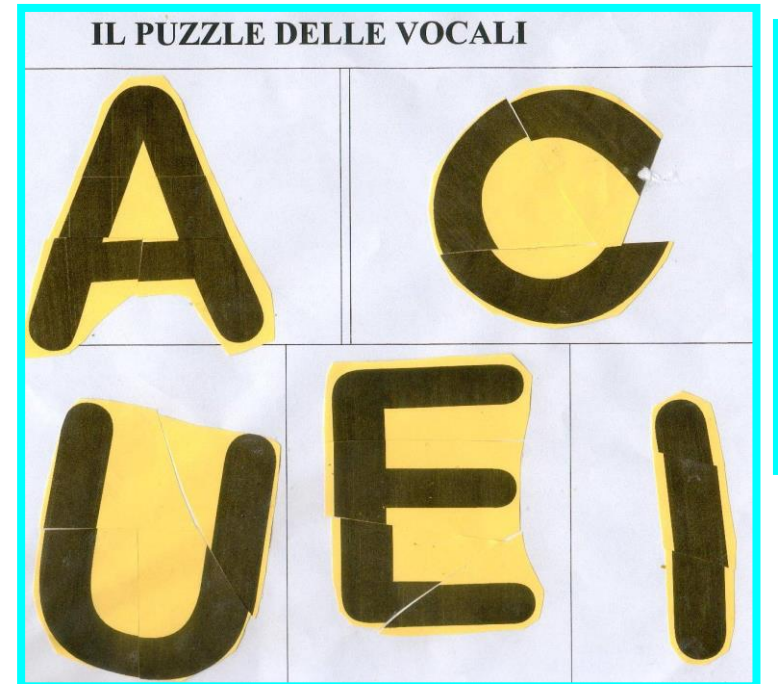

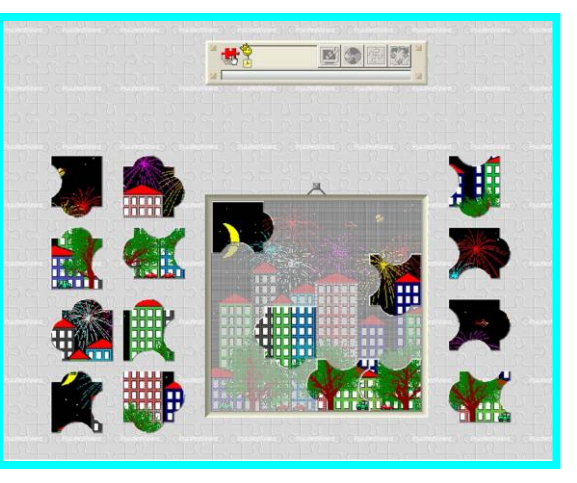

19 **IL GIOCO DEL PUZZLE**

#### **I BAMBINI SI DIVERTONO A FORMARE LE VOCALI CON IL LORO CORPO**

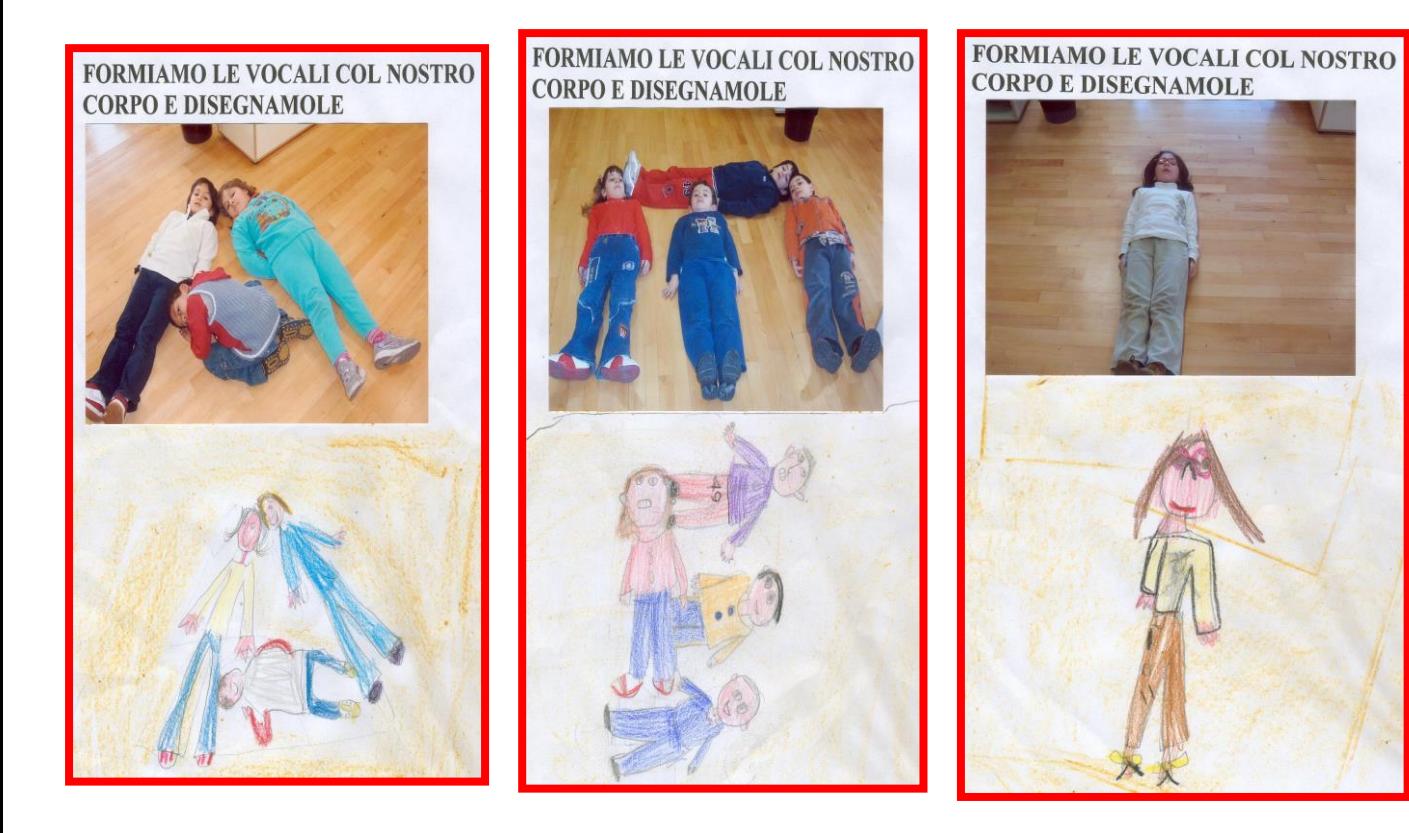

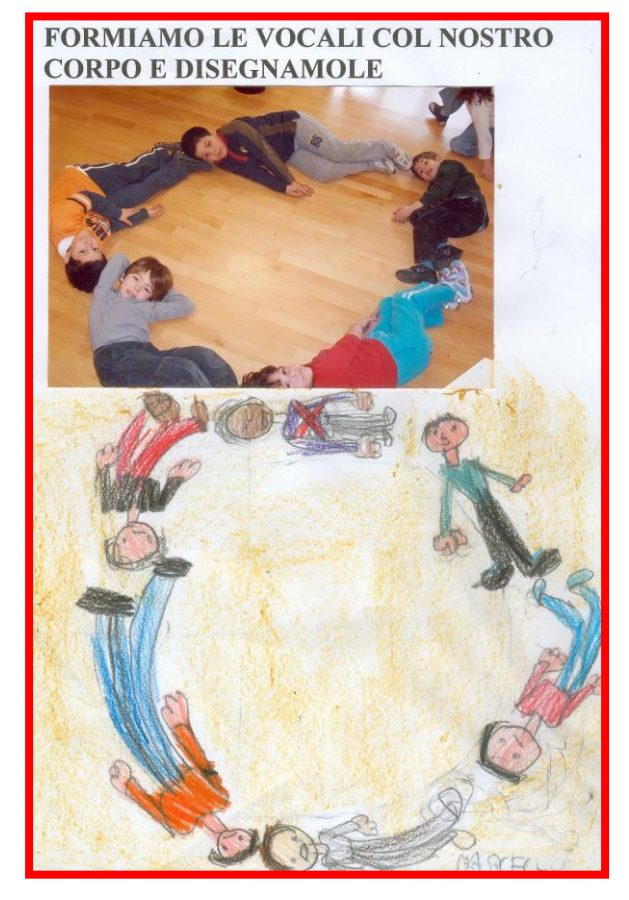

#### FORMIAMO LE VOCALI COL NOSTRO **CORPO E POI LE DISEGNAMO**

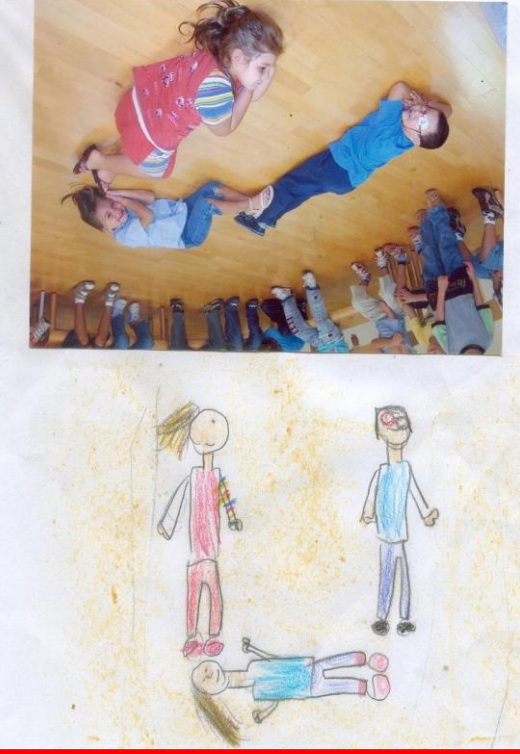

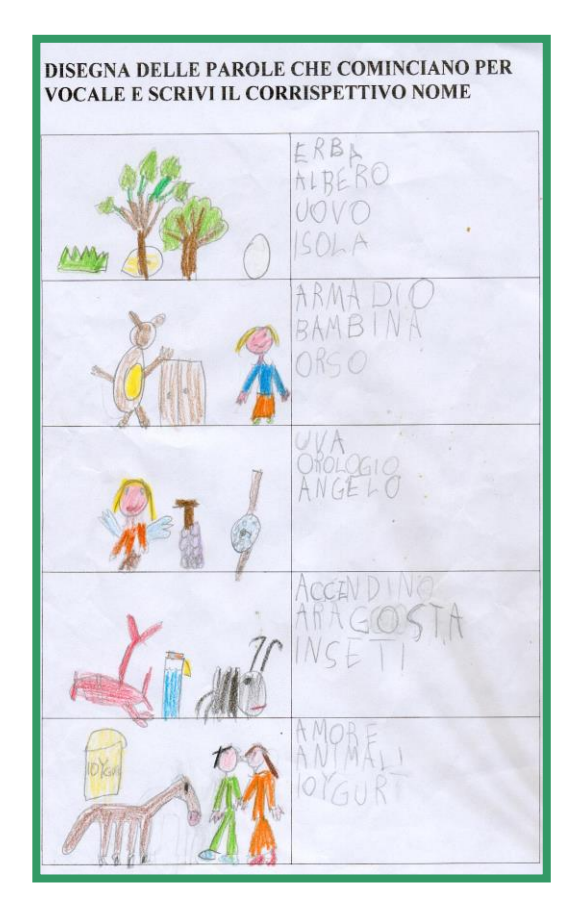

#### **CON I TIMBRI SCRIVONO ALCUNE PAROLINE CON LE VOCALI**

**DISEGNANO ALCUNE PAROLINE CHE COMINCIANO PER VOCALE E PROVANO A SRIVERLE**

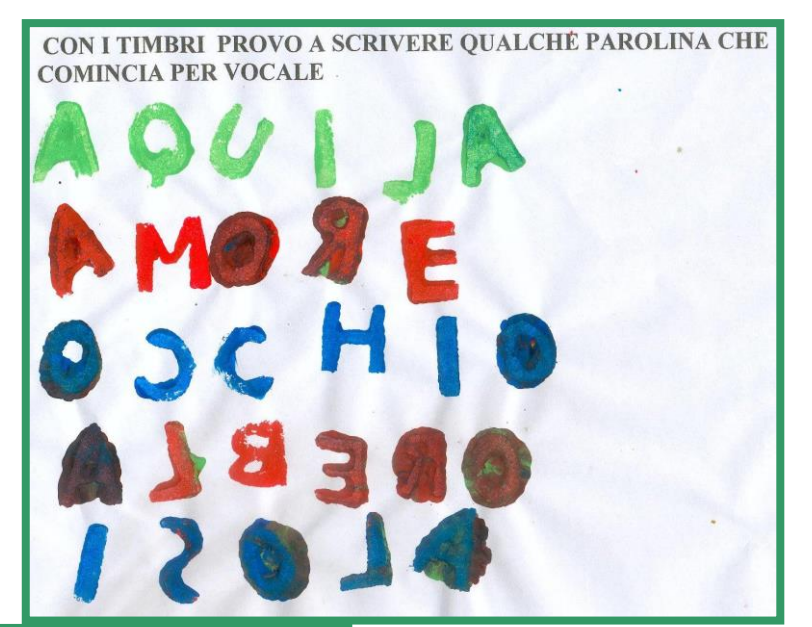

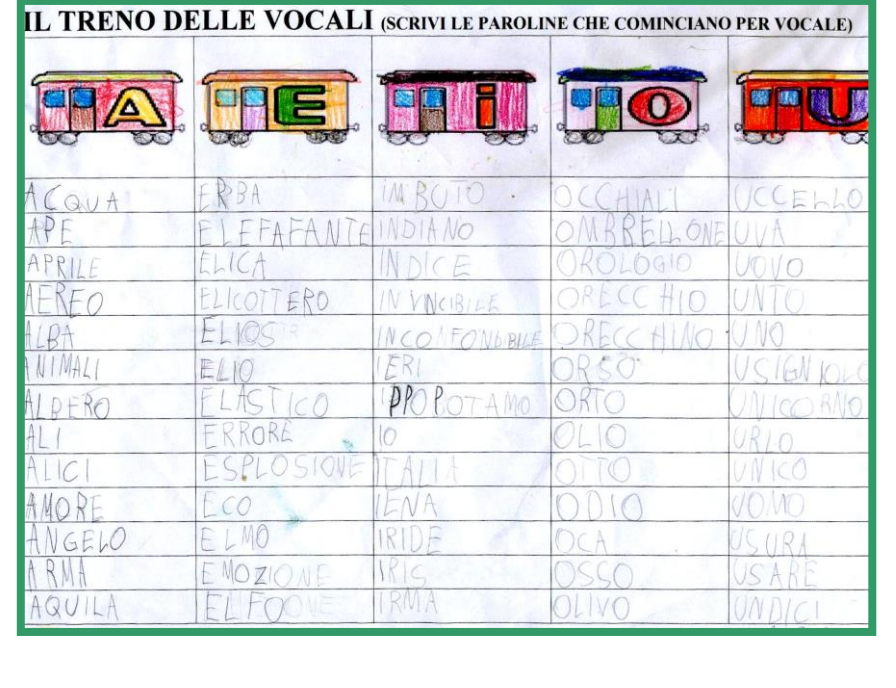

**OGNI BAMBINO SCRIVE UNA SERIE DI PAROLINE CHE COMINCIANO PER VOCALE**

#### **I BAMBINI TRASFORMANO LE VOCALI IN VARI OGGETTI. L' ATTIVITA'VIENE PRECEDUTA DA UNA CONVERSAZIONE COLLETTIVA, DOVE OGNI BAMBINO HA PENSATO QUALE POTEVA ESSERE L'OGGETTO DA DISEGNARE, RELATIVO ALLA VOCALE.**

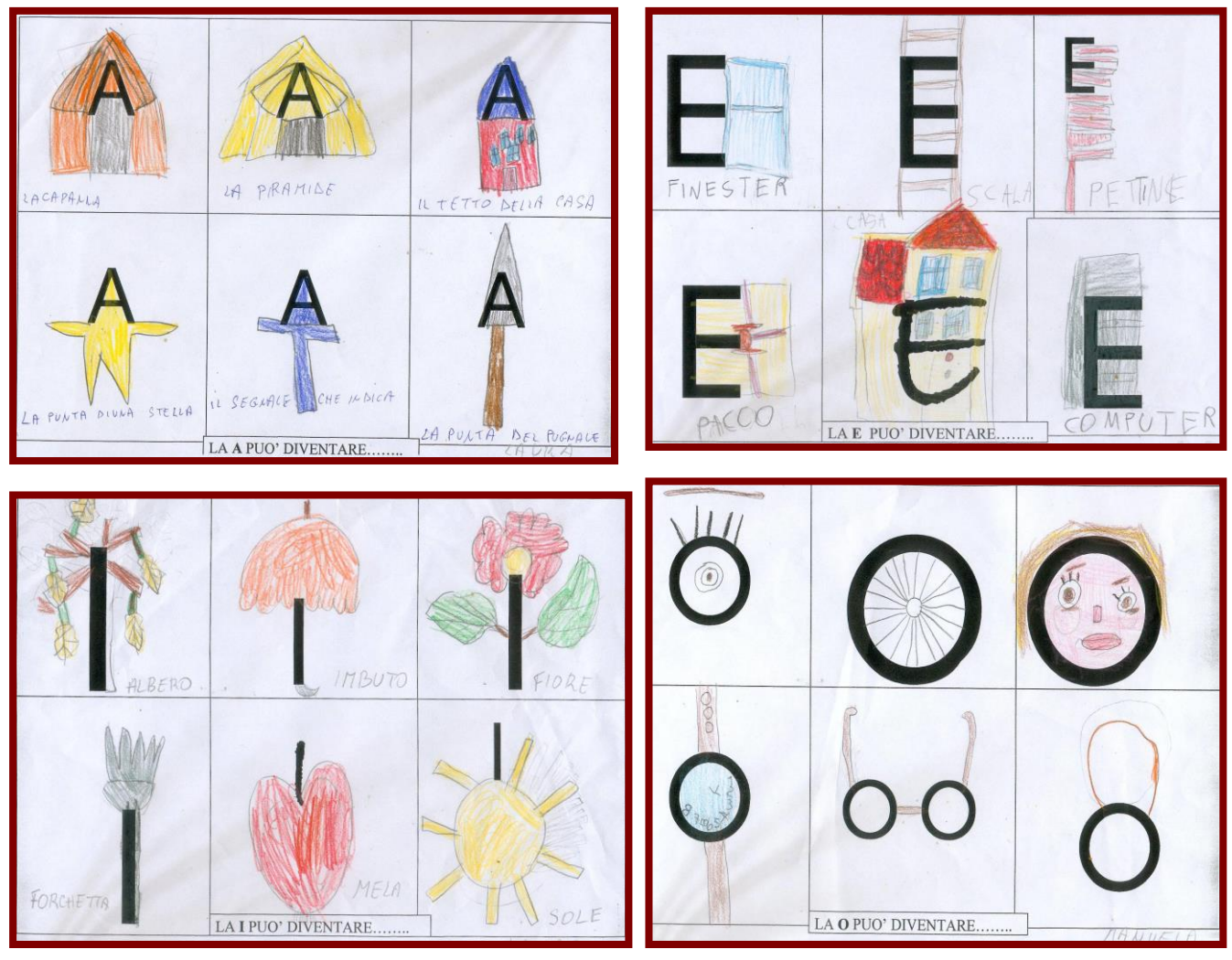

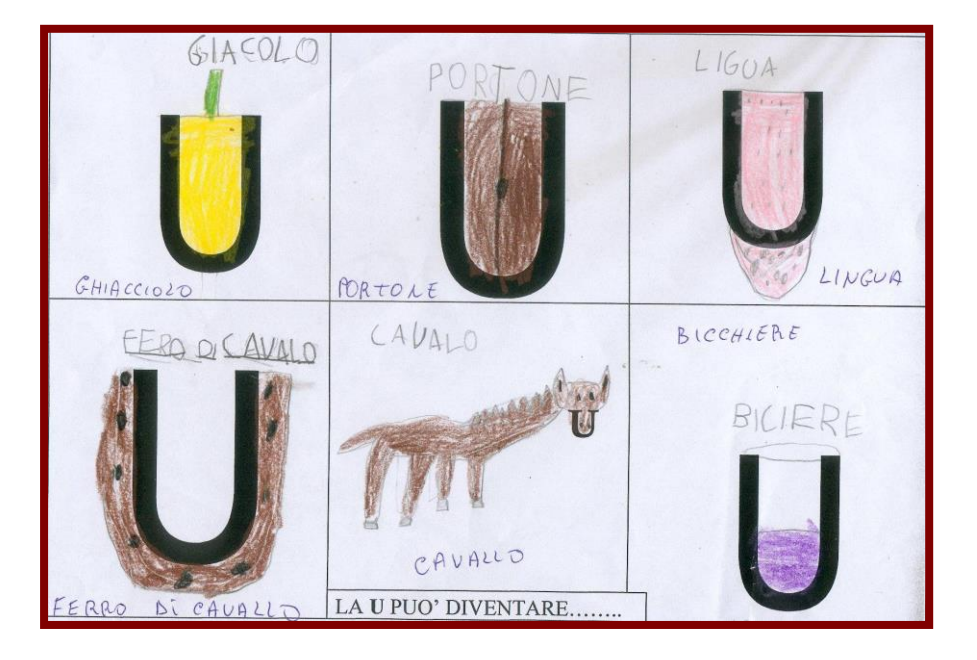

#### **LA STESSA ATTIVITA' FATTA SULLA SCHEDA, I BAMBINI LA SVOLGONO AL COMPUTER.**

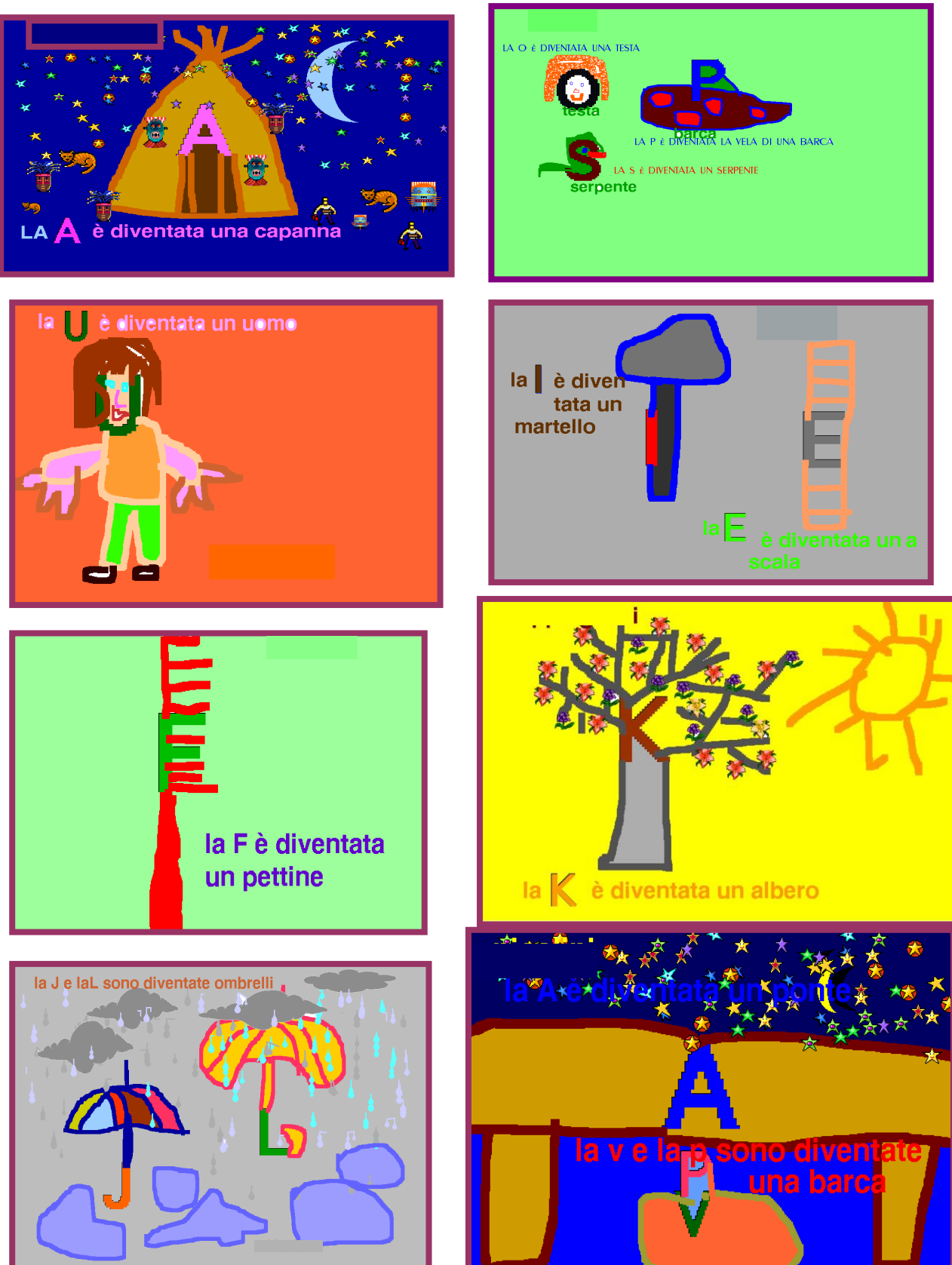

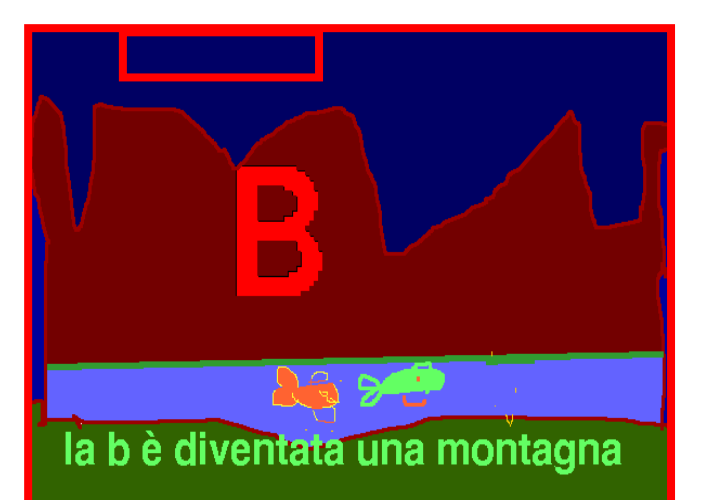

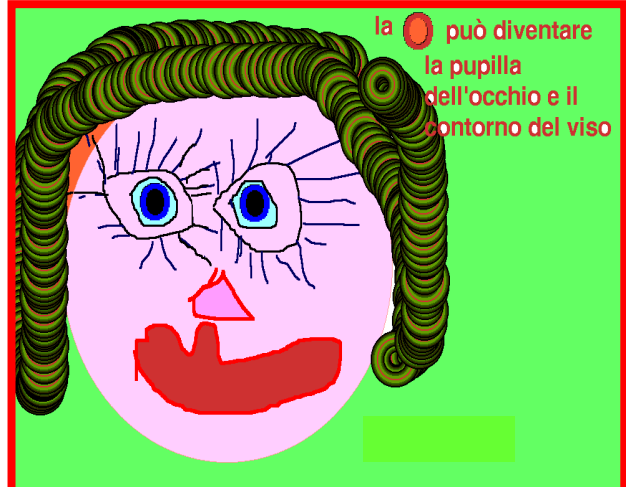

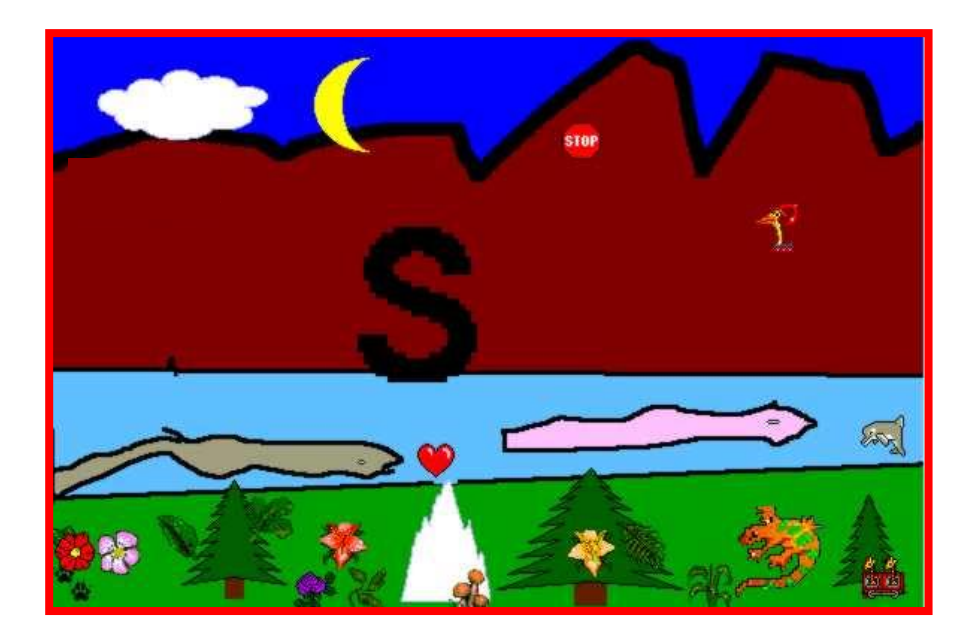

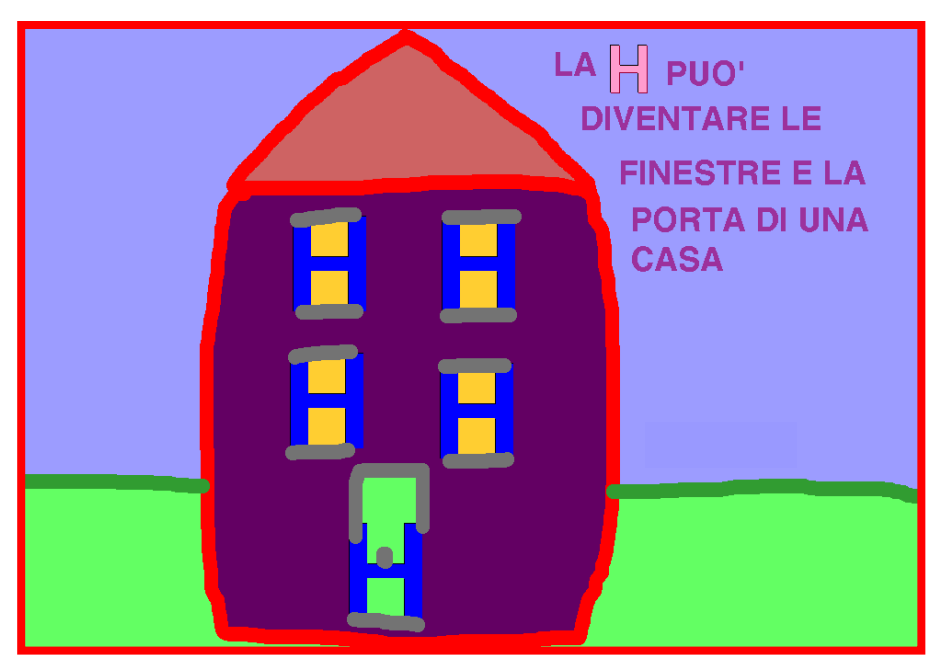

Le attività che seguono hanno lo scopo di aiutare il bambino a familiarizzare con il mondo della lettura e scrittura. Anche in questo caso, come per le altre attività del progetto,il software utilizzato è stato il KID PIX.

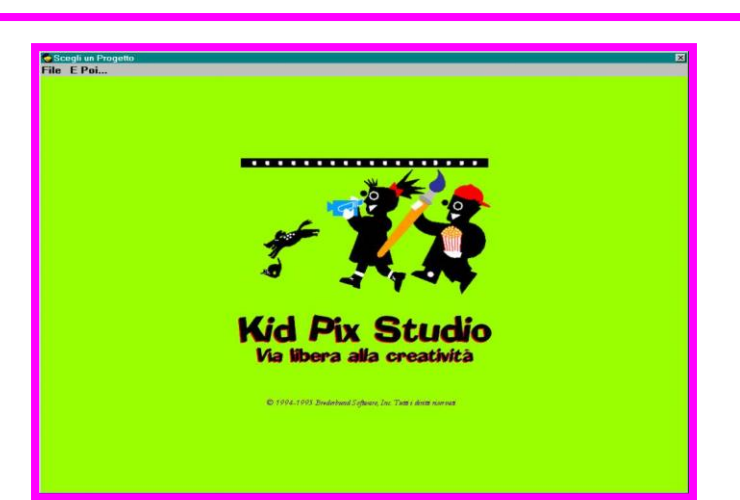

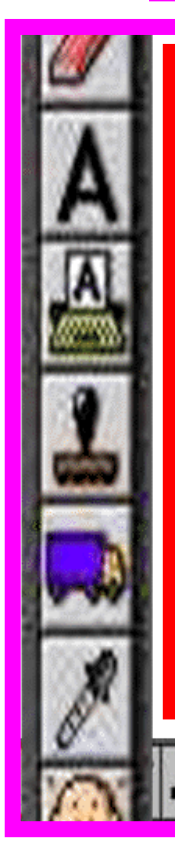

**Lo strumento usato è stato la macchina da scrivere** Le schede sono state preparate dall'insegnante e mostrate al bambino, il quale aveva il compito di: 1) completare parole; 2) Ricomporre parole; 3) Copiare parole. Di seguito vengono riportati alcuni esempi

1°ATTIVITA': COMPLETA LE PAROLE

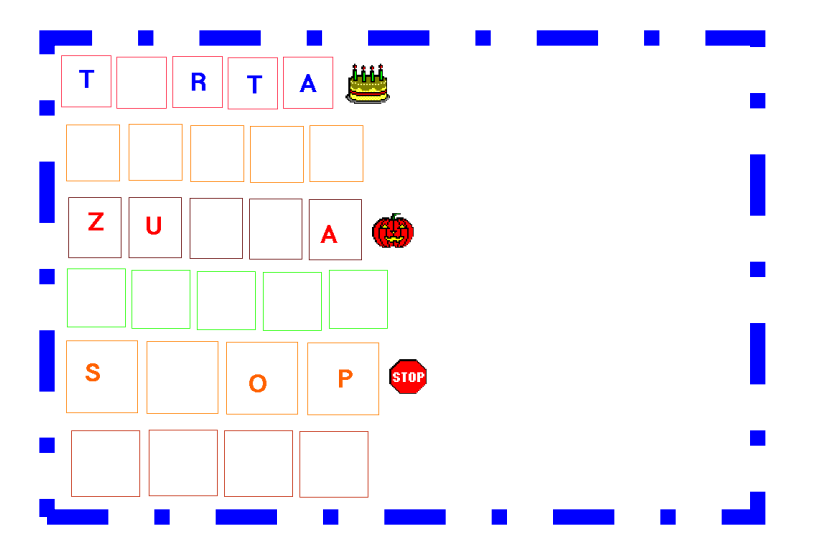

2°ATTIVITA': RICOMPORRE LE PAROLE

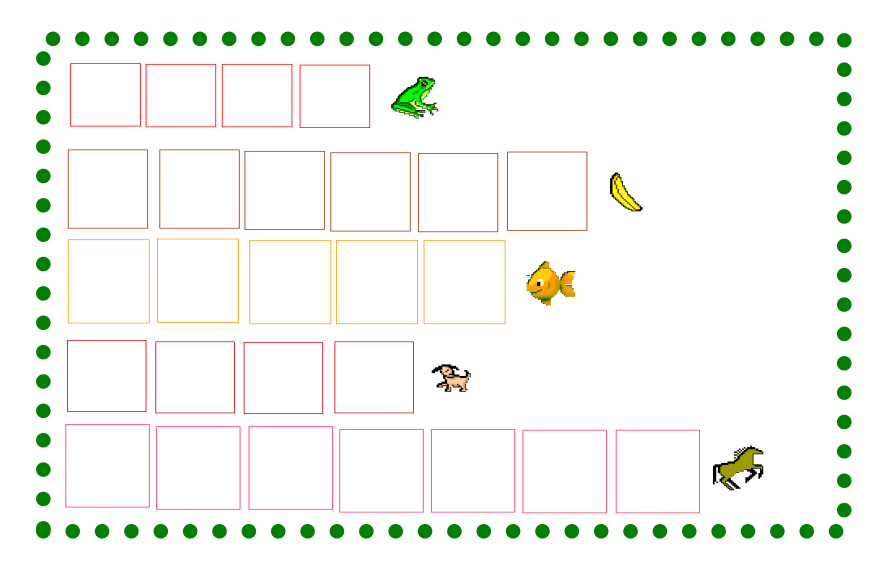

3°ATTIVITA': COPIA LE PAROLE

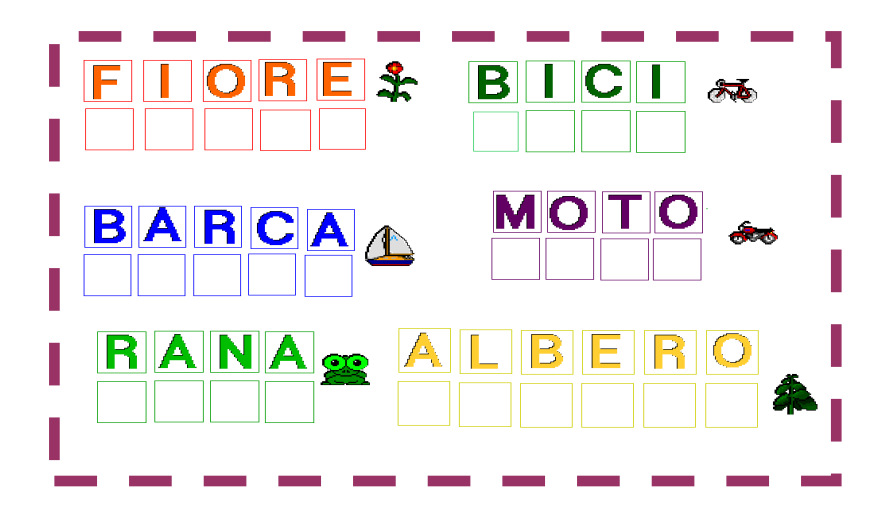

26

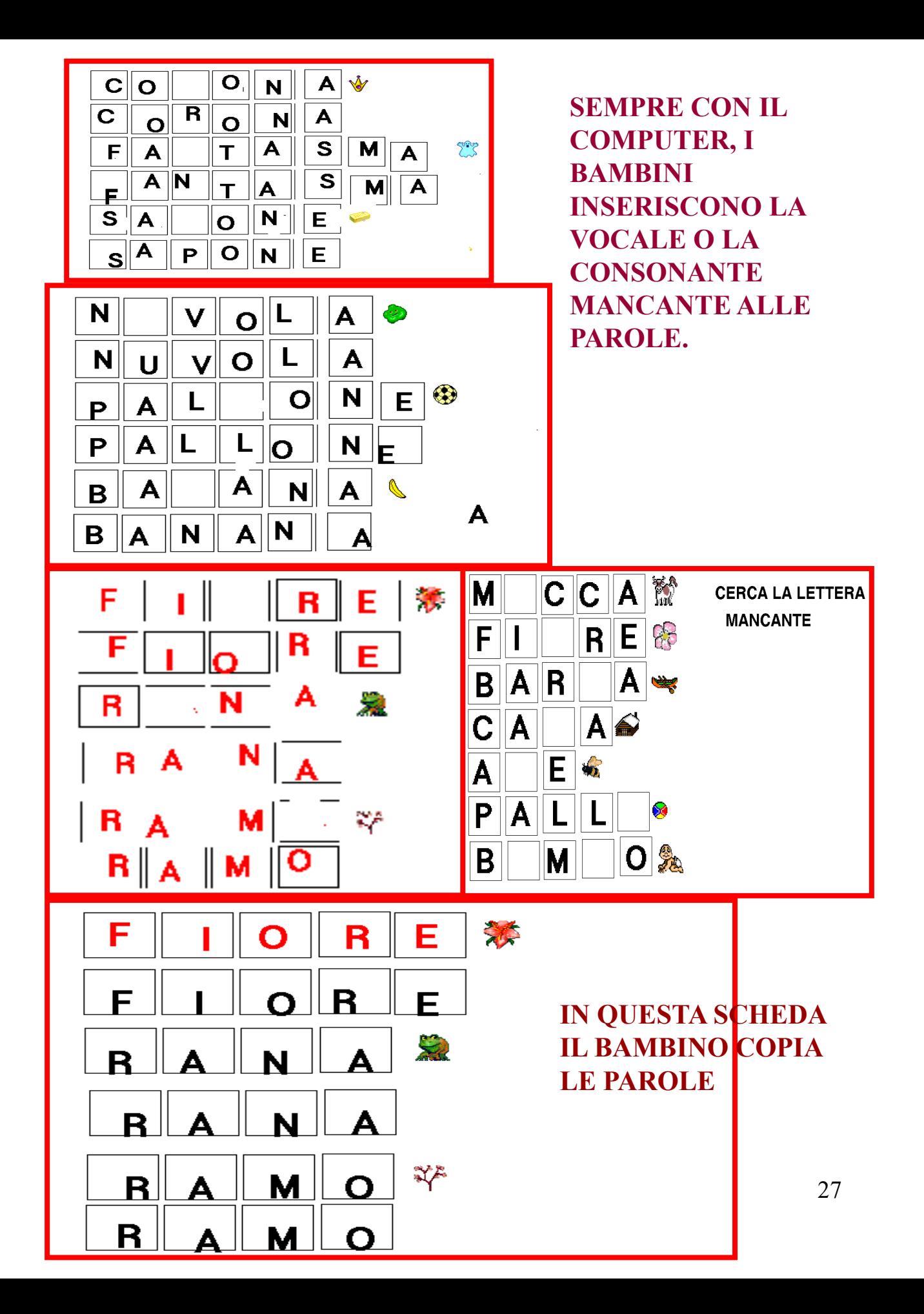

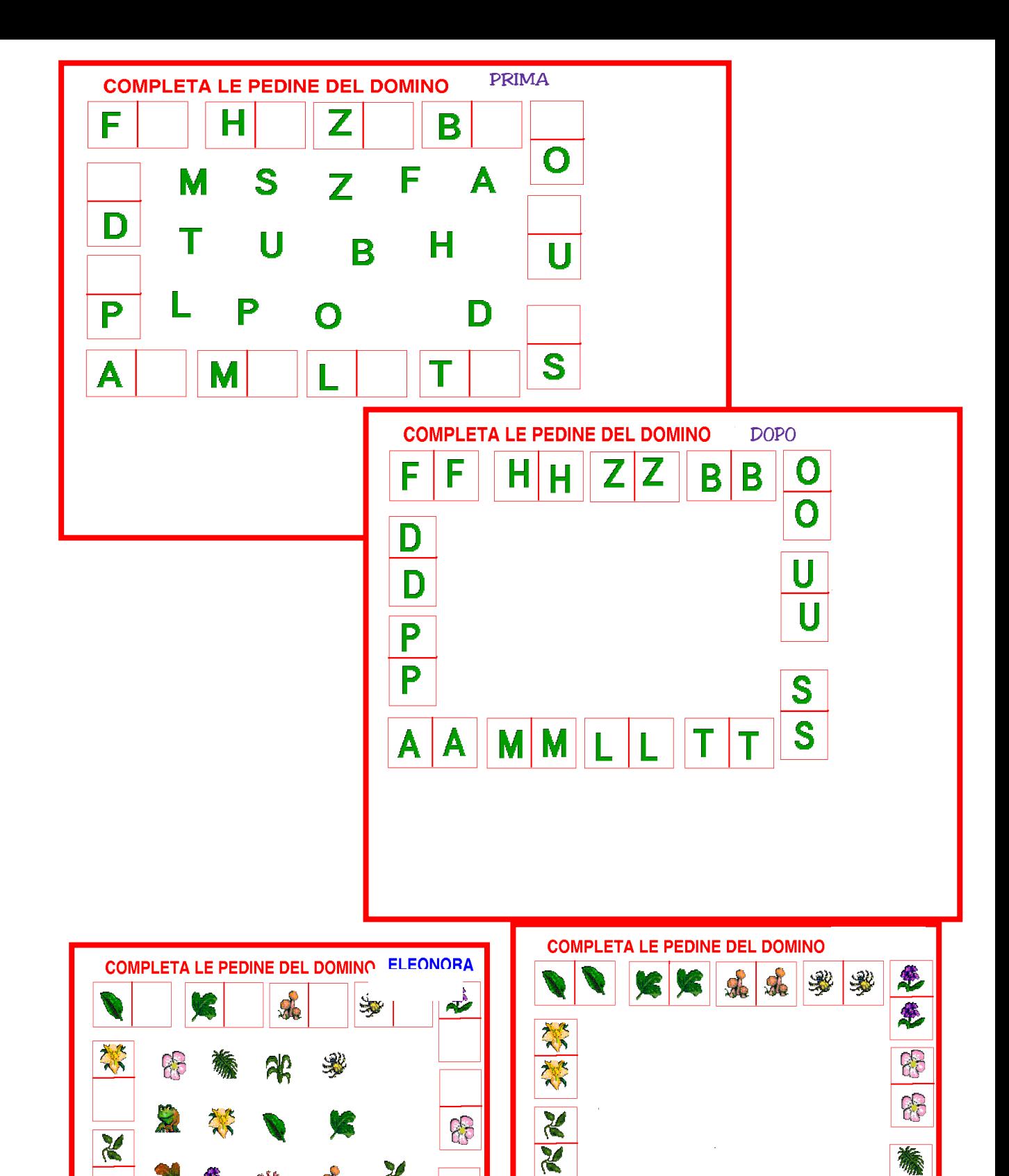

R

 $\mathbb{Z}$ 

榆

£.

 $26$ 

N

 $\mathbf{v}$ 

骅

 $\frac{d}{d\phi}$ 

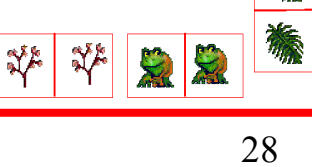

 $26$ 

 $\mathcal{R}$ 

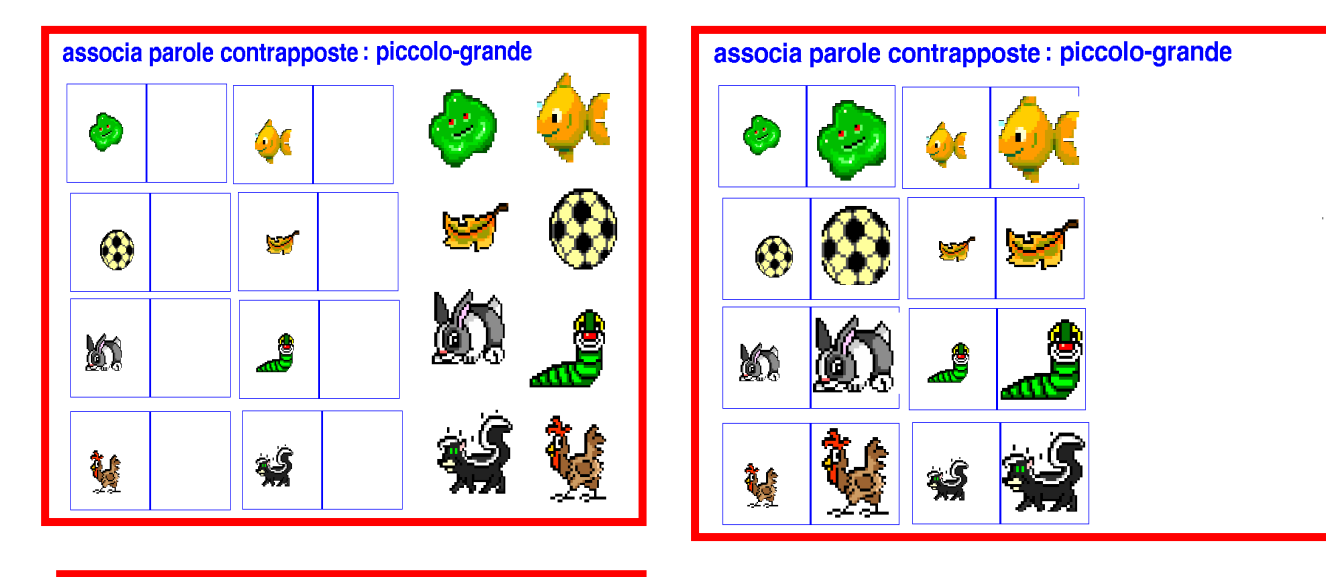

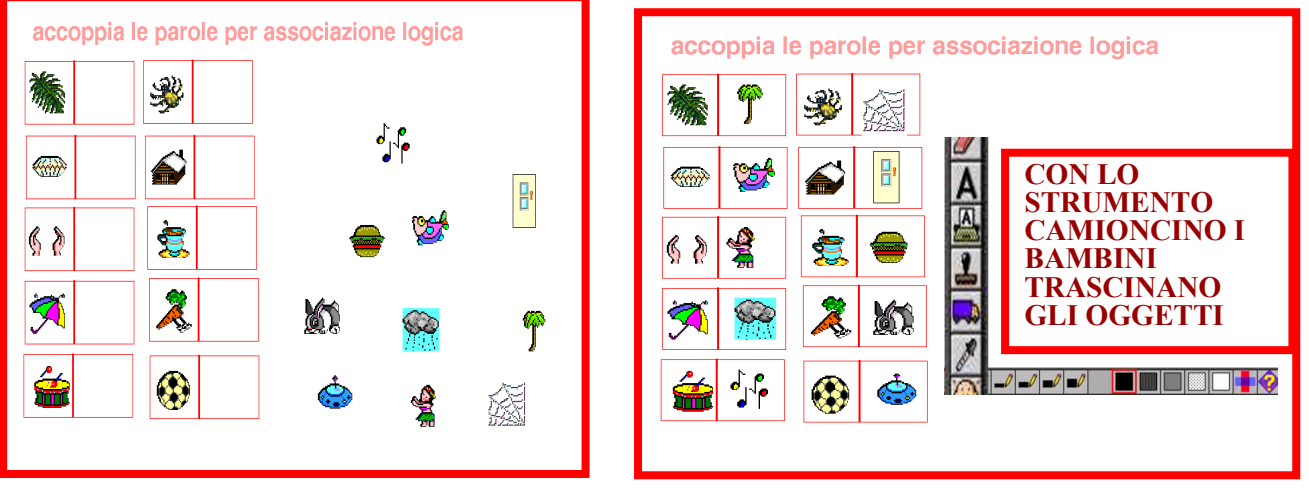

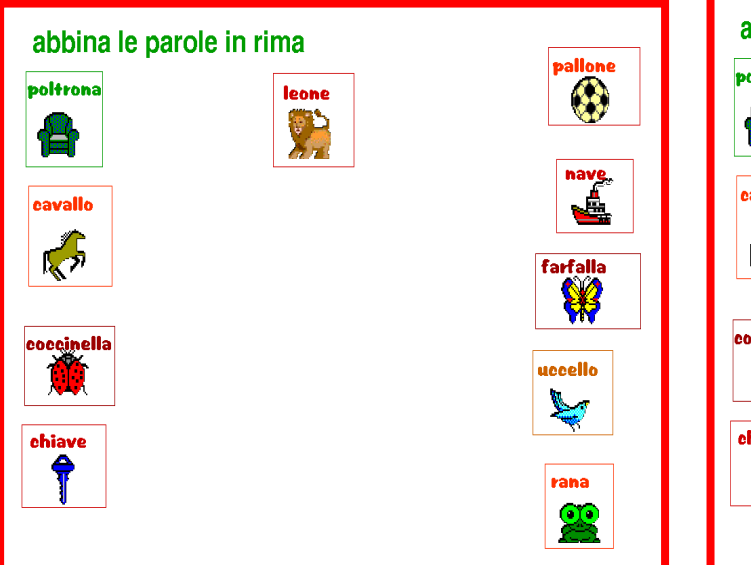

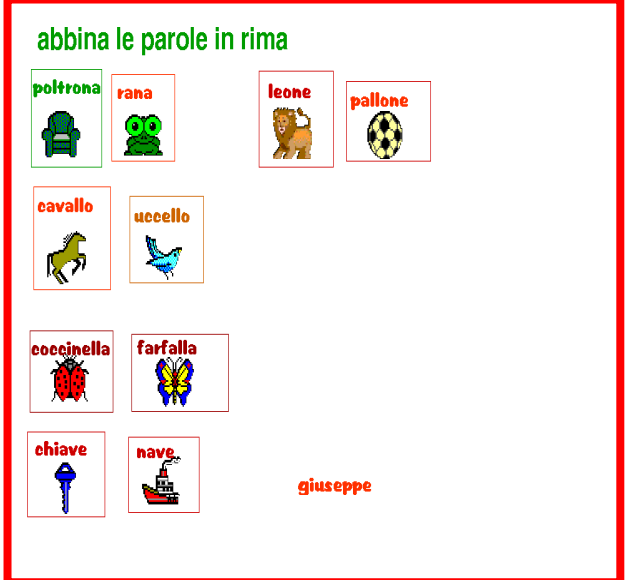

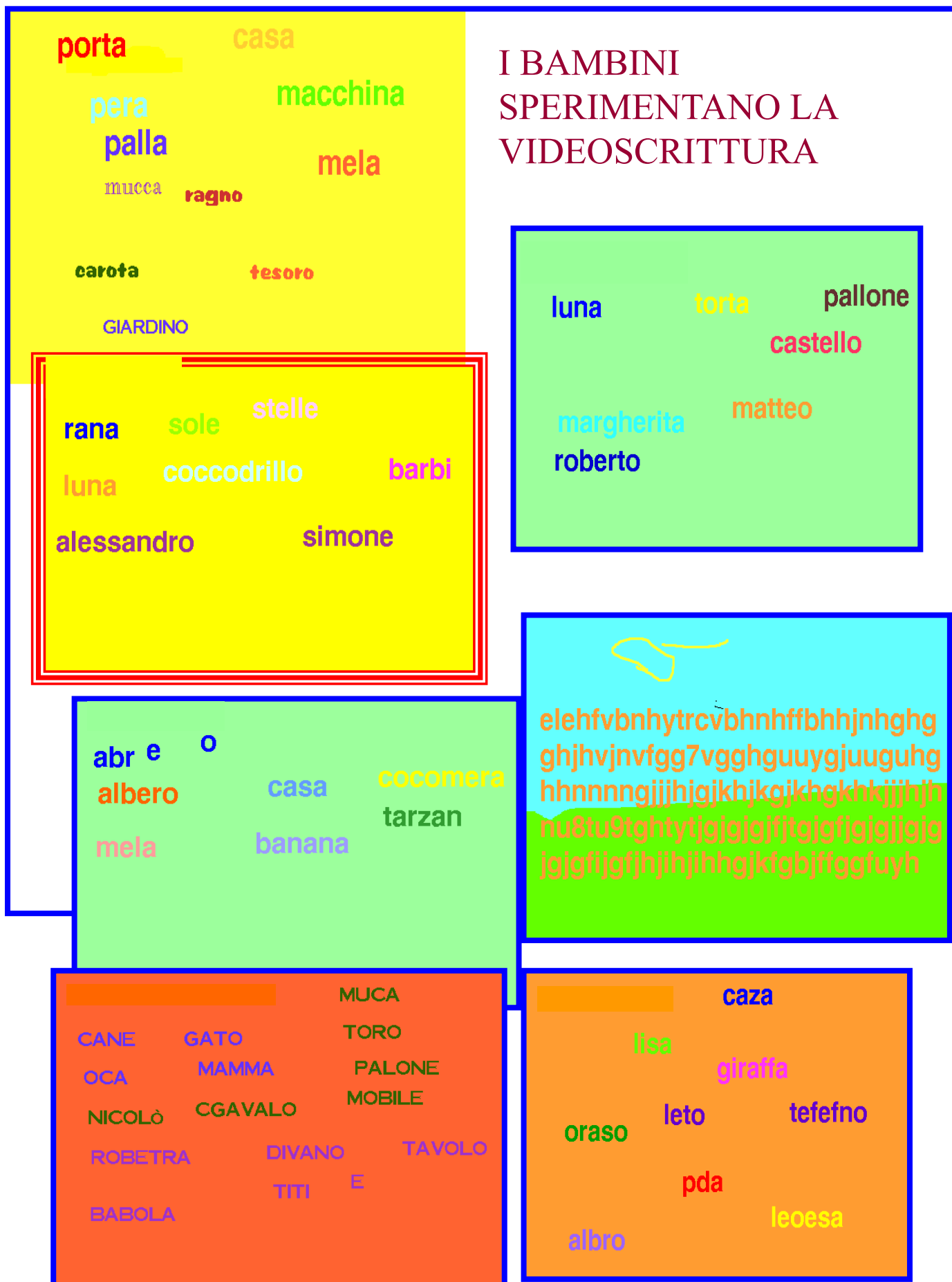

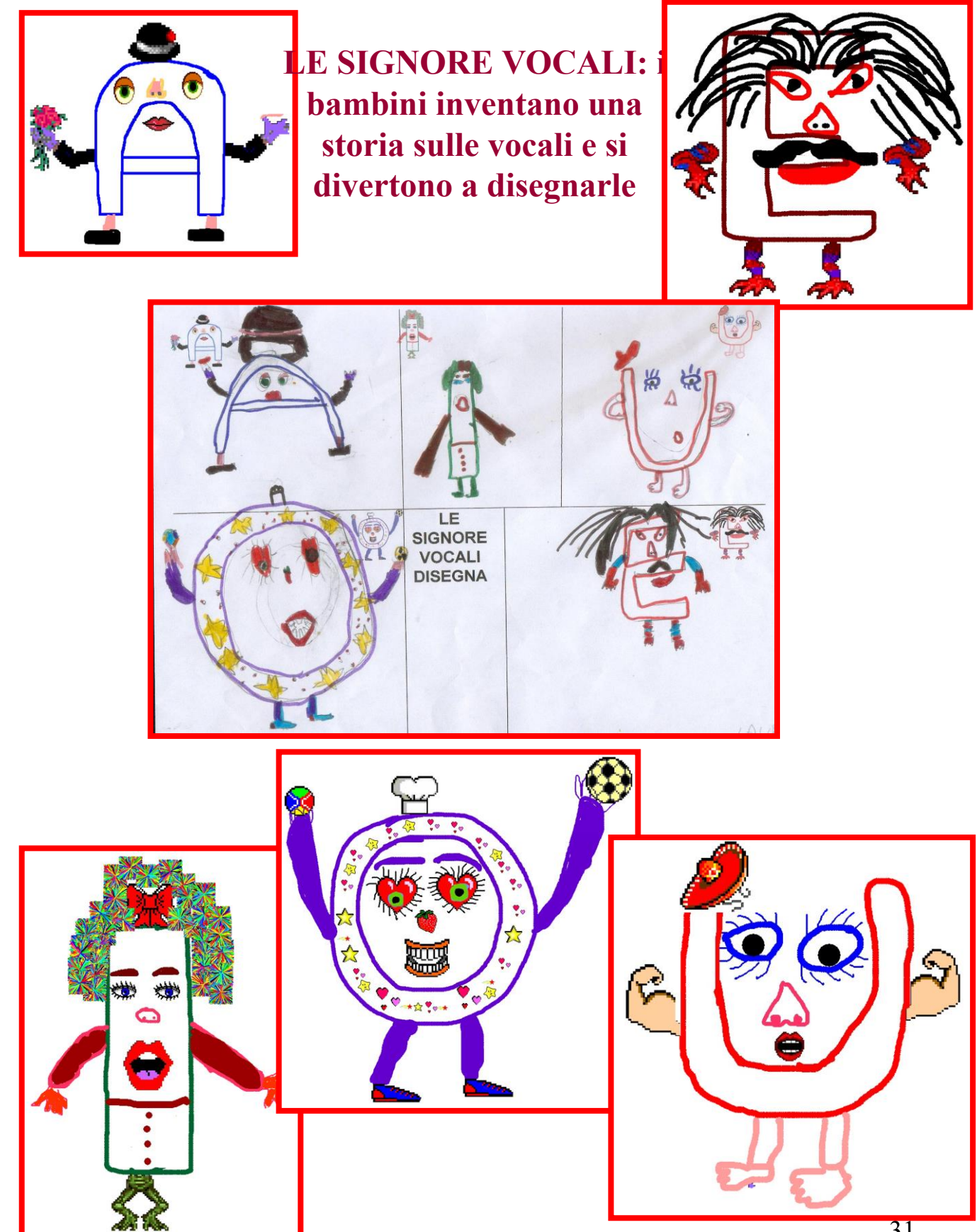

# **1° STORIA. TUTTO COMINCIO' IN UNA GIORNATA FREDDA**

**MATTEO**- Un giorno la signora **A,** incontra il signore U e gli chiede se poteva andare a casa sua perché faceva tanto freddo, era inverno e stava nevicando.

**ALESSANDRO** – Quando vide la sua casa, notò che tutte le cose avevano la forma della **A**, allora decise di comprare anche delle cose con la forma della **I**, della **O**,e della **E,** andarono insieme al negozio e incontrarono le altre amiche vocali;

**MARCELLO** – Al supermercato la signora **A** stava comprando lo stesso oggetto che stava comprando il signore **U**, era un ferro di cavallo, e cominciano a litigare perché lo vogliono tutte e due e finisce sul piede della signora **A** che va all'ospedale perché gli fa molto male.

**MATTEO** – All'ospedale la signora **A** è svenuta perché gli devono ingessare il piede e quando si sveglia ci vedeva doppio, e vede anche il doppio piede ingessato e così si vede 4 piedi.

**ALESSANDRO** – La signora **E** sgrida il signore **U** e dice cosa avete fatto alla signora **A**, mia amica, non è giusto litigare perciò fate pace e chiedete scusa alla mia amica

# **2° STORIA. LO SQUALO E L'AQUILA.**

**LAURA** - C'Era una volta il signore **U**, era d'estate e decise di andare al mare e mentre faceva il bagno, si allontanò troppo dalla riva senza accorgersene, ad un certo punto vide uno squalo che lo inseguiva.

**ALESSANDRO** – Allora le altre vocali, **A-E-I-O-U ,** sue amiche che stavano a prendere il sole sulla spiaggia lo videro in pericolo e si tuffarono nel mare per aiutarlo. Presero una corda la legarono alla coda dello squalo e l'altro capo della corda la legarono ad una roccia dove c'era il nido di un'aquila,

**MARCELLO** – L'Aquila comincia a beccare la testa e il corpo dello squalo,

**LAURA** – Allora lo squalo si arrabbia e si mangia l'aquila che aveva gli aquilotti nel nido e restano soli, senza mamma e senza mangiare.

**CARMEN** – Ma la signora **A** li fa mangiare,

**MARCELLO** - POI arriva un'altra aquila e adotta gli aquilotti.

**ALESSANDRO** - Allora lo squalo con uno sforzo terribile si libera dalla roccia e capisce che ha sbagliato.

**MANUELA** – L'aquila nella pancia dello squalo è ancora viva perché non l'aveva masticata e allora fa il solletico alla pancia e lo squalo starnutisce,

**MARCELLO** – Esce l'aquila che prende il nido con i suoi aquilotti e vola via verso un'altra roccia,

**CARMEN** – E sposa l'aquila che aveva adottato i suoi aquilotti e fanno una famiglia

# **3° STORIA. LA FESTA DELLE VOCALI E NUMERI.**

**JONATHAN** – Le signore vocali **A** ed **E** sono andate ad una festa dove c'erano anche il signore **O**, il signore I e il signore **U**, stavano festeggiando il compleanno della vocale **I.**

**ALESSANDRO** – Incontrano anche il numero **5** che è quello più antipatico

**MARCELLO** – Perché è di un'altra terra, tipo l'Egitto, era coperto da un mantello d'oro, perché in Egitto ci sono le piramidi d'oro.

**LAURA** - Poi arrivano anche tutti gli altri numeri con il mantello d'oro addosso.

**JONATHAN** – Cominciano a litigare con le vocali,

**CARMEN** – Allora interviene il capo che è il numero **1** ( perché è il primo numero)

**LAURA** – No il capo è il numero **10** ( perché è più grande),

**MARCELLO** – No allora il capo è il numero **100**, anzi il numero **1000**  perché è il più grande, il più tanto,

**ALESSANDRO** – No il capo sarà l'infinito, perché l'infinito non finisce mai.

**MICHELA** – Il capo (L'infinito) dice ora basta smettiamola di litigare e tornate tutti nella vostra città ,

**MARCELLO** – I numeri per fare pace regalano i mantelli alle vocali che per ringraziarli li invitano alla festa,

**FRANCESCA** – sono tutti felici.

**MANUELA** – Mettono la musica a volume alto e si mettono a ballare,

**AMIN** – Mentre ballano fanno cadere la signora **A** che si fa male la schiena,

**MARCELLO** – Allora il signore **I** che è il padrone di casa, spegne la musica e manda tutti a casa perché si è fatta notte.

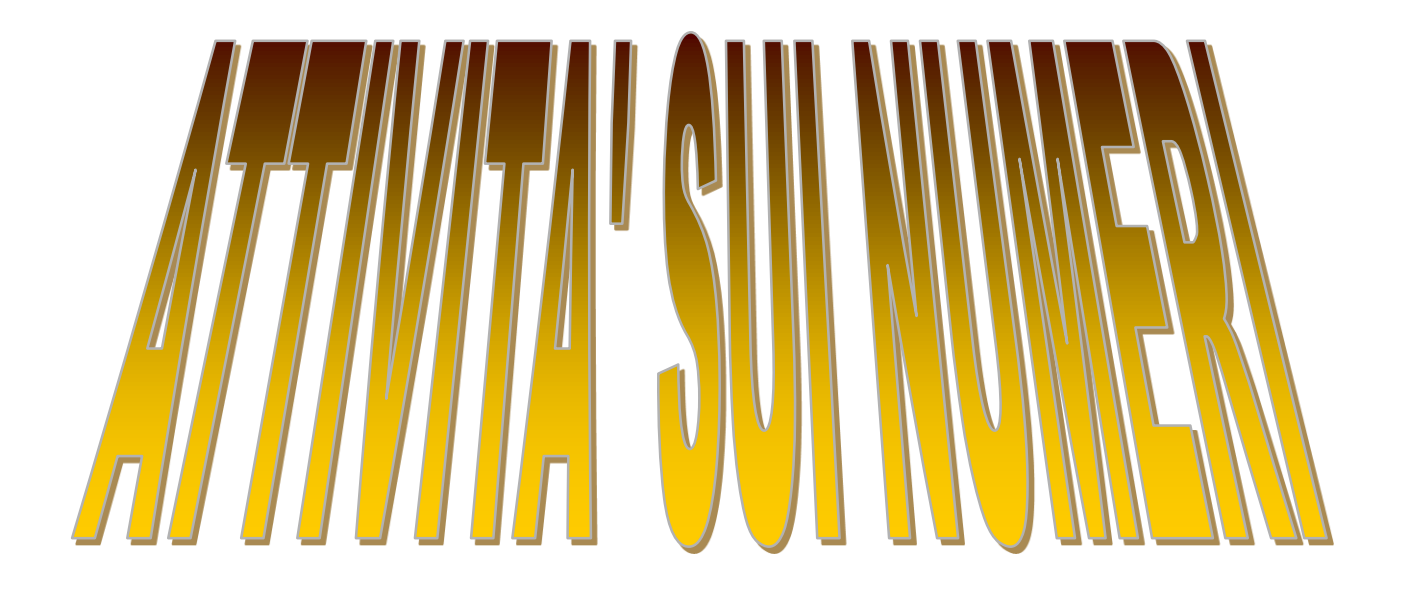

**PAROLE E NUMERI: LE SCHEDE SONO STATE PREPARATE DALL'INSEGNANTE E SVOLTE ALCUNE AL COMPUTER ED ALCUNE CARTACEE.**

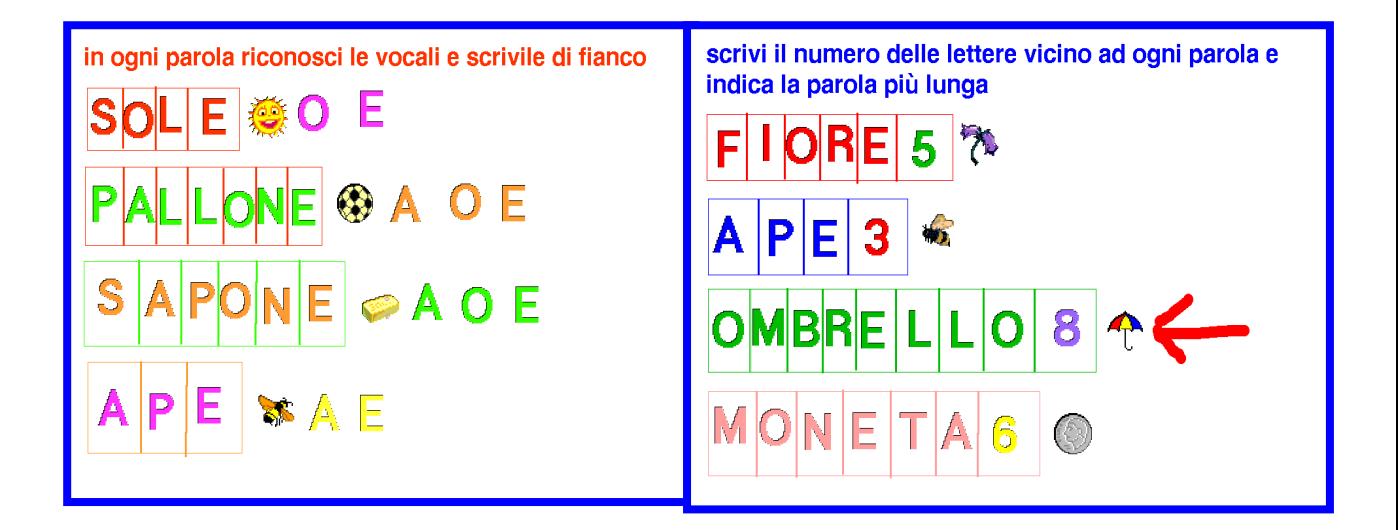

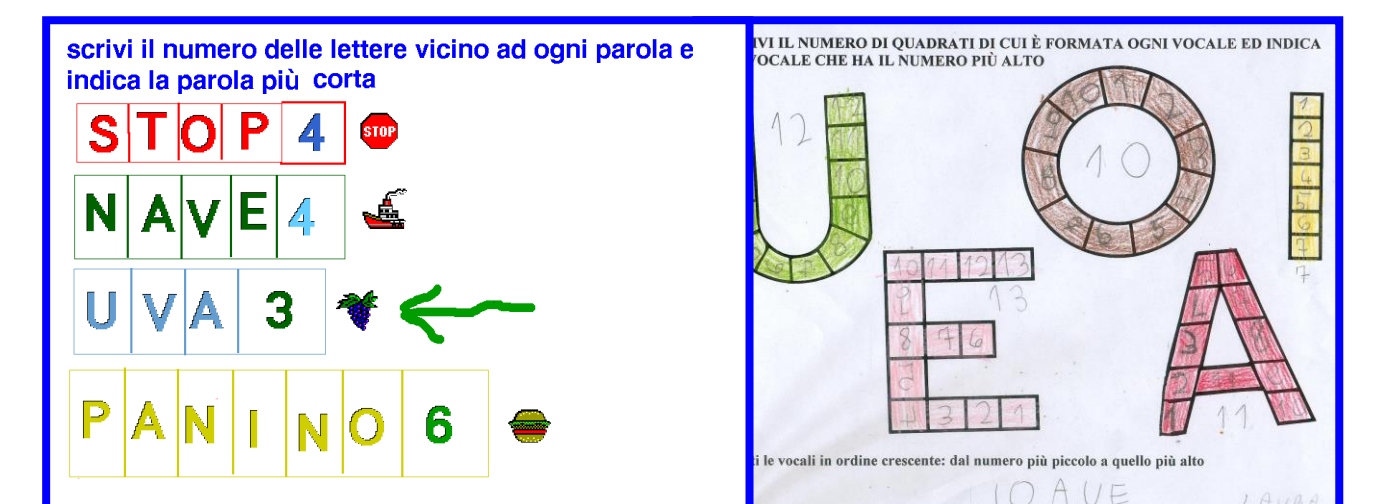

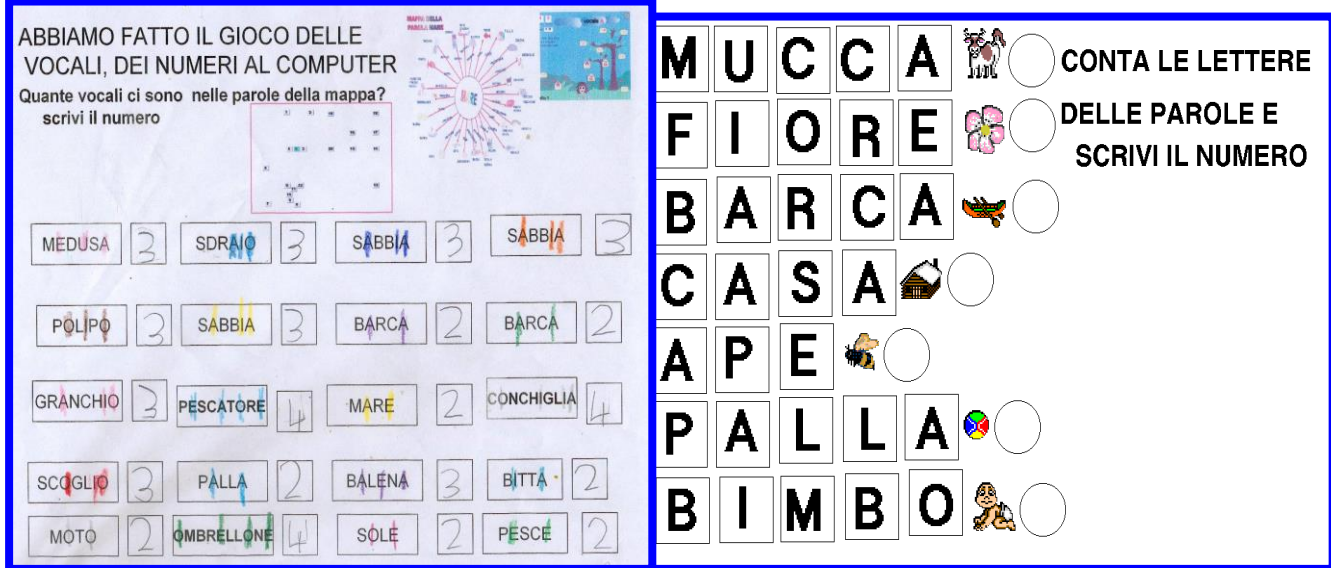
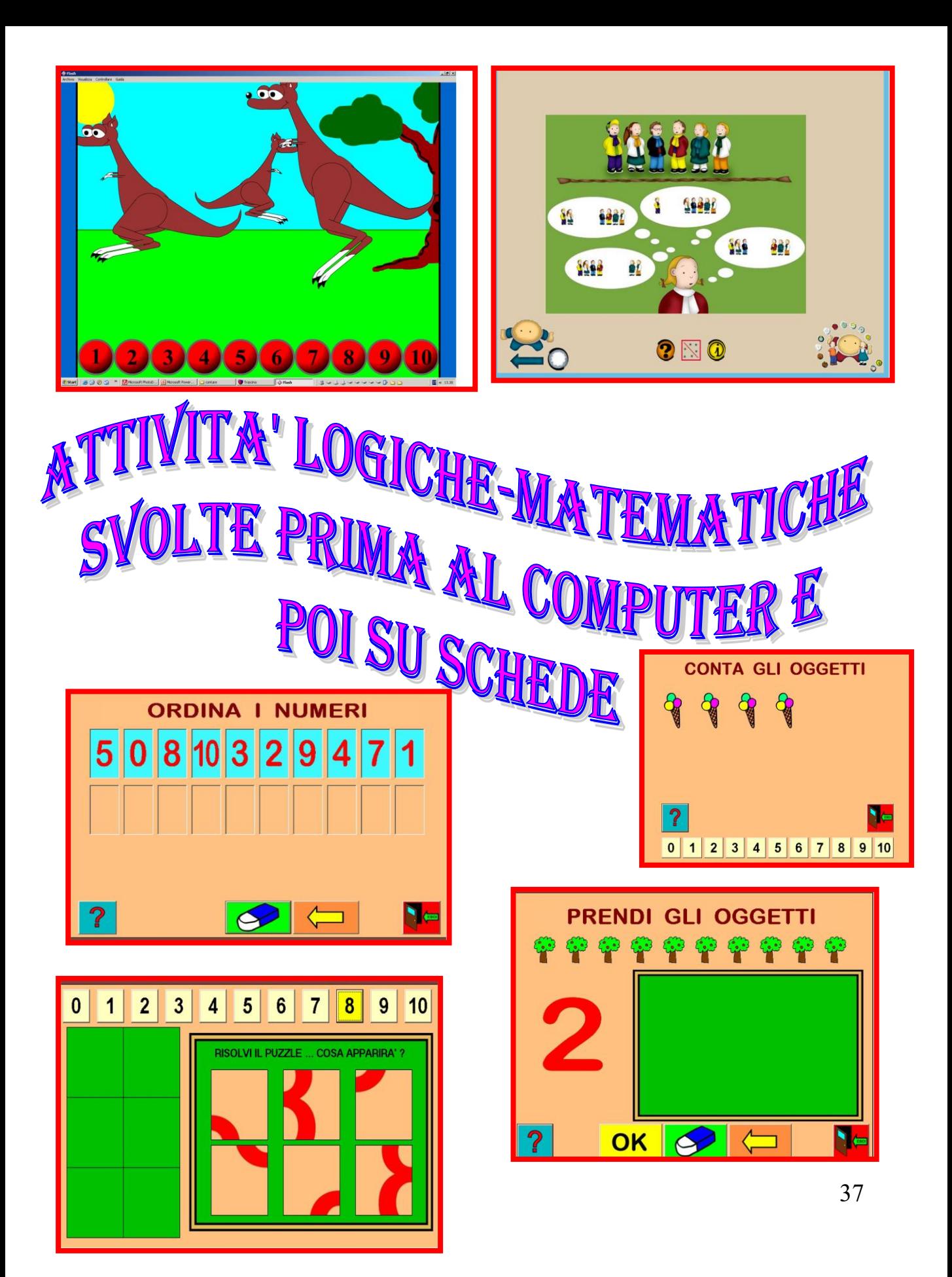

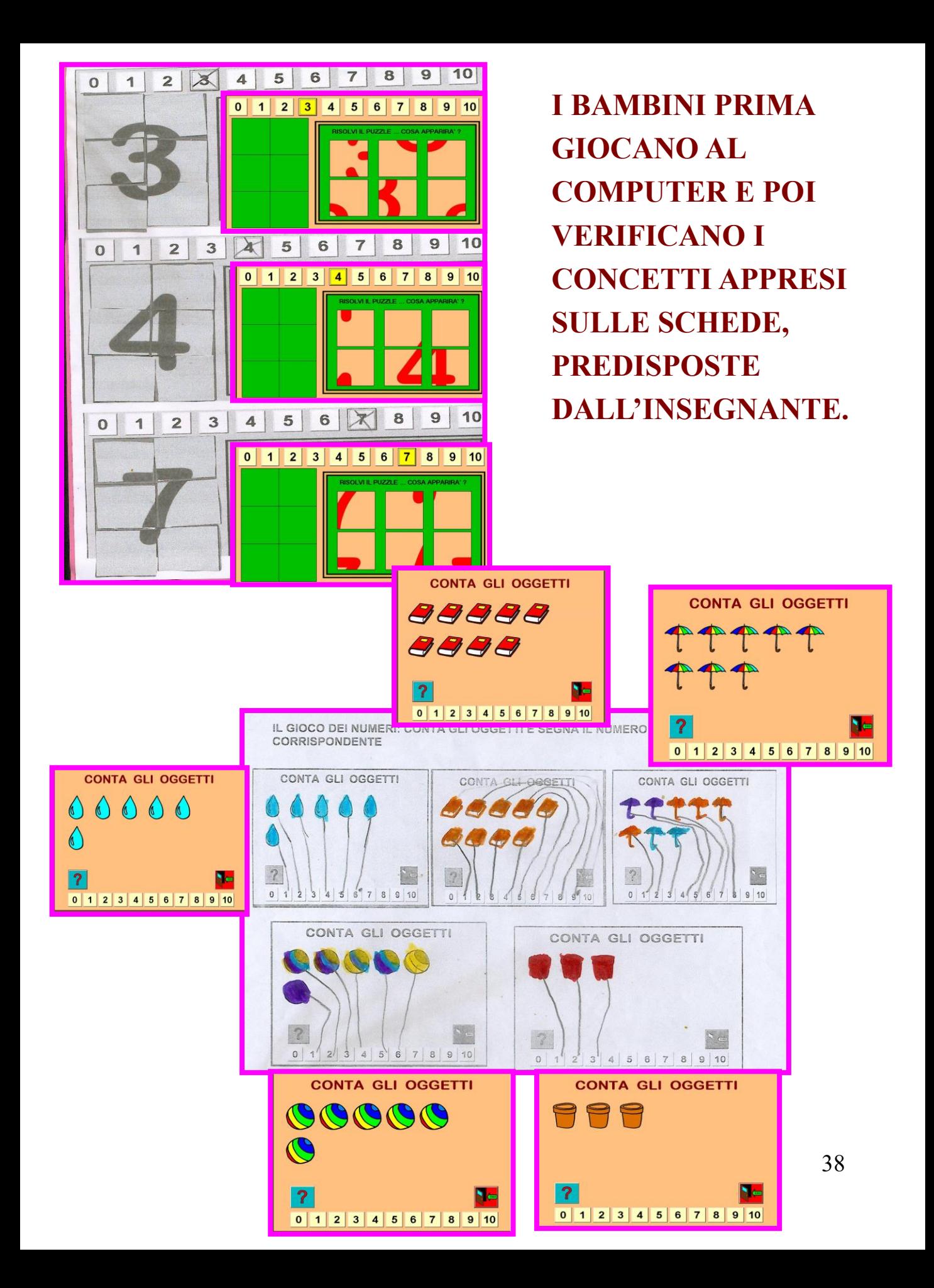

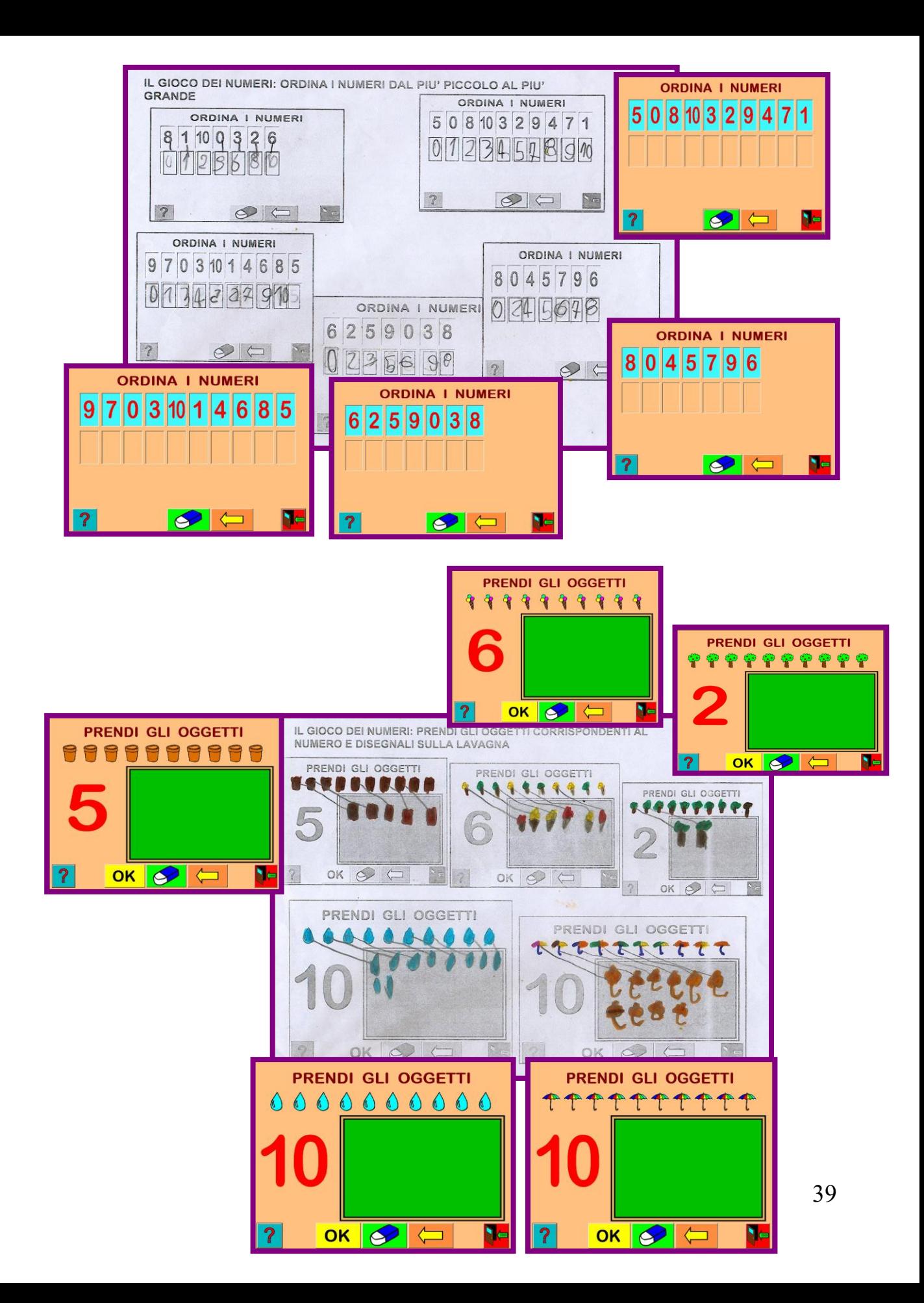

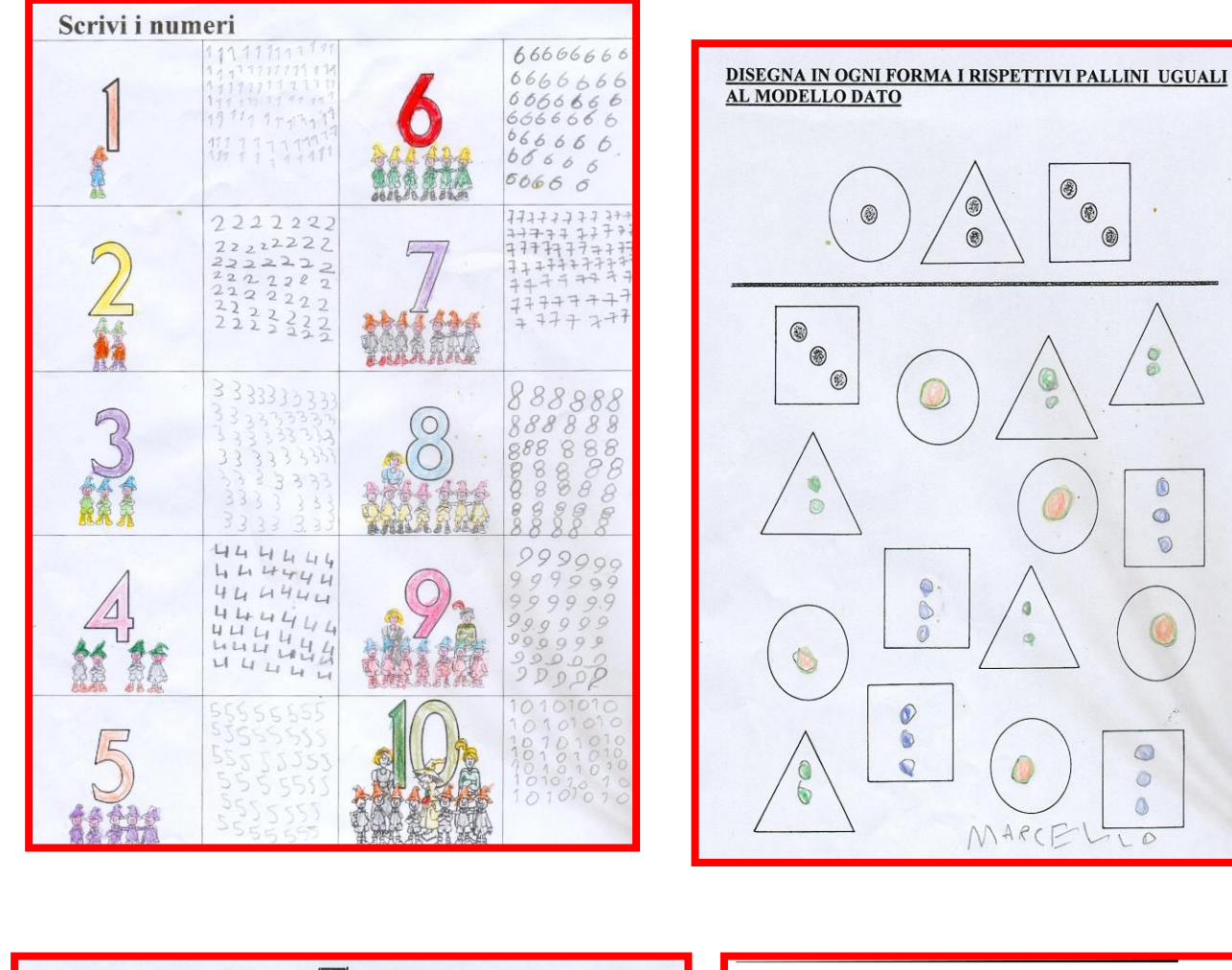

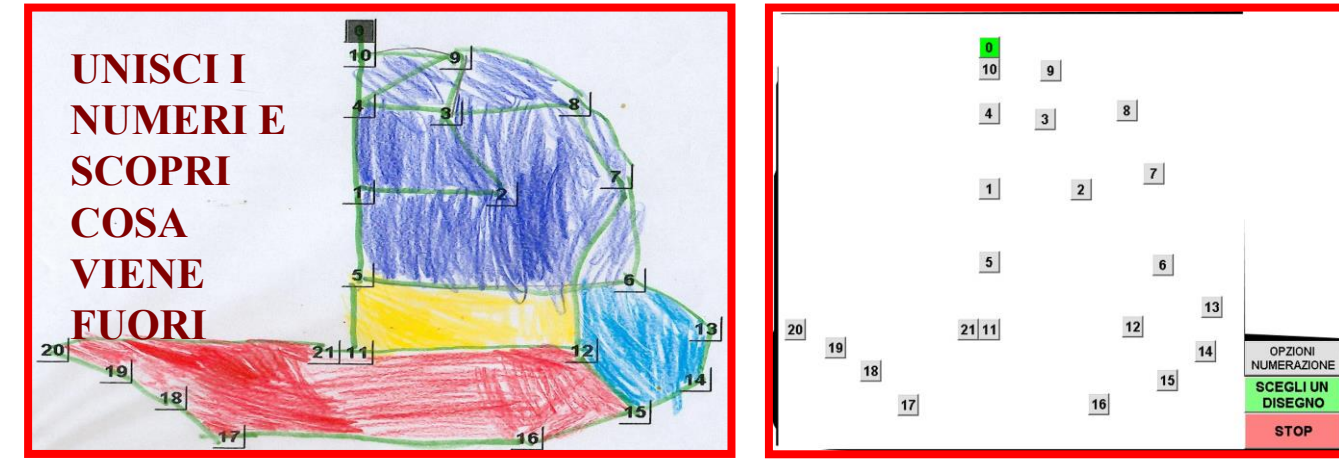

0

 $^\circledR$ 

00

 $\begin{array}{c} \bullet \\ \bullet \end{array}$ 

 $\bullet$ 

 $\circledcirc$ 

 $\mathbb C$ 

 $\circ$ 

 $\circledcirc$ 

LID

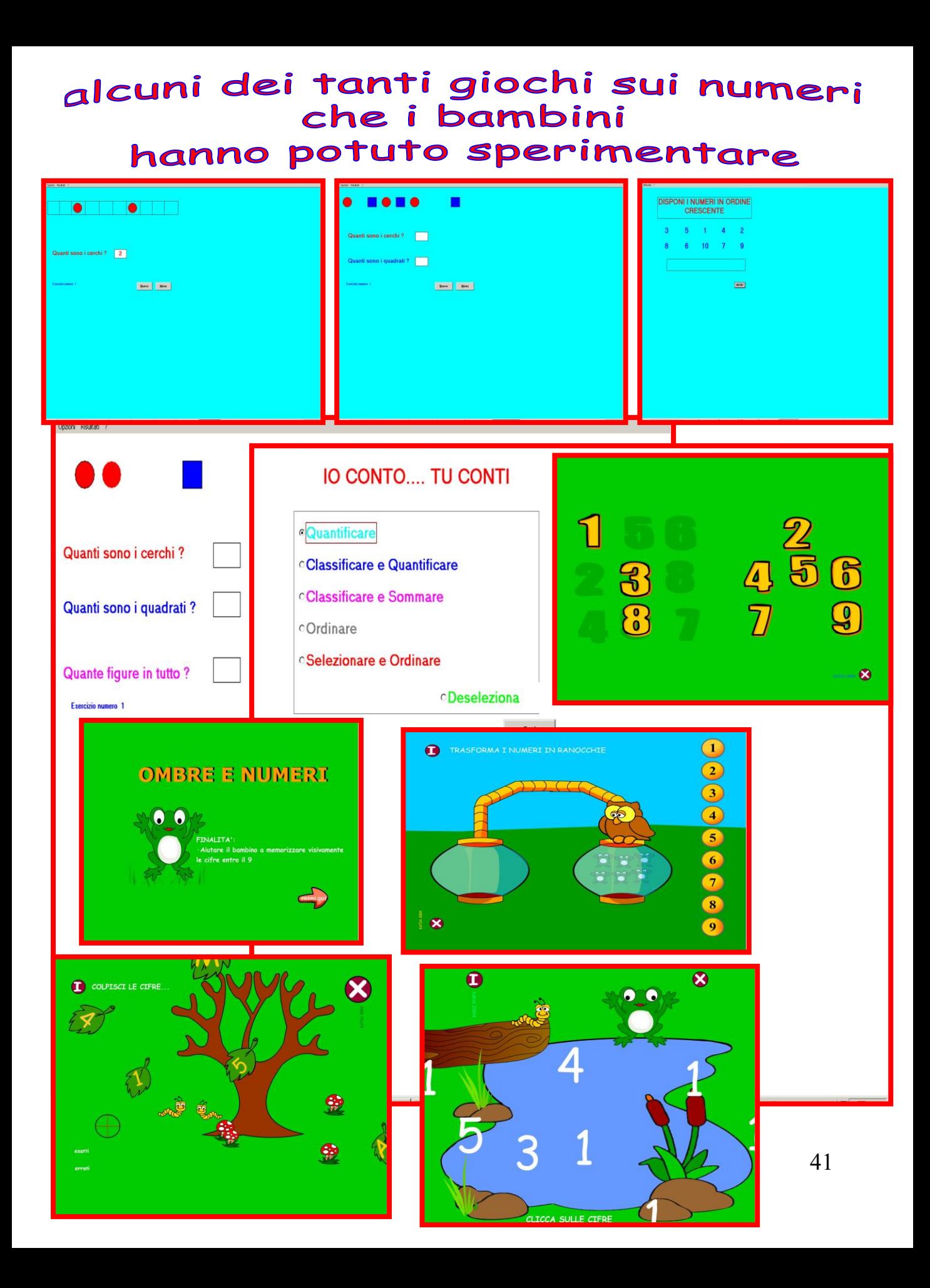

#### alcuni dei tanti giochi sui numeri che i bambini hanno potuto sperimentare

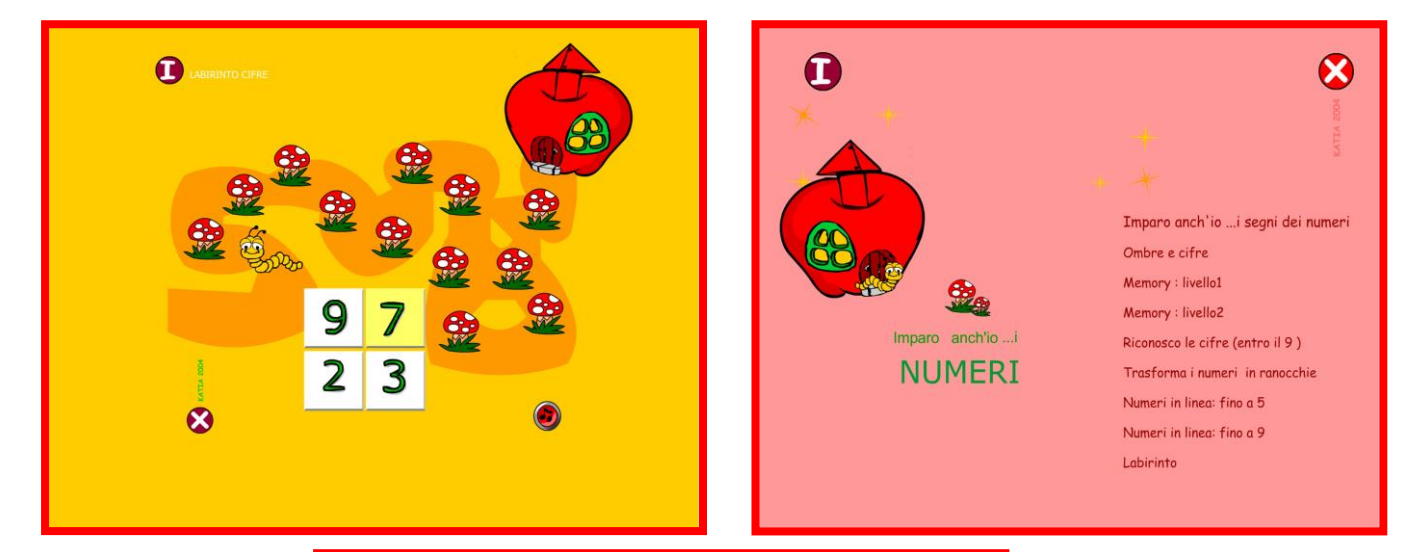

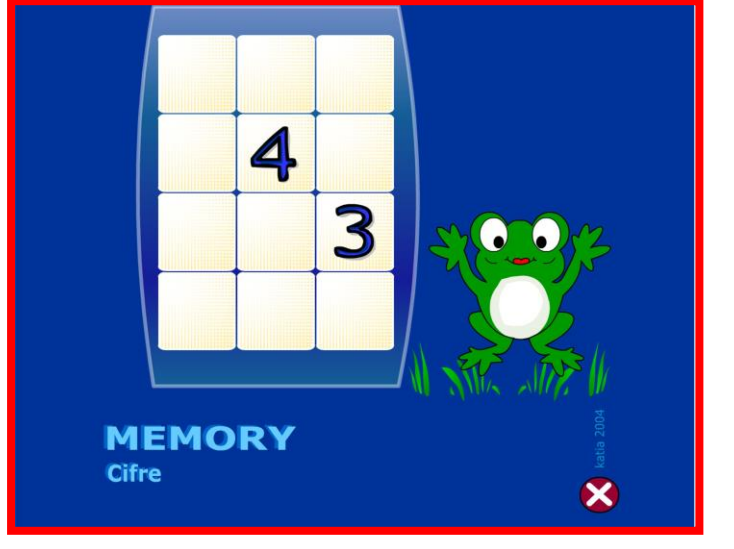

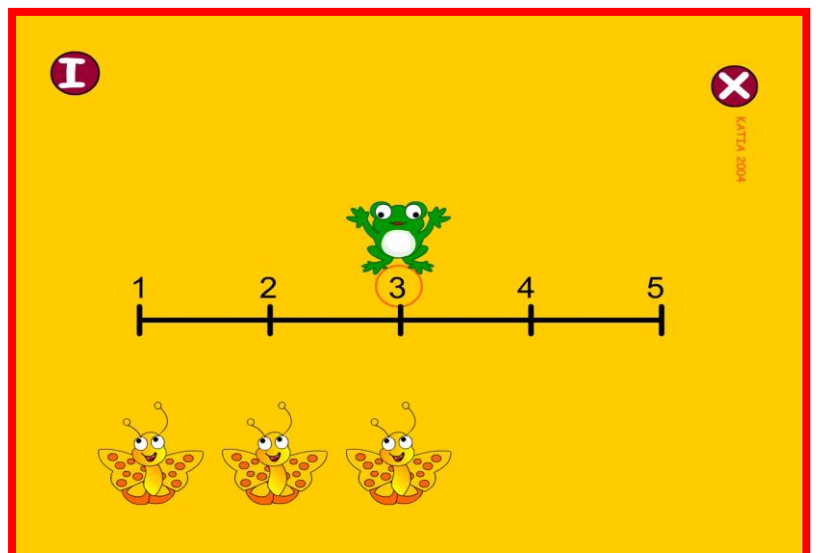

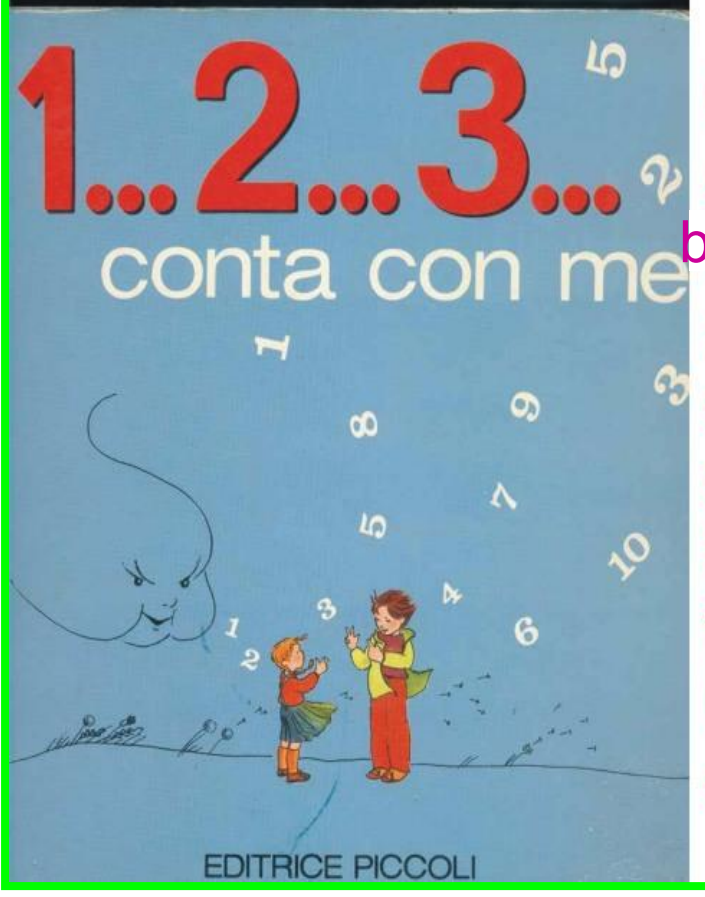

Questo libro racconta di un vento dispettoso e biricchino che va in giro per il mondo e fa arrabbiare tante persone e provoca tanti guai. E'una filastrocca lunga, formata da dieci strofe. Ogni strofa racconta un avventura diversa.

computer e imparata a memoria. Di seguito<sub>43</sub> **L'Esecuzione pratica della filastrocca, è stata eseguita alla fine di un percorso di giochi sui numeri che i bambini hanno svolto al computer. E' stata riprodotta graficamente la sequenza di ogni strofa, sul modello base del libro. I bambini hanno evidenziato graficamente il numero relativo ad ogni strofa. Inoltre la filastrocca è stata rappresentata graficamente anche al viene illustrato il cartaceo e il digitale.**

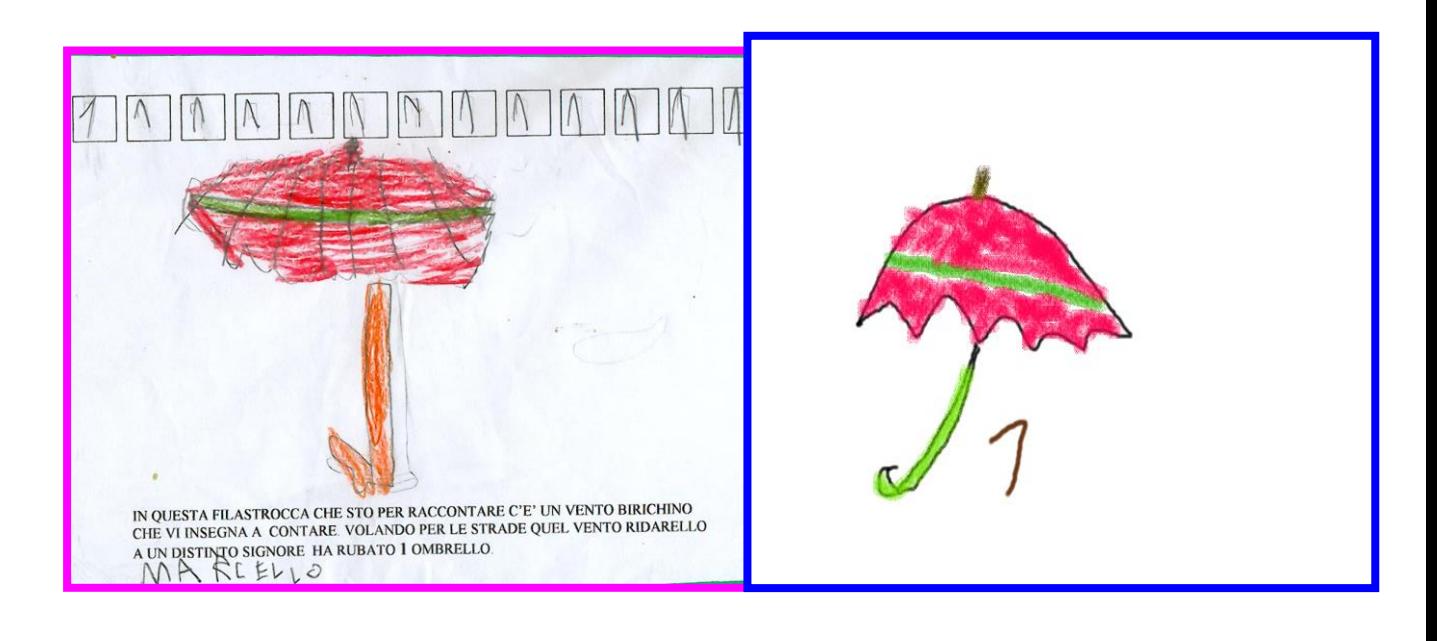

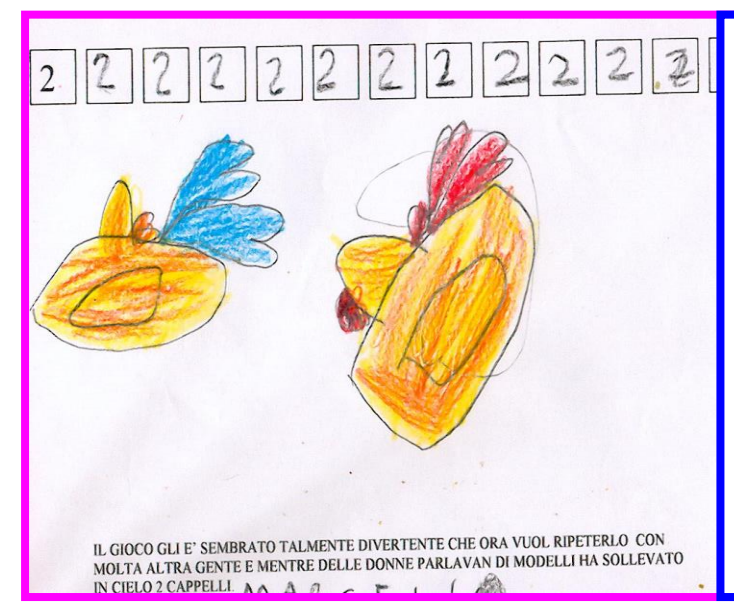

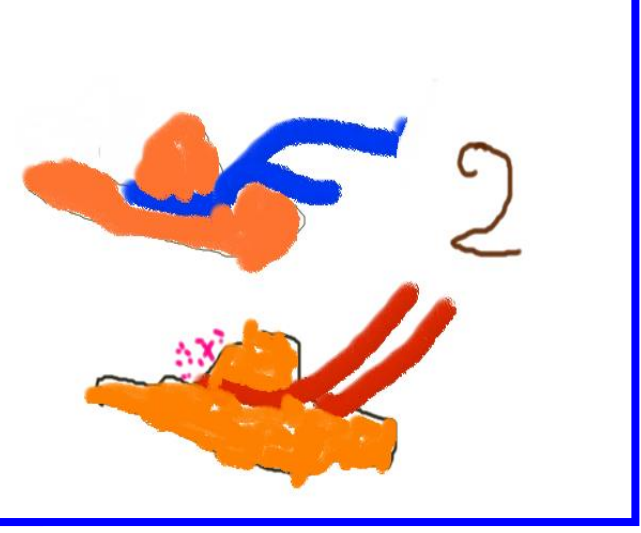

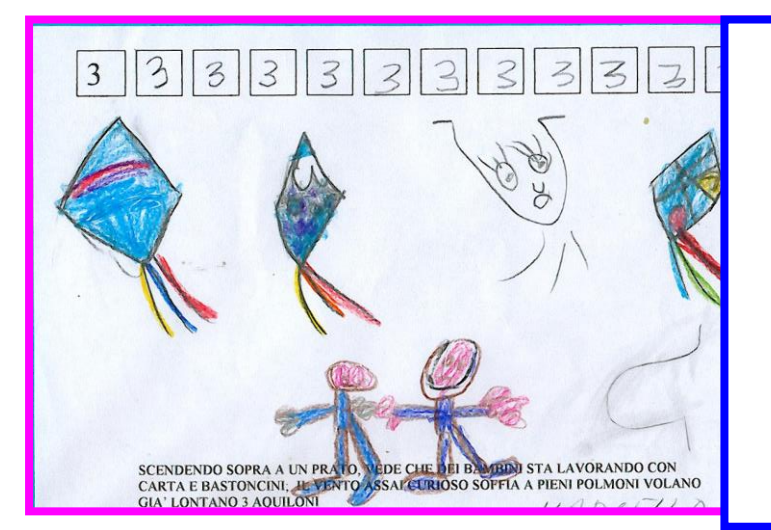

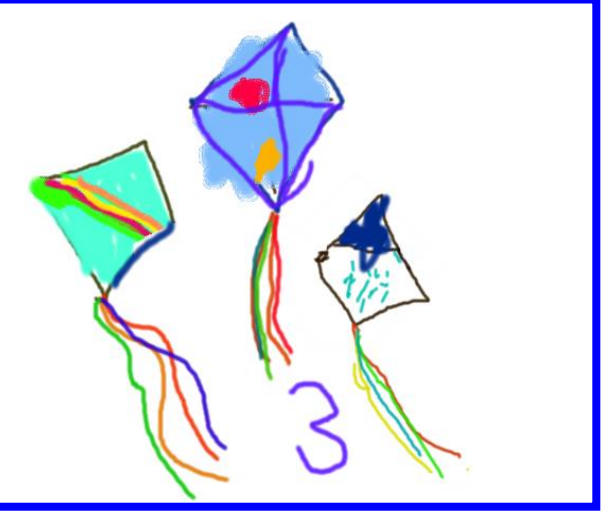

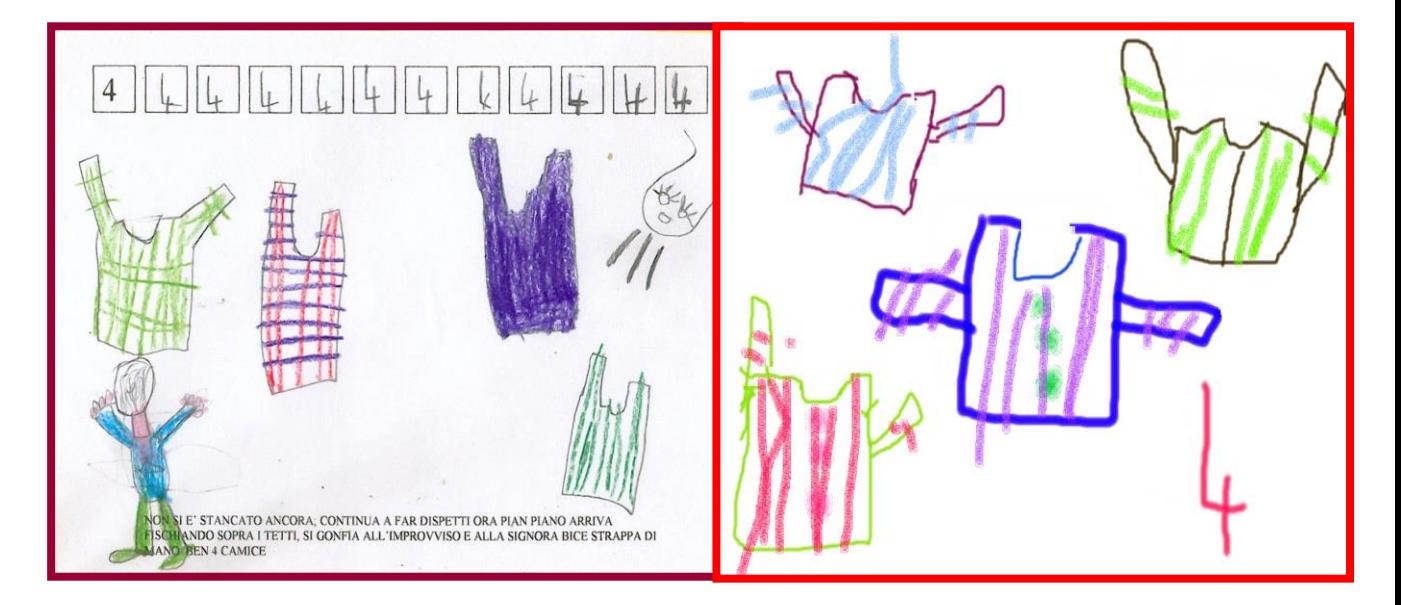

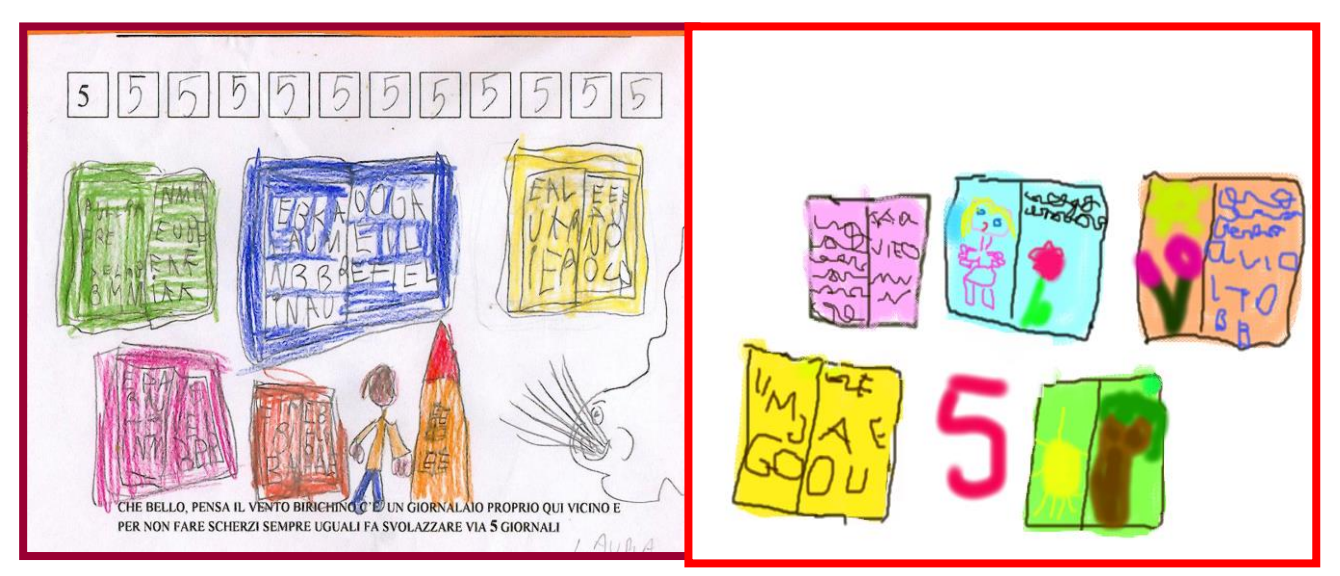

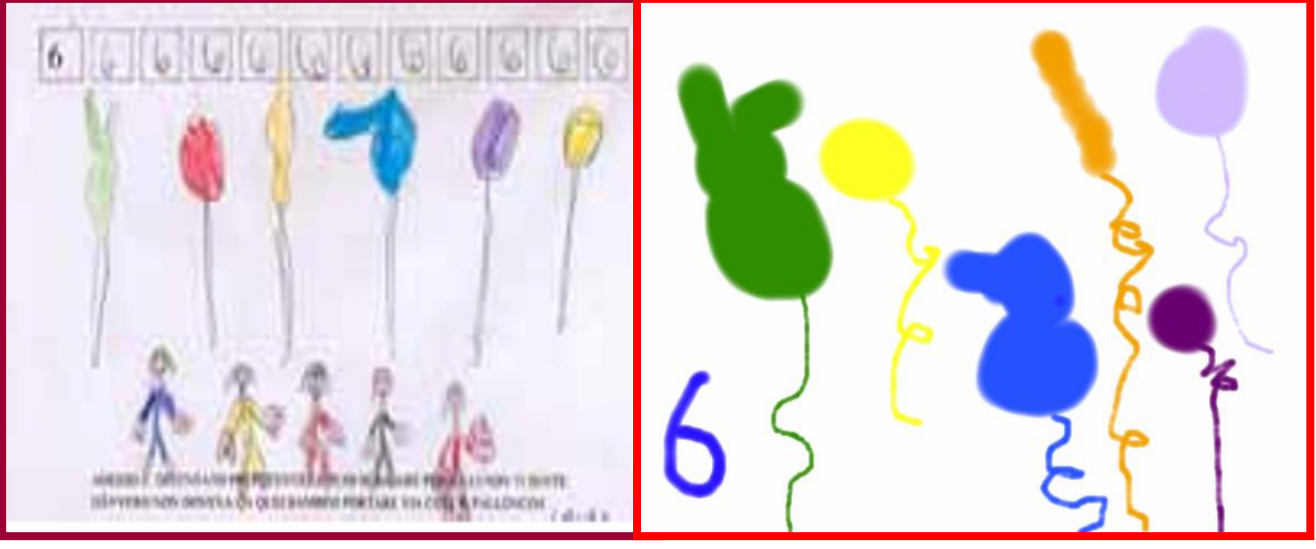

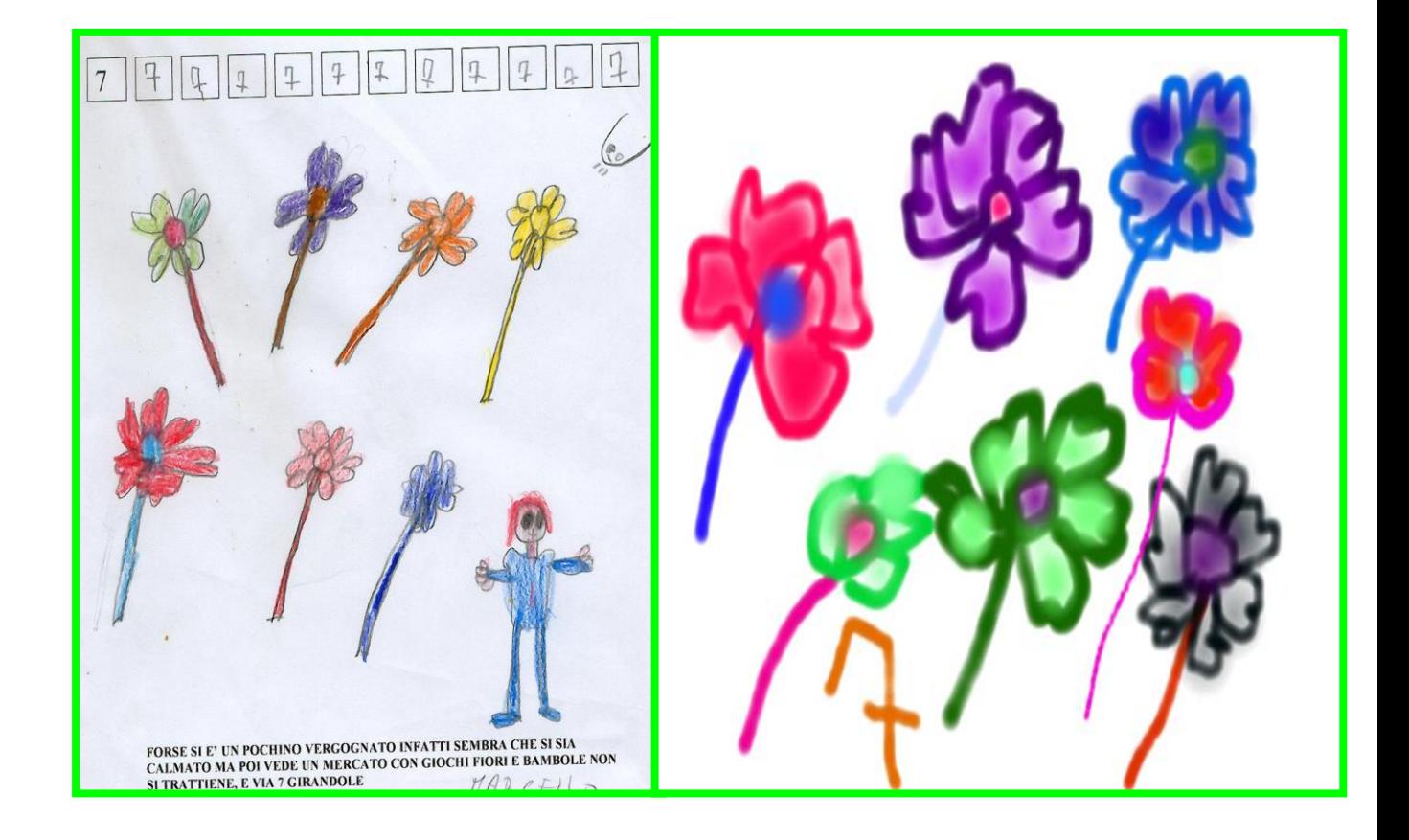

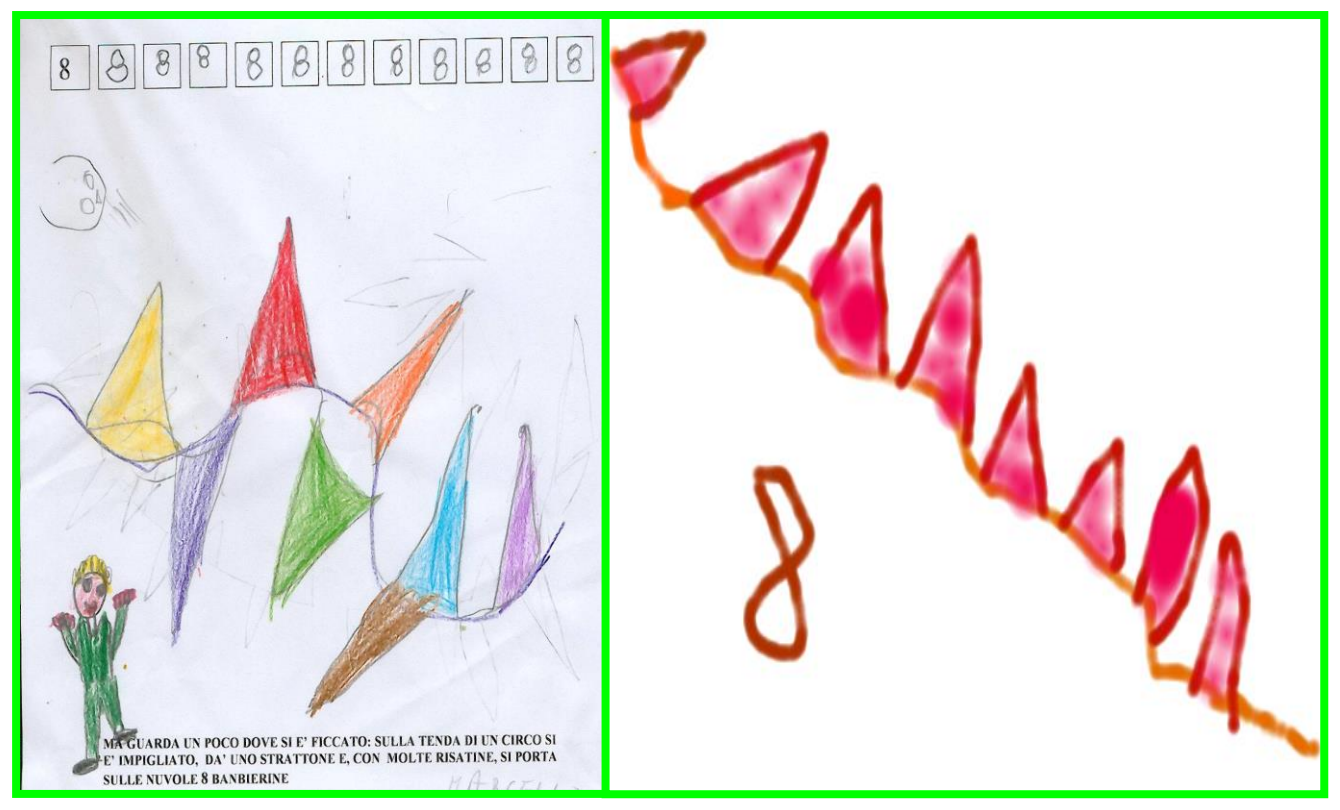

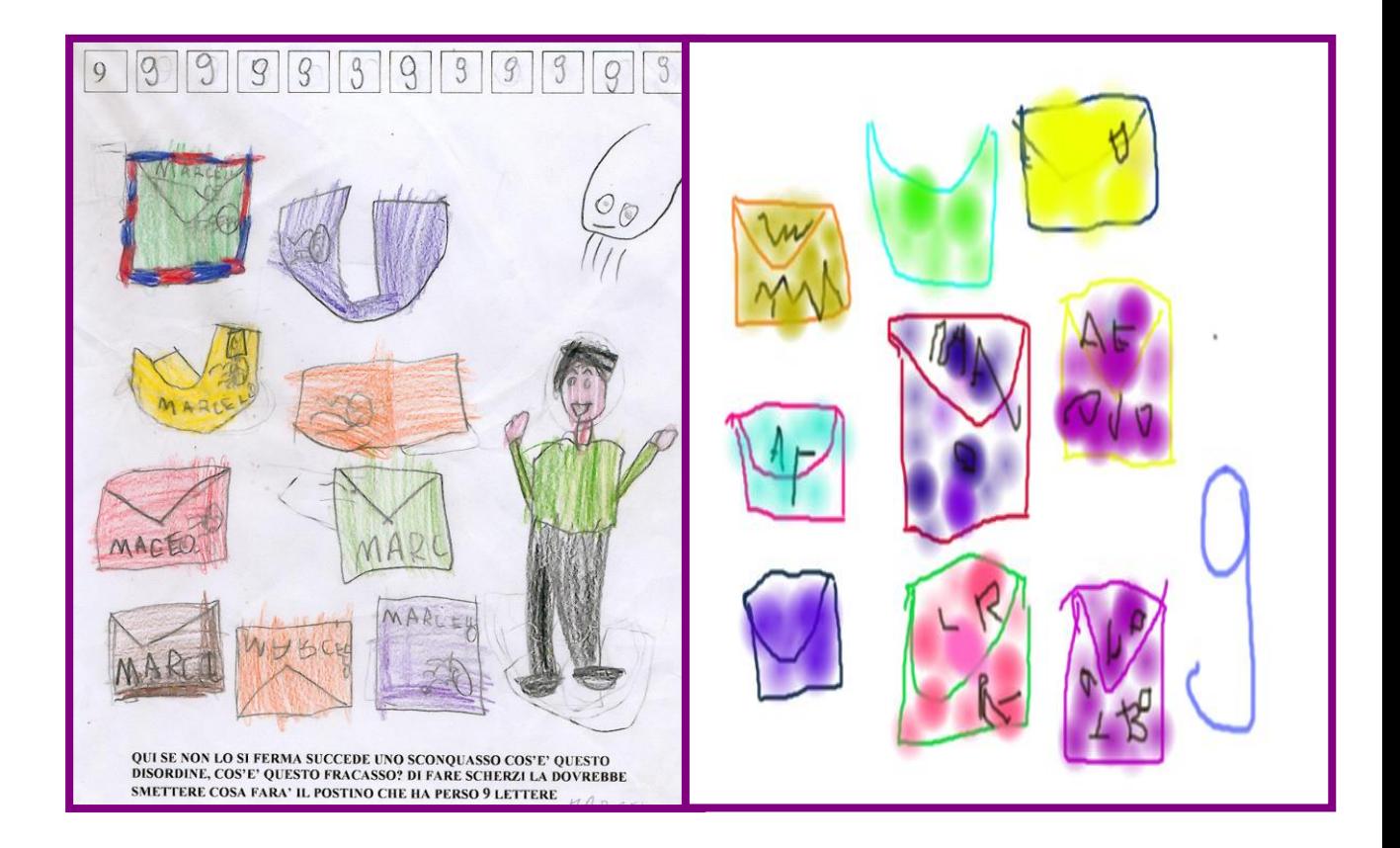

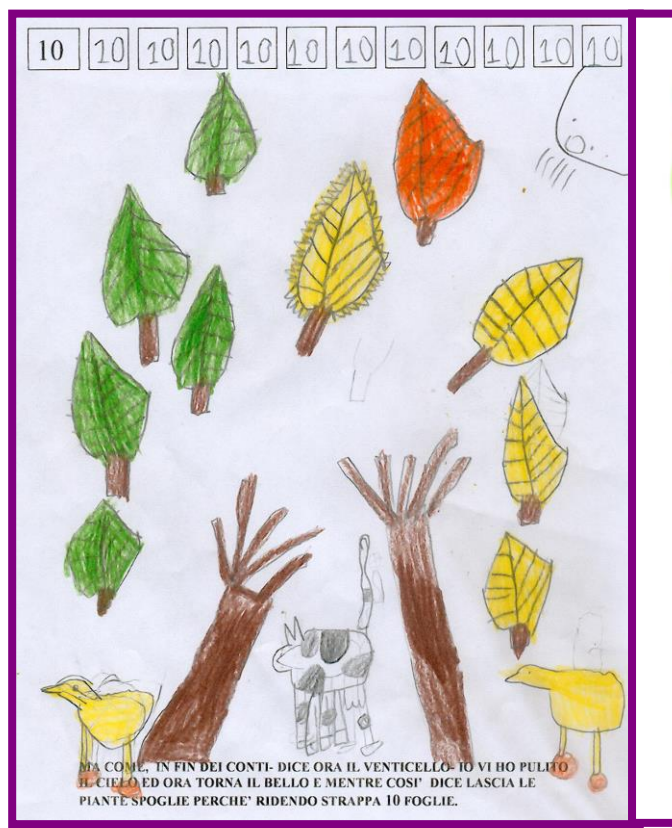

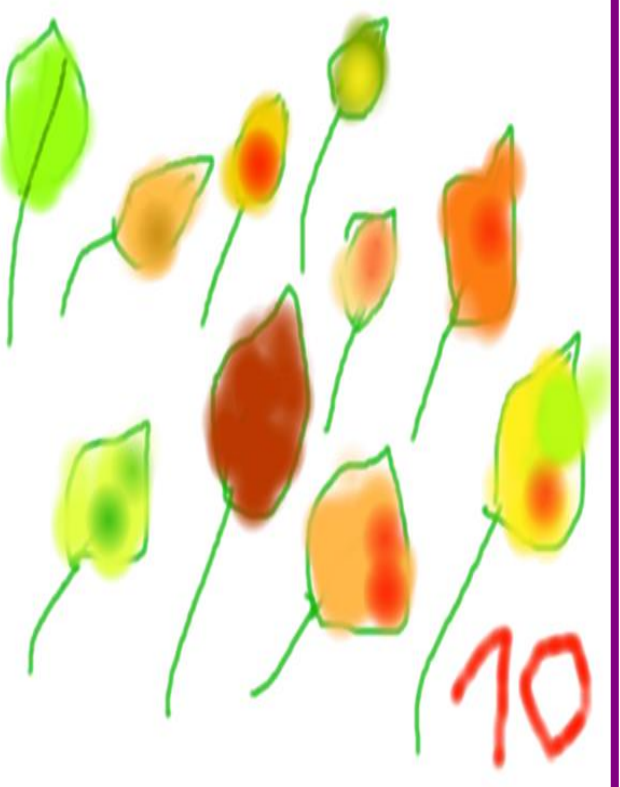

### I BAMBINI SI DIVERTONO A FORMARE II NUMERII COL PROPRIO CORPO **E POI LI DISEGNANO**

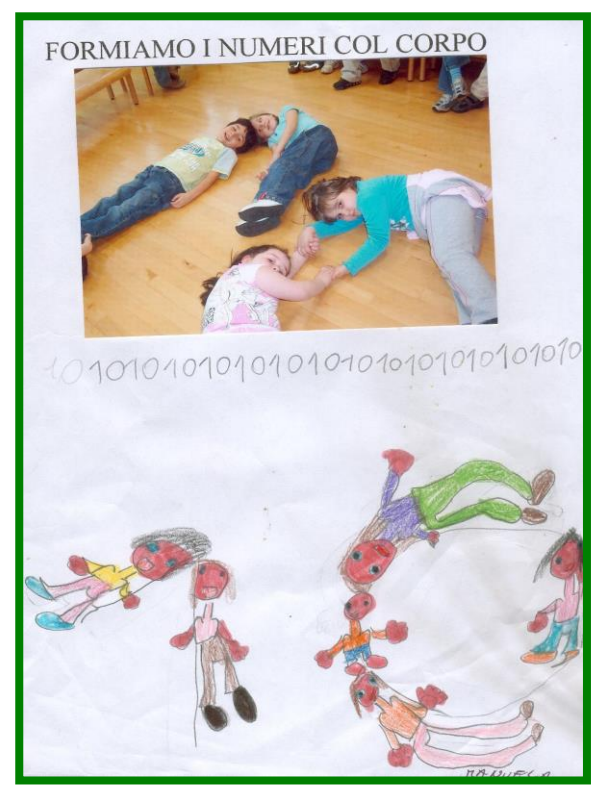

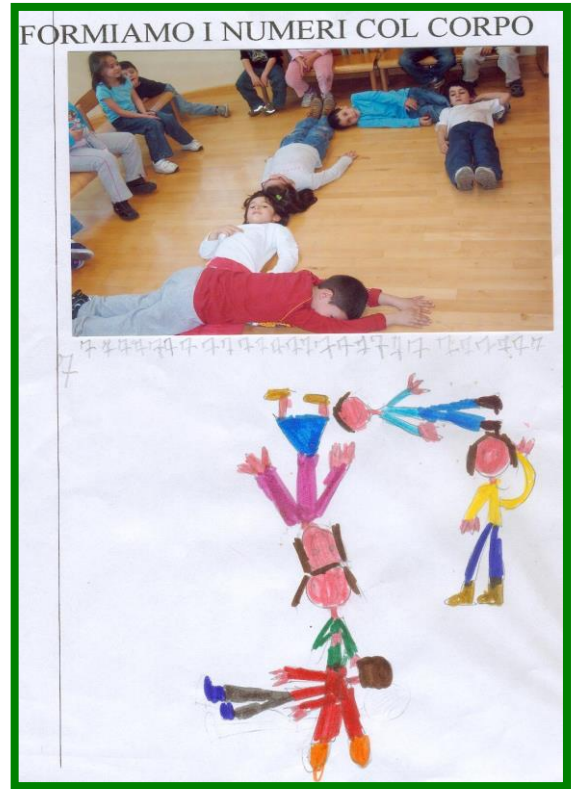

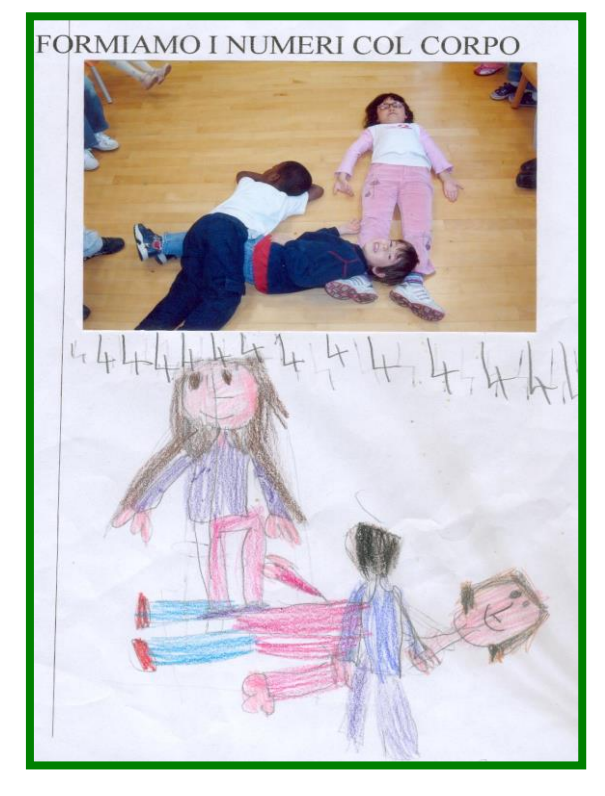

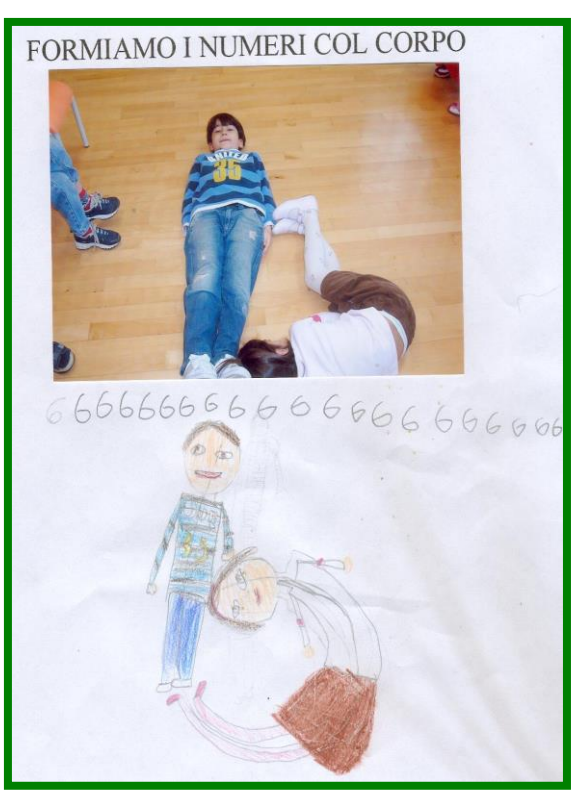

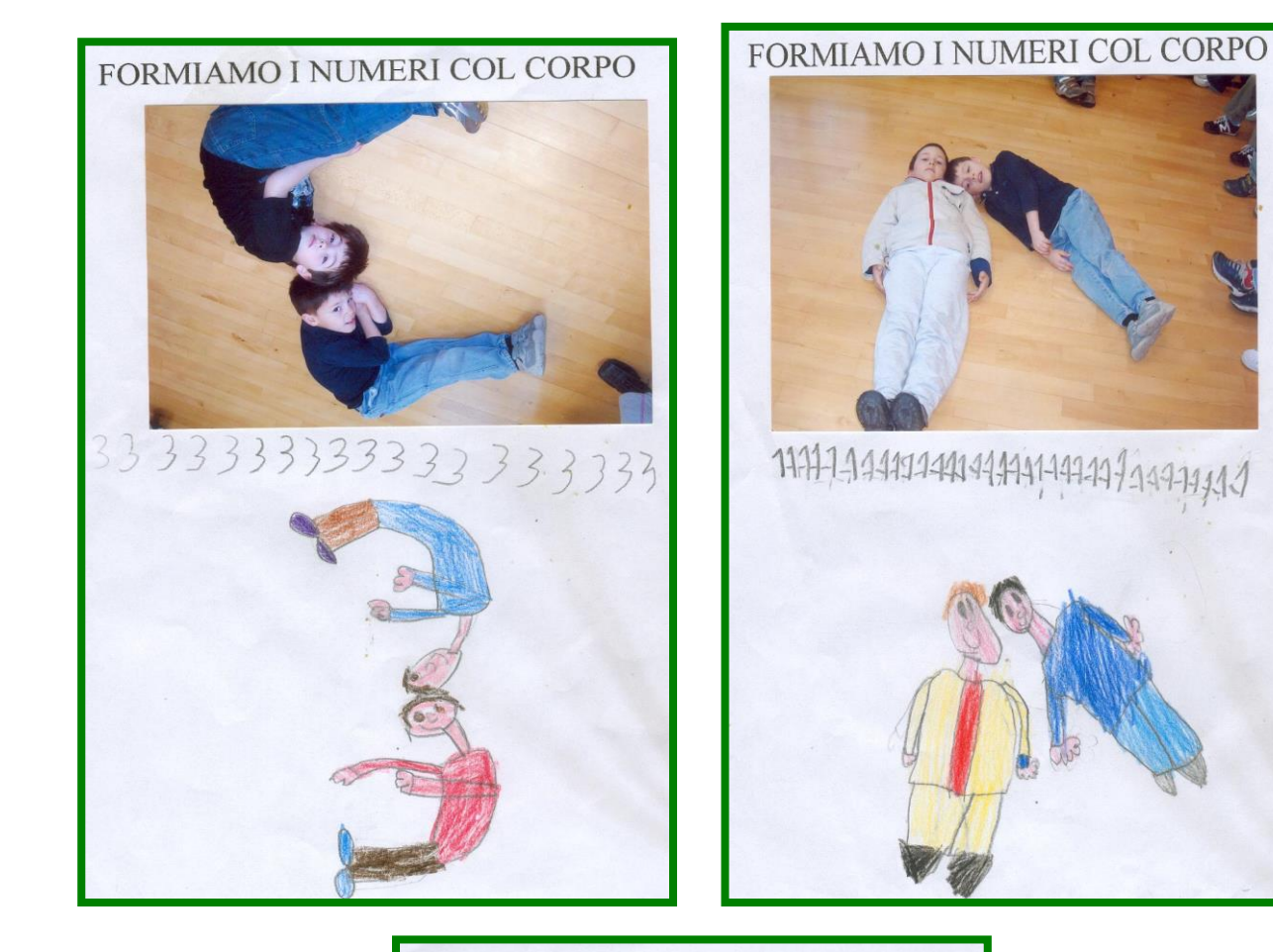

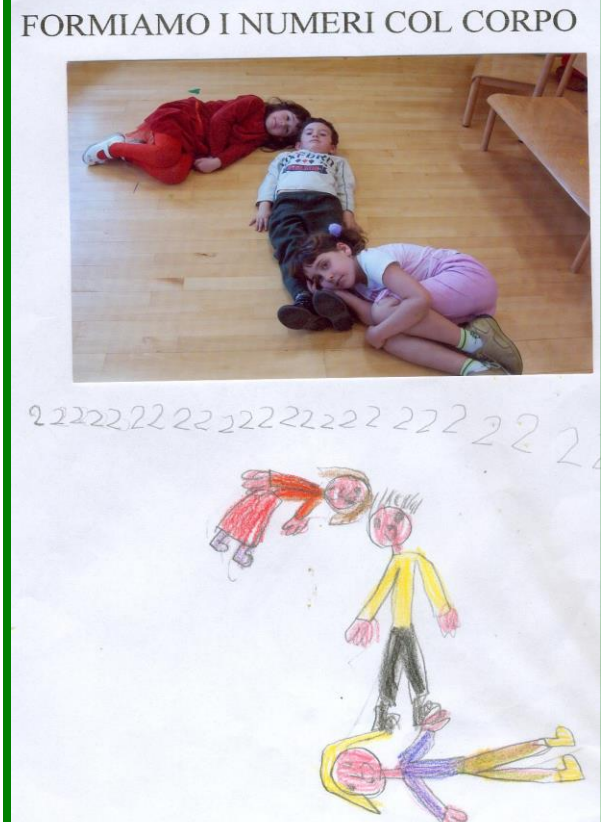

#### **IL BAMBINO CON UNO STRUMENTO CHIAMATO CAMIONCINO, TRASCINA I VARI ELEMENTI NEI CERCHI CORRIPONDENTI AL NUMERO**

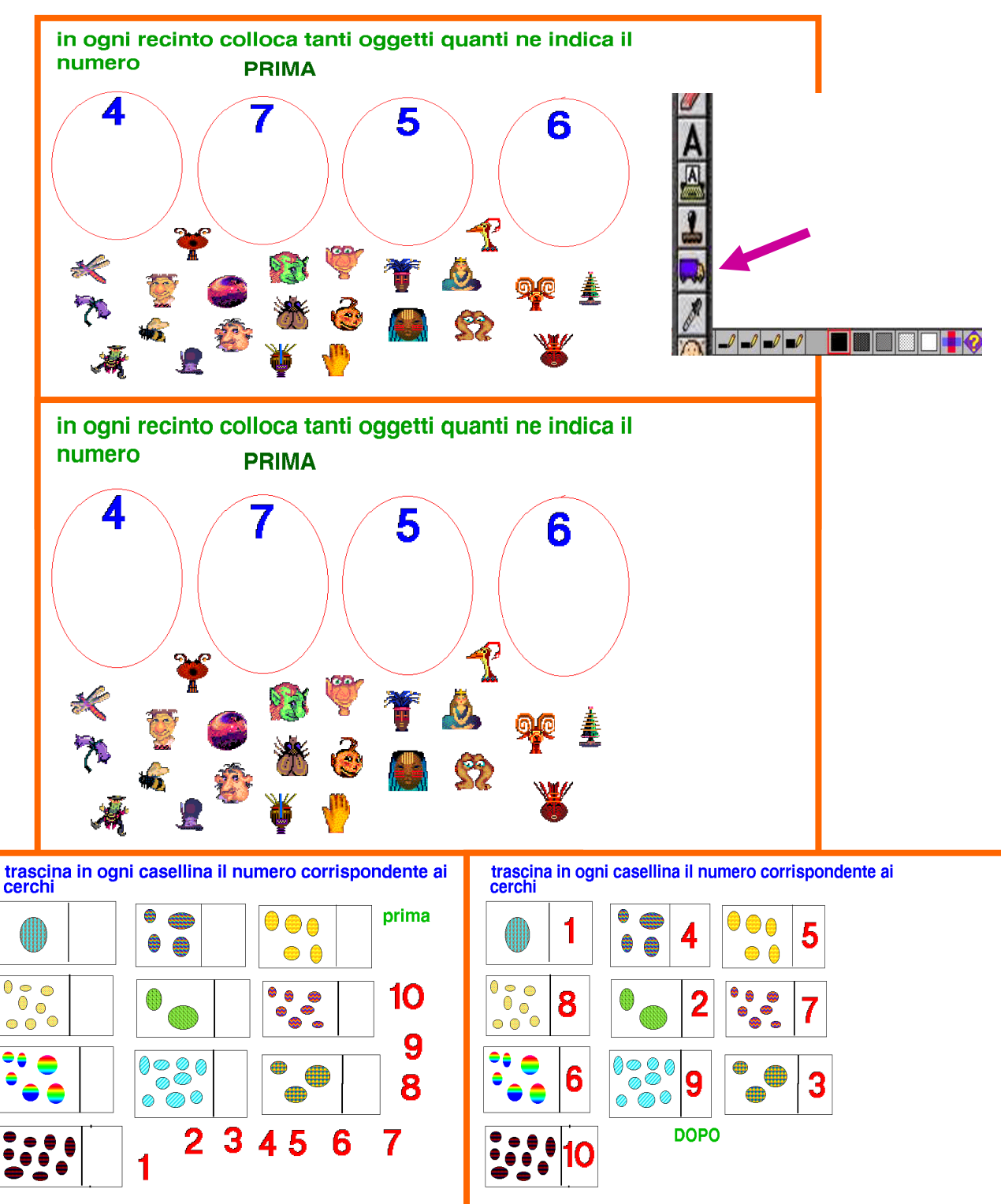

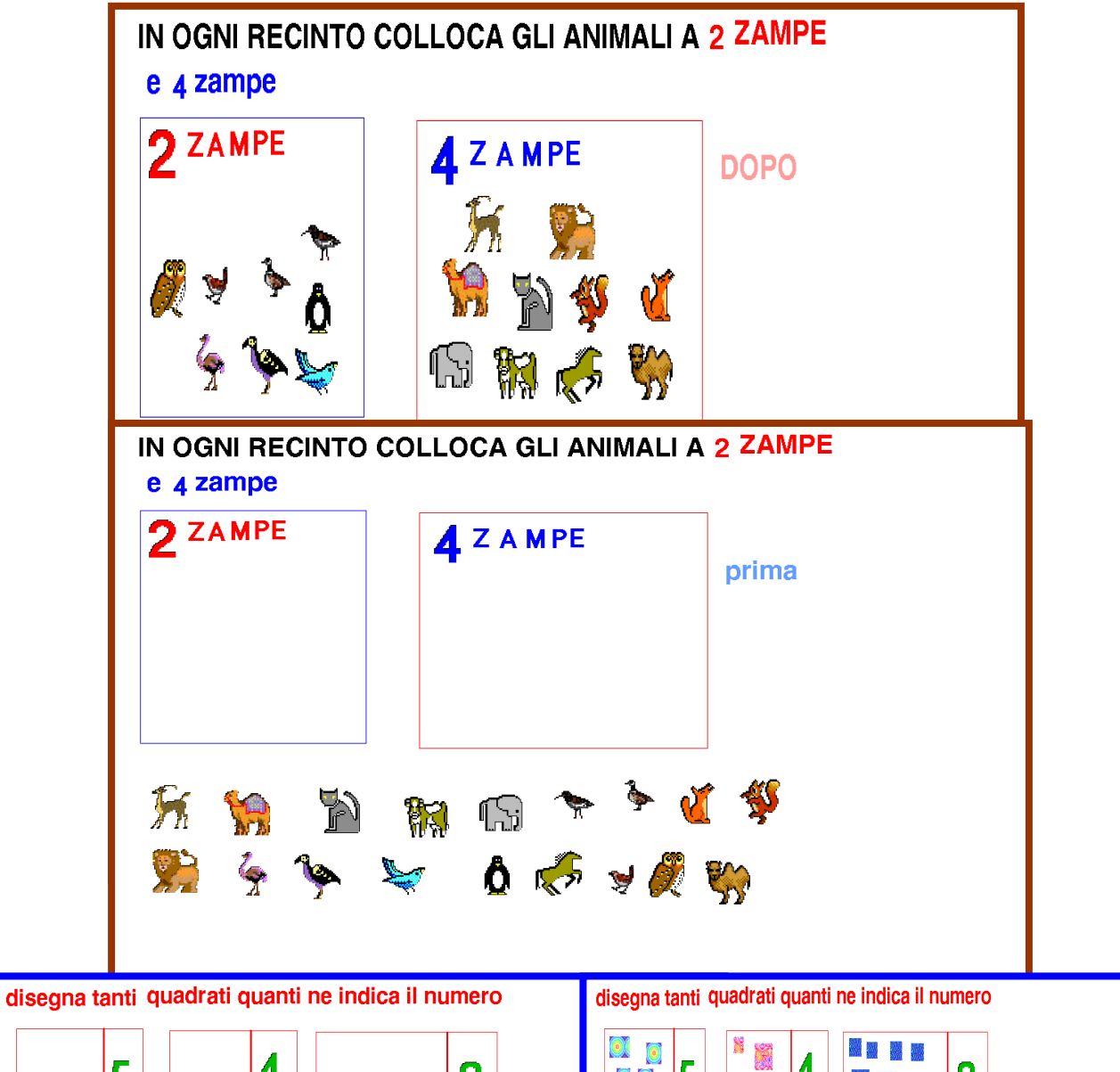

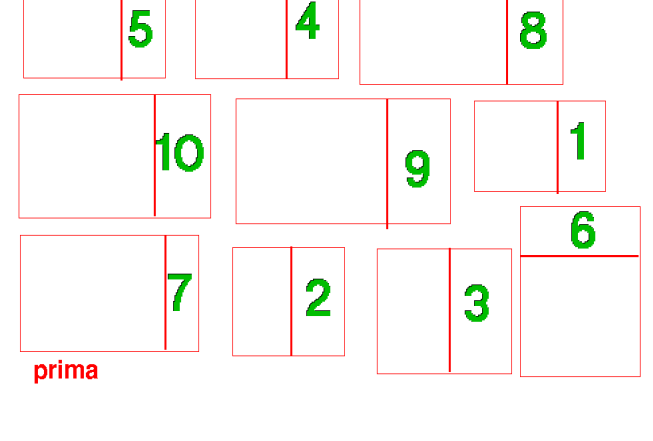

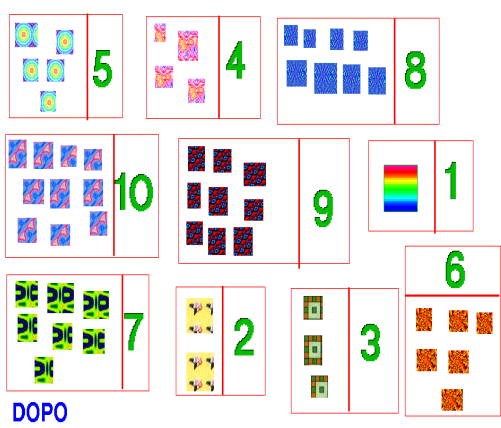

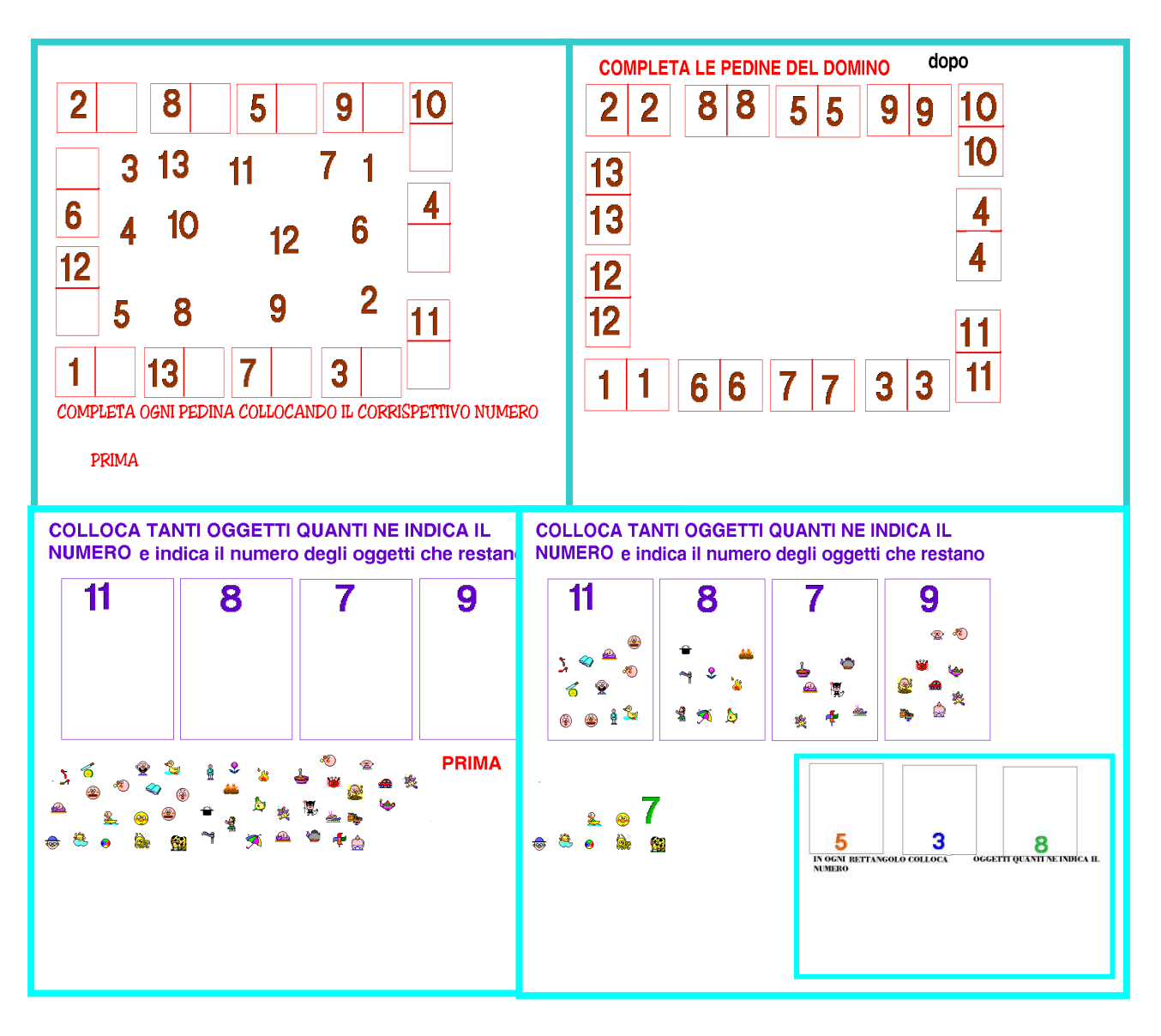

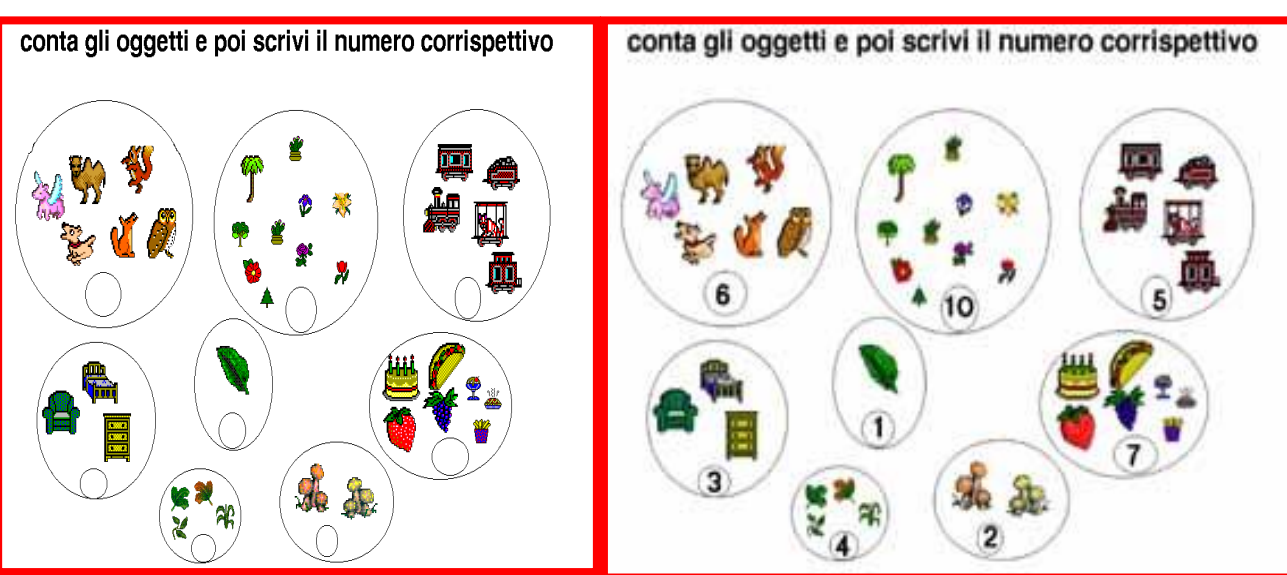

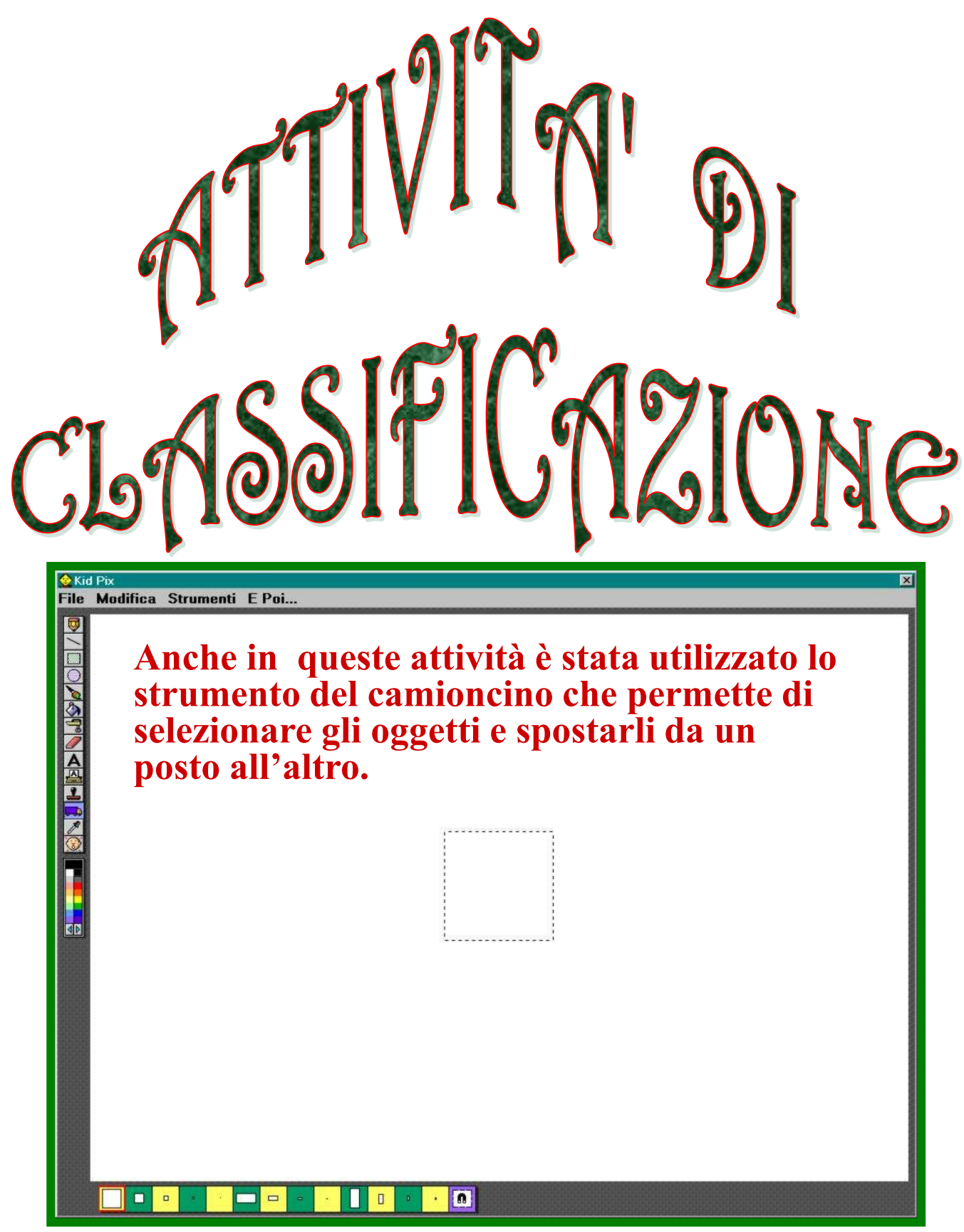

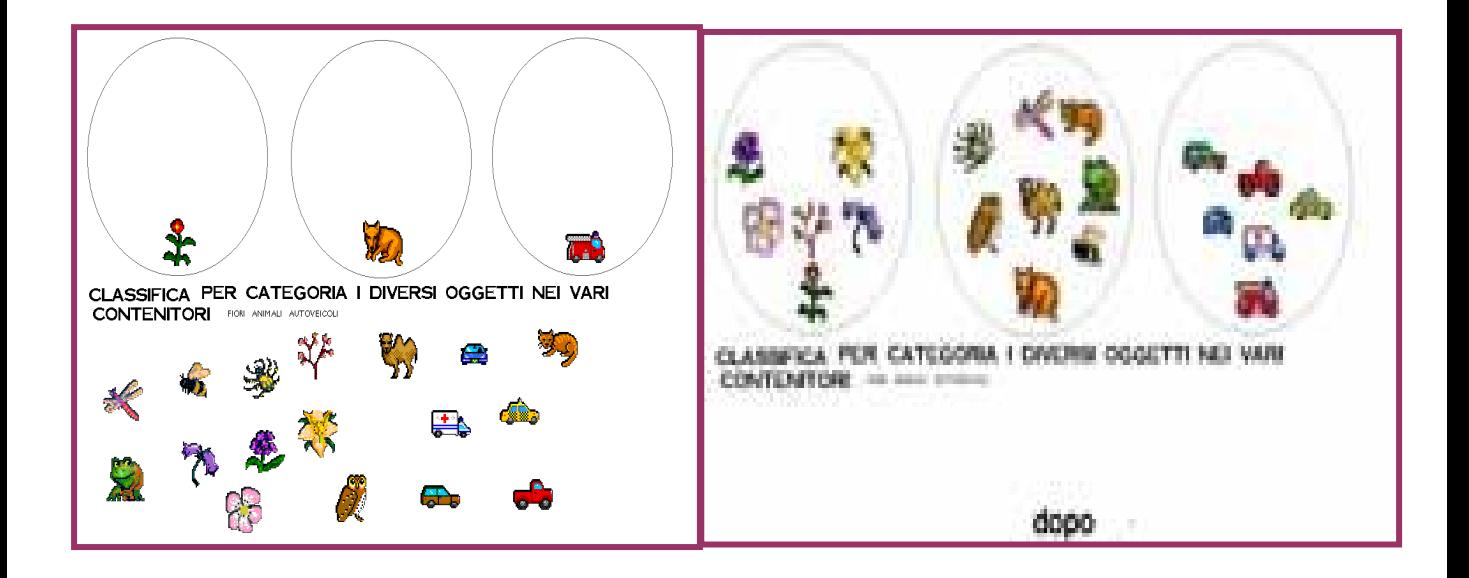

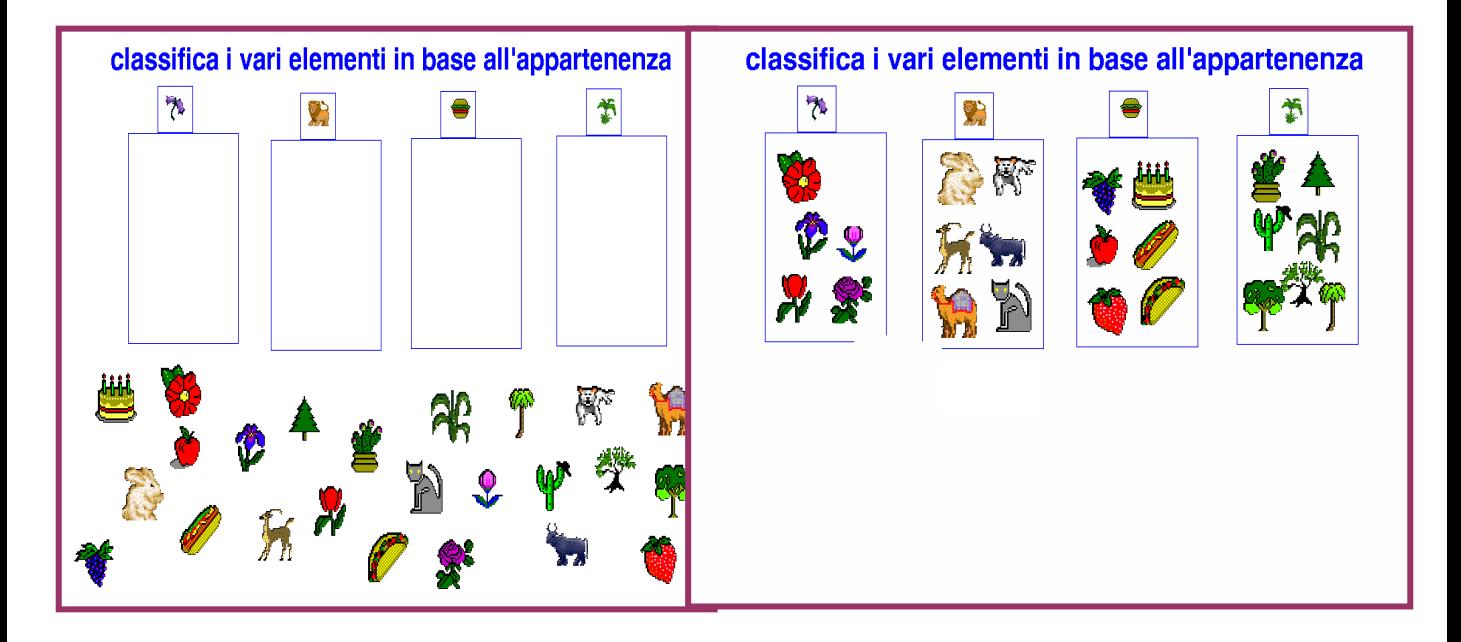

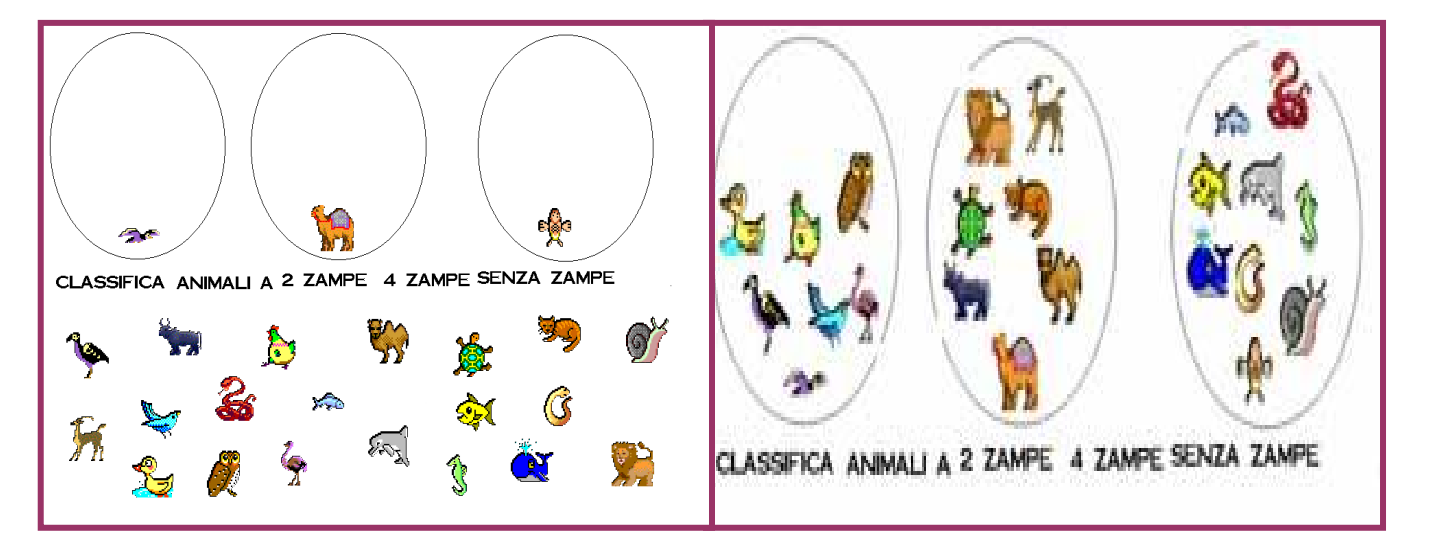

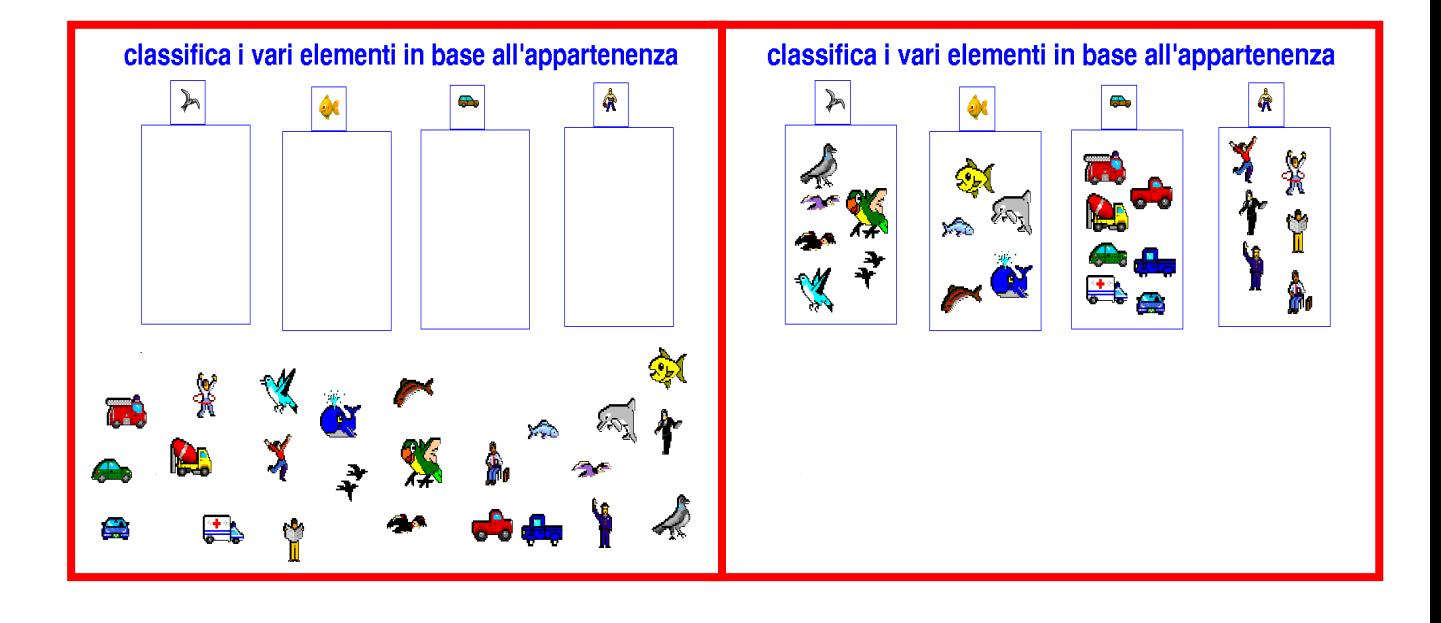

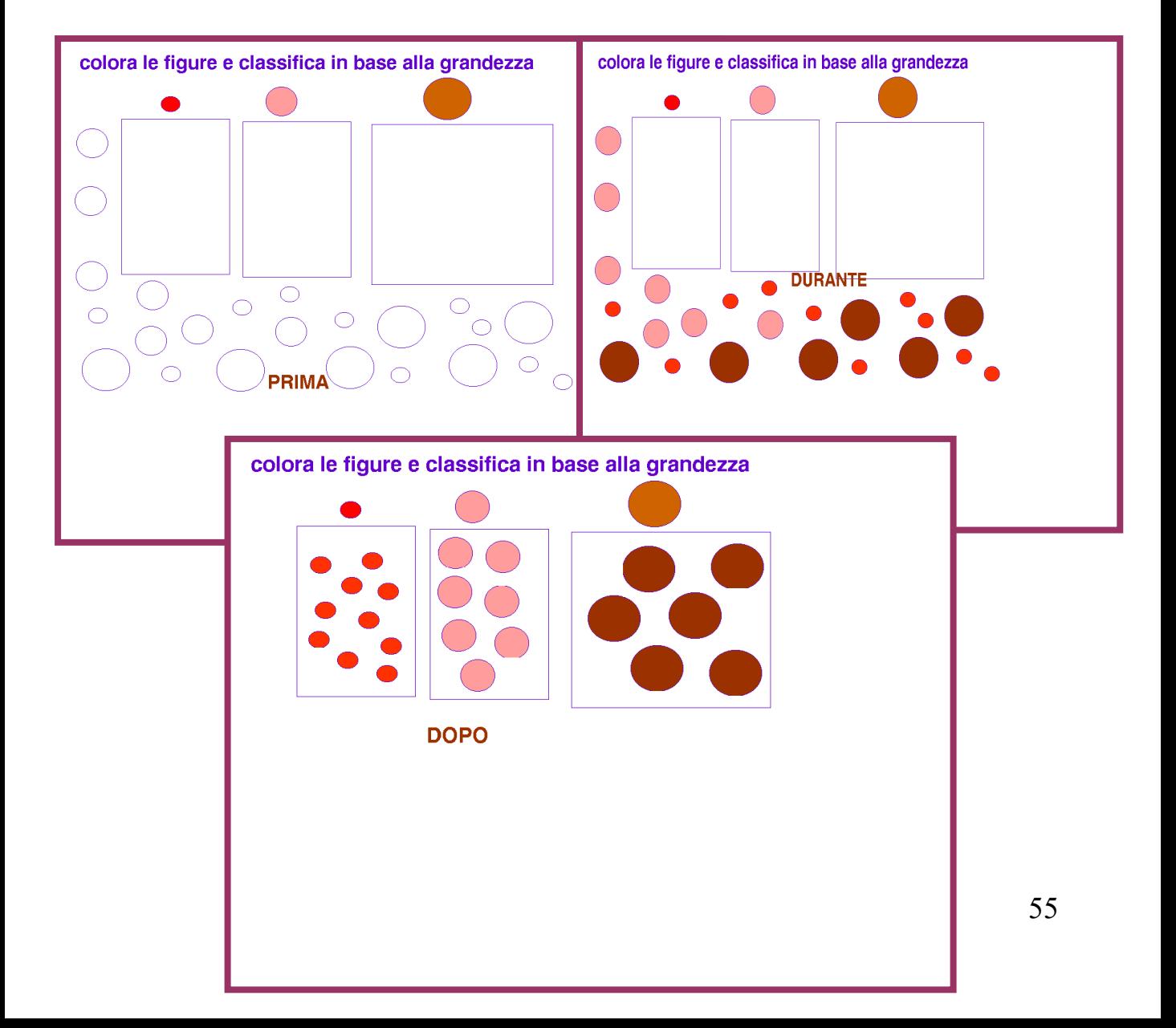

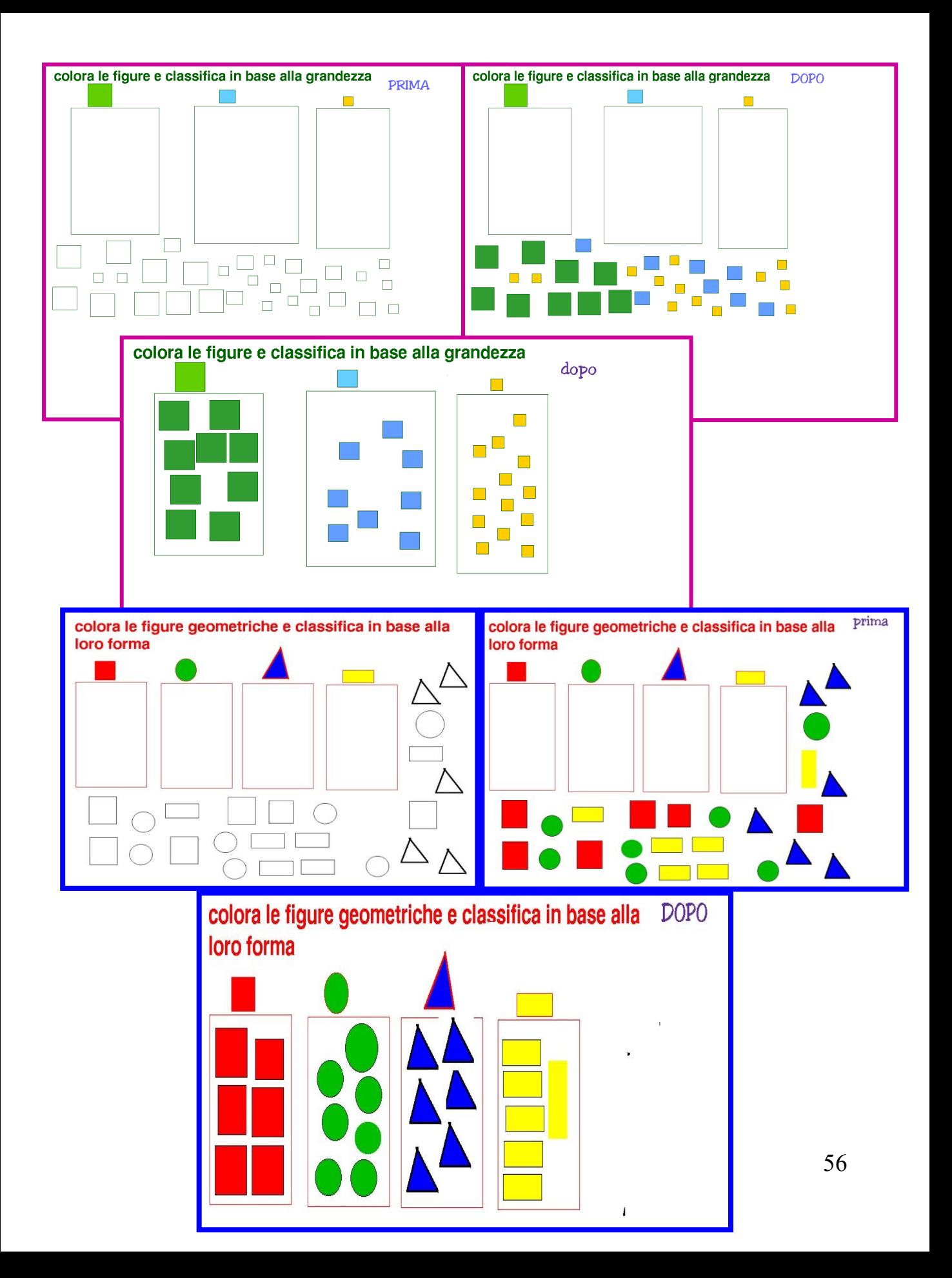

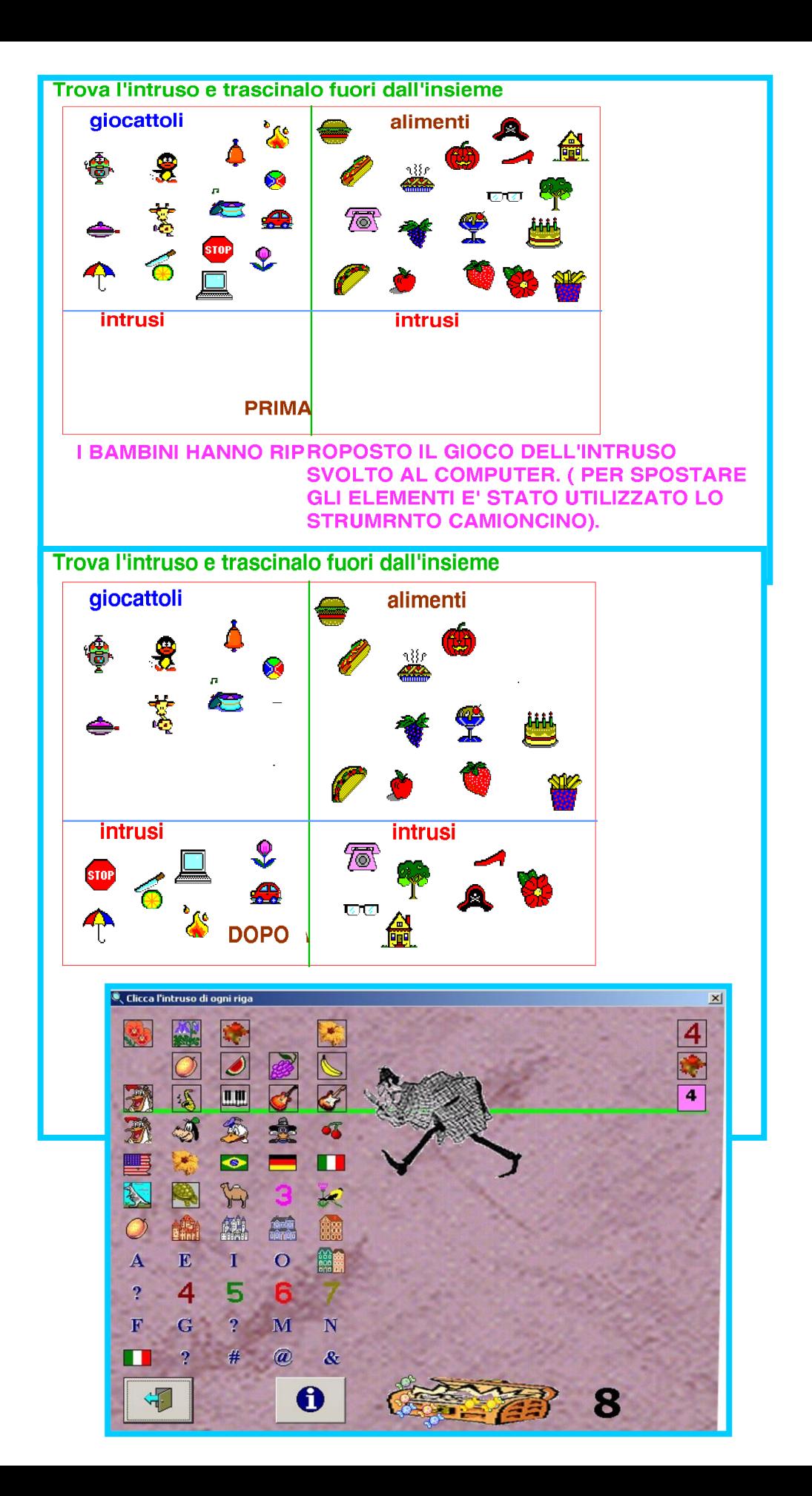

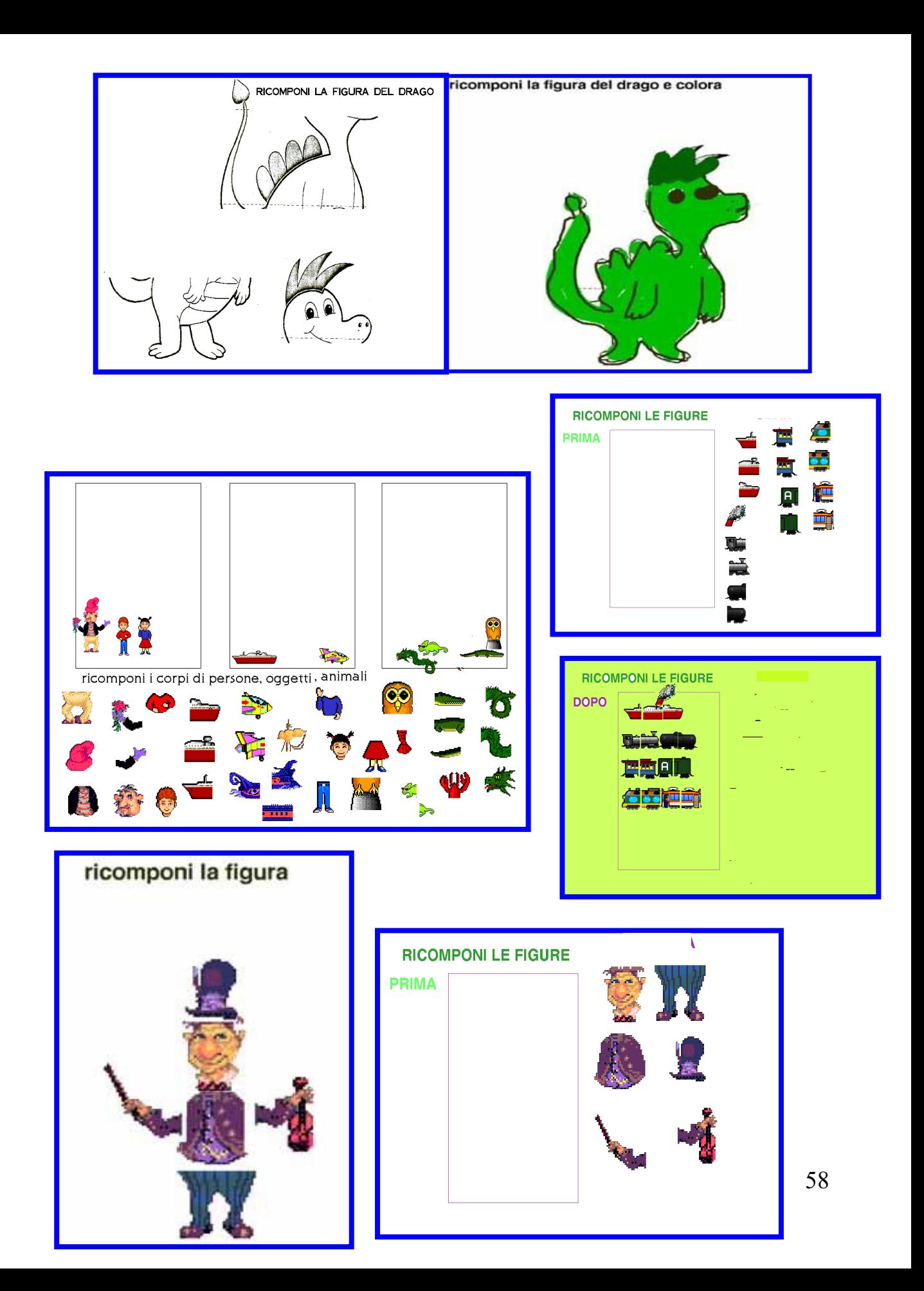

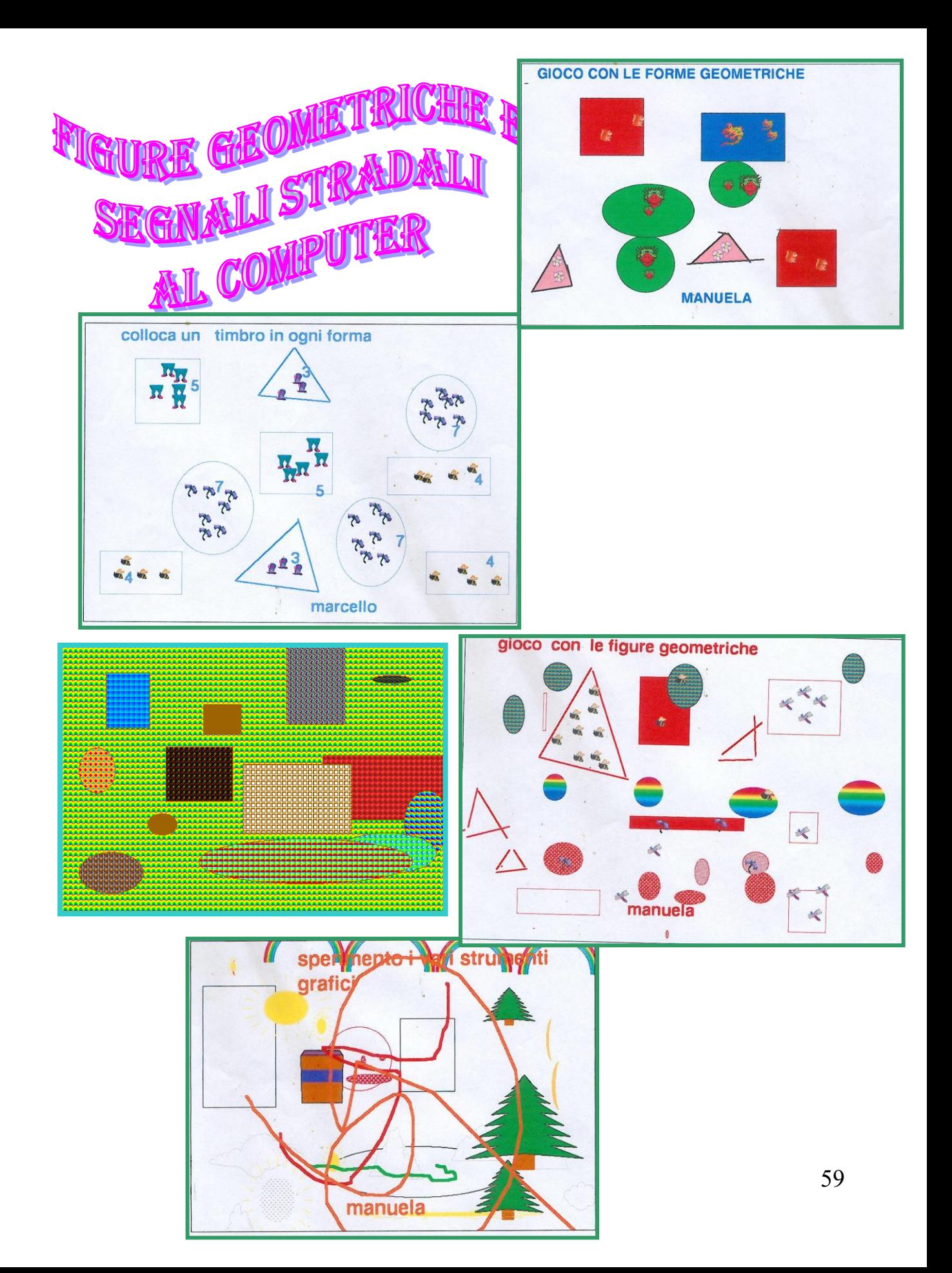

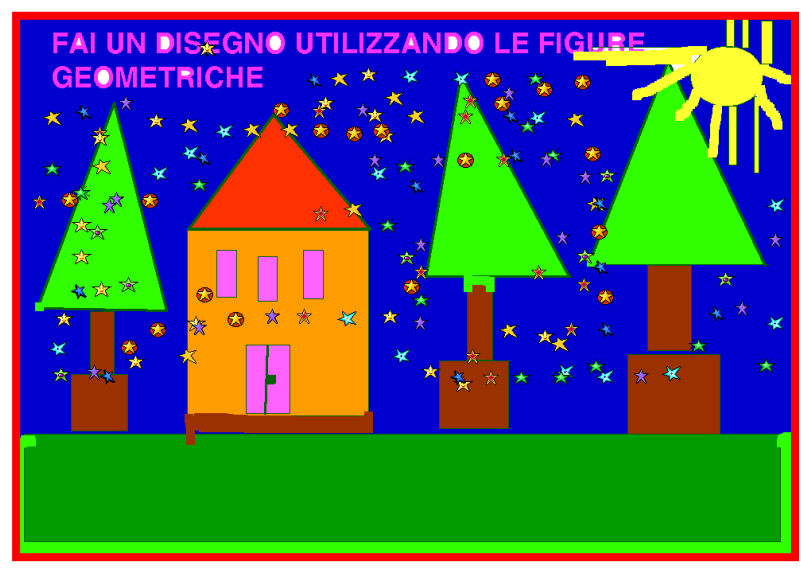

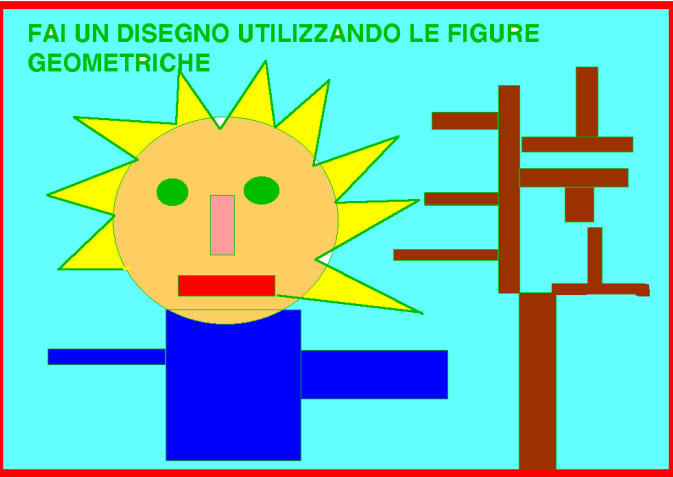

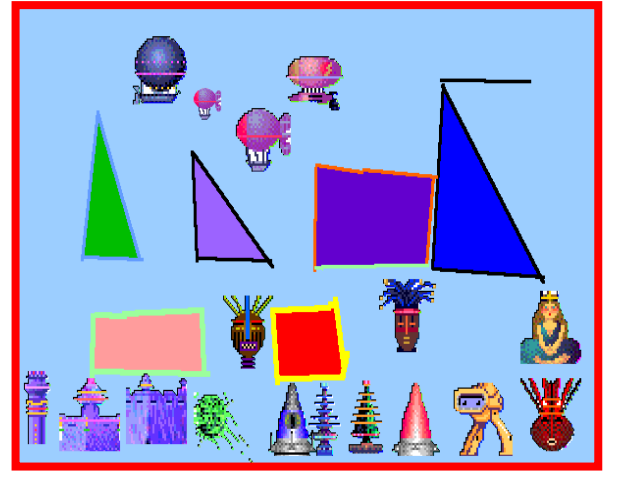

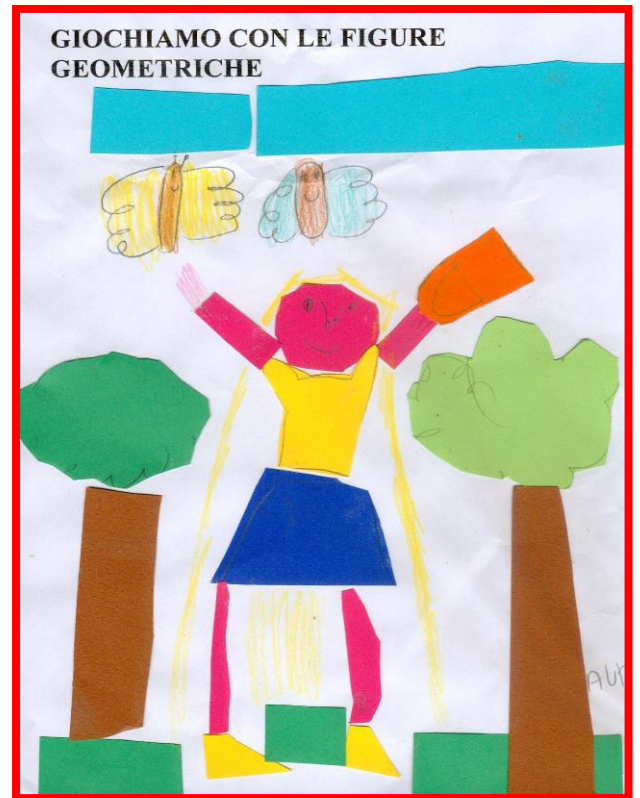

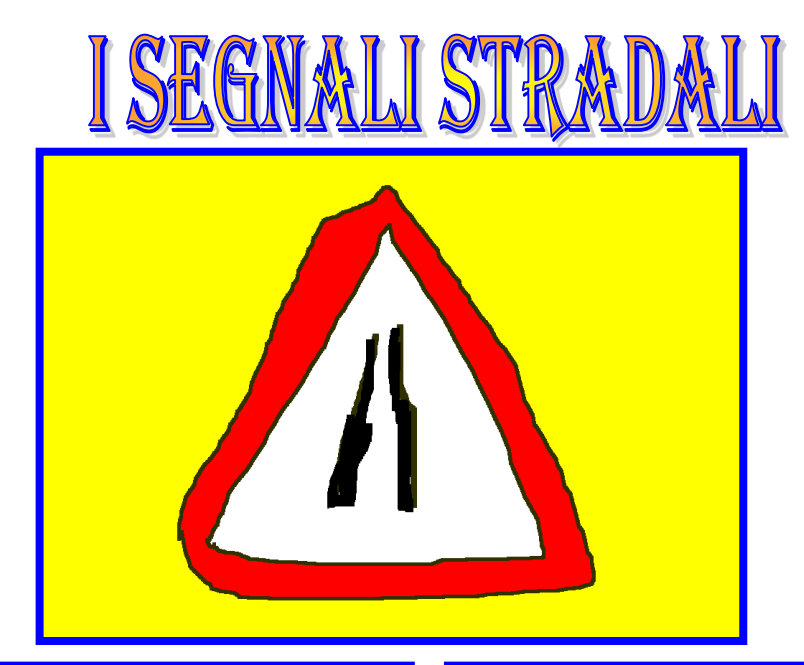

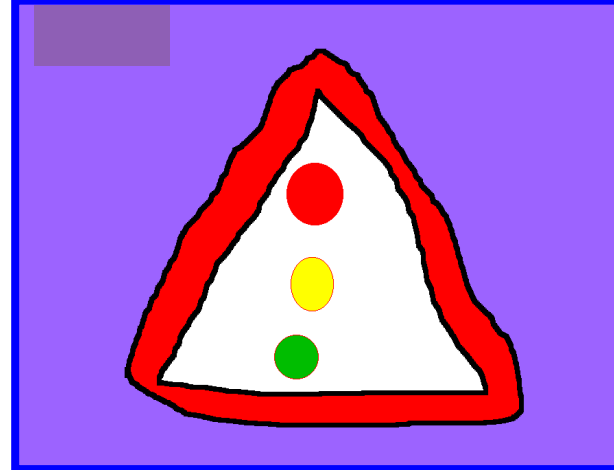

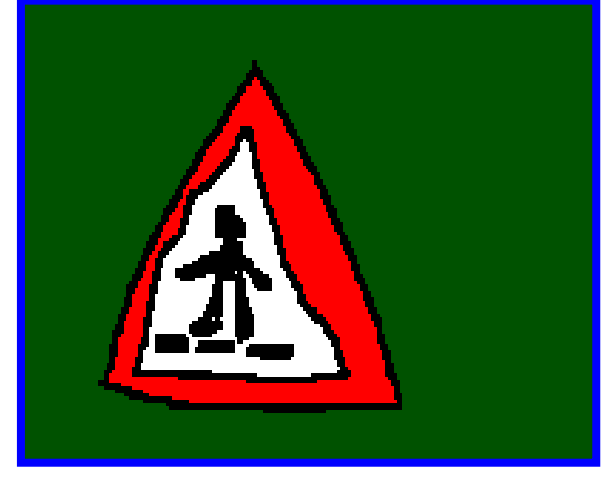

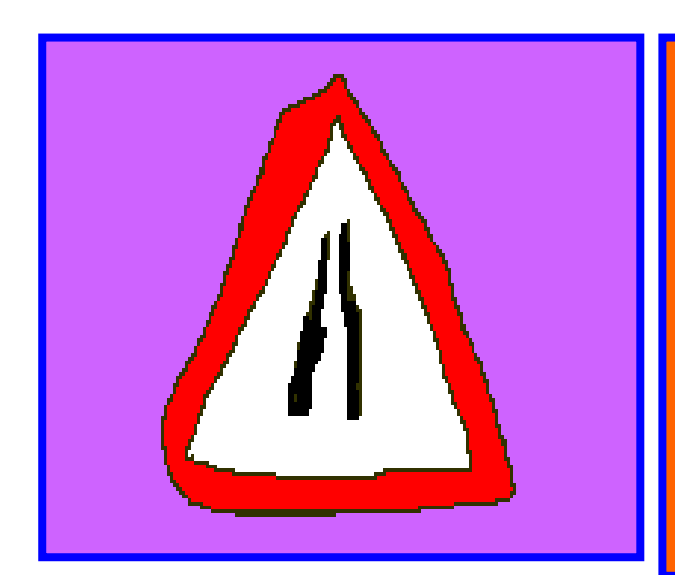

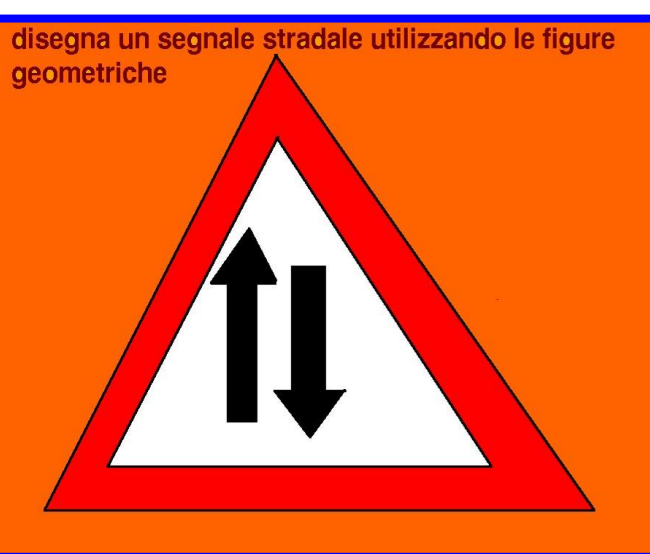

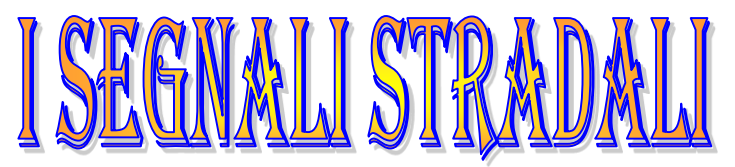

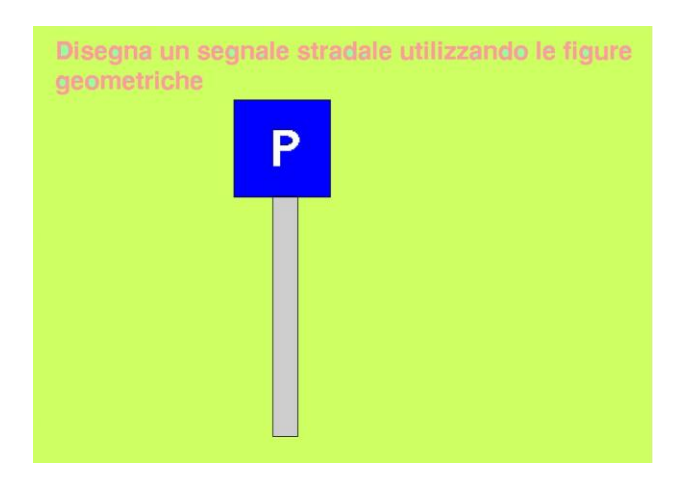

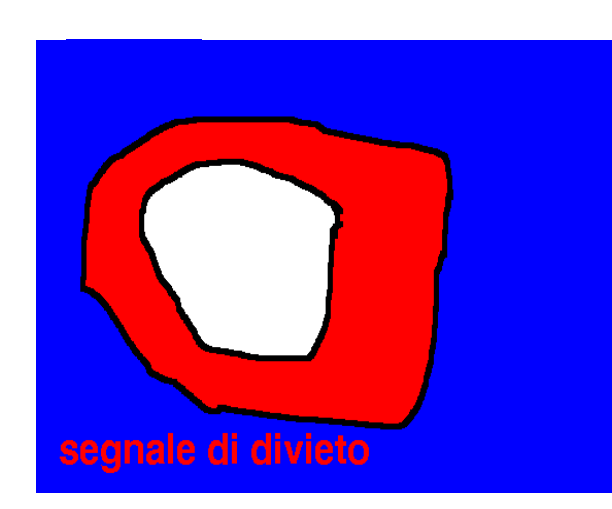

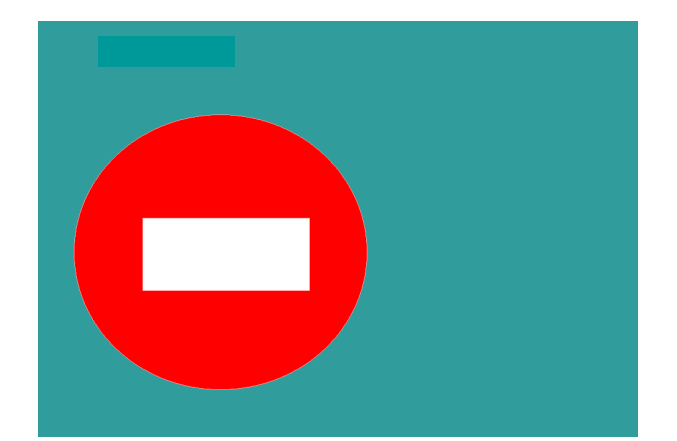

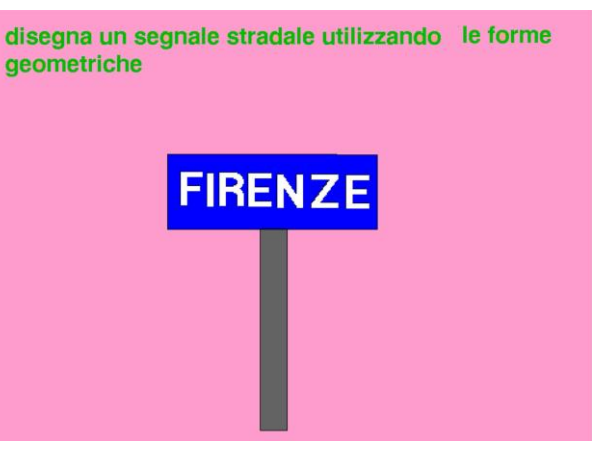

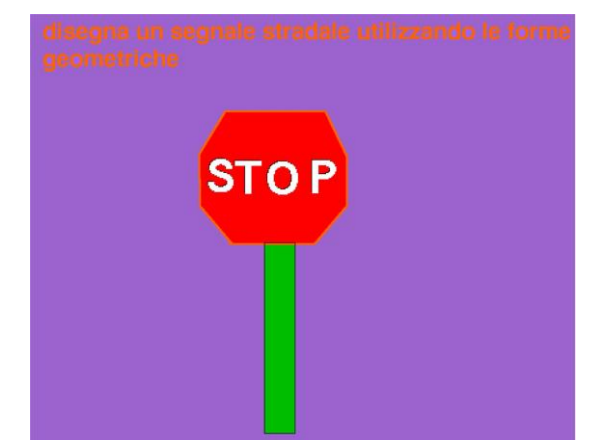

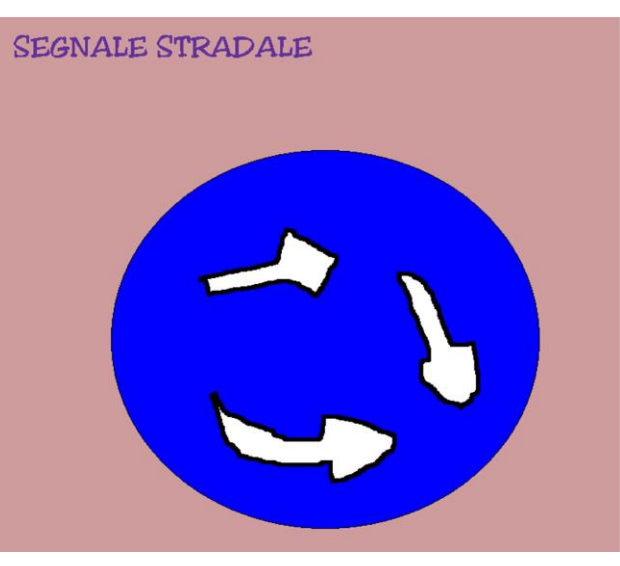

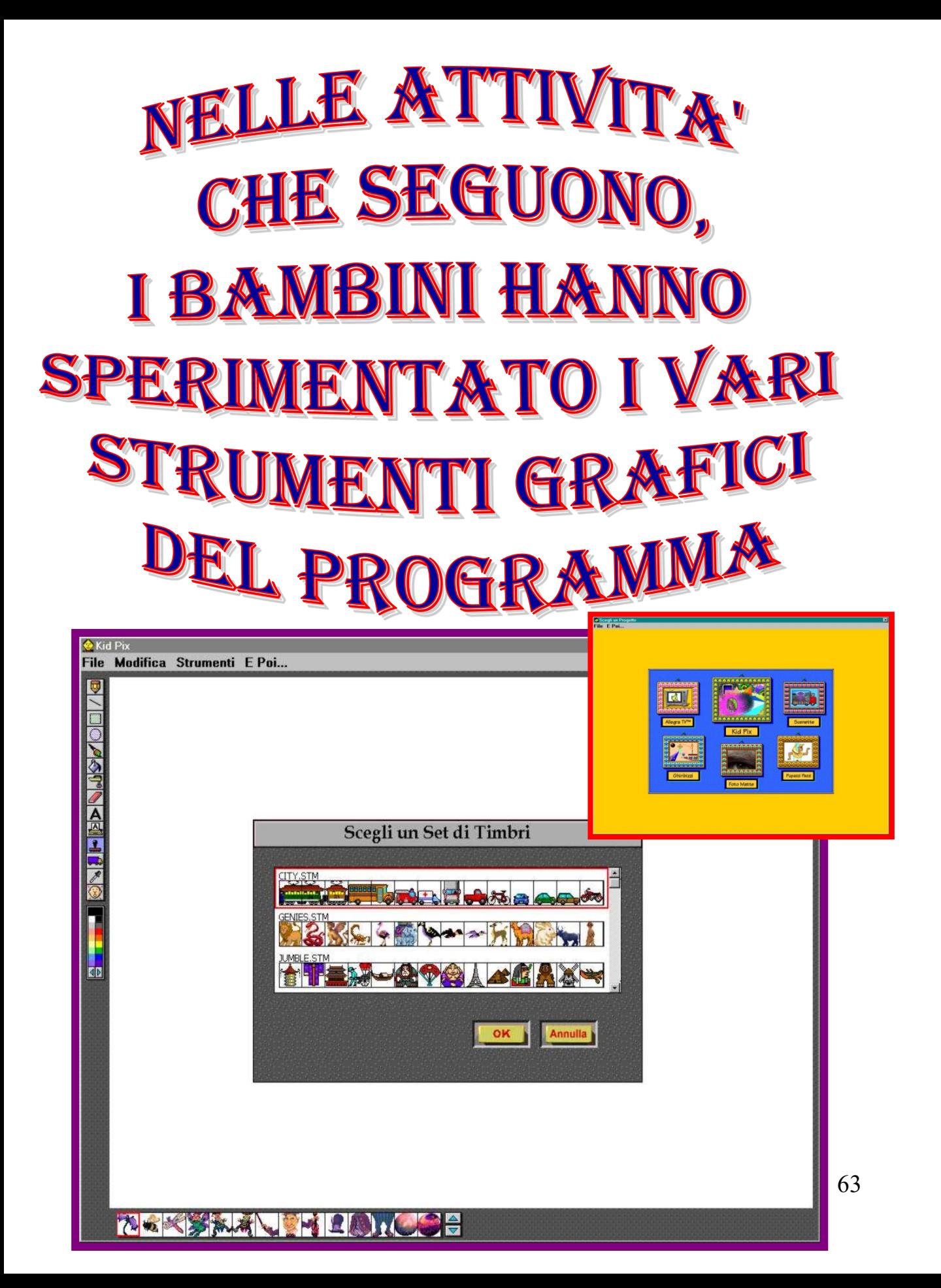

#### **I bambini hanno lavorato da soli: il programma utilizzato è**

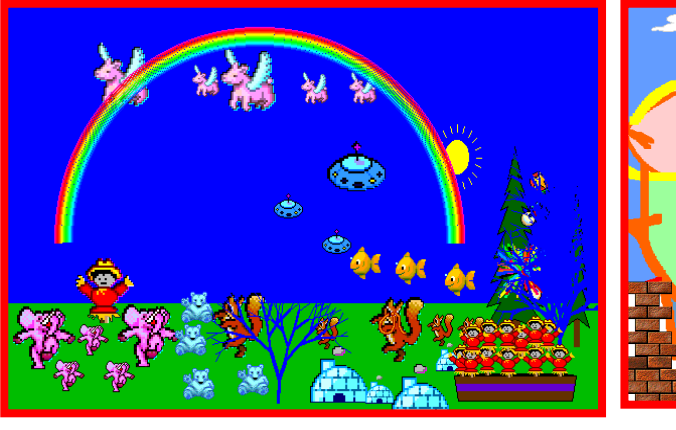

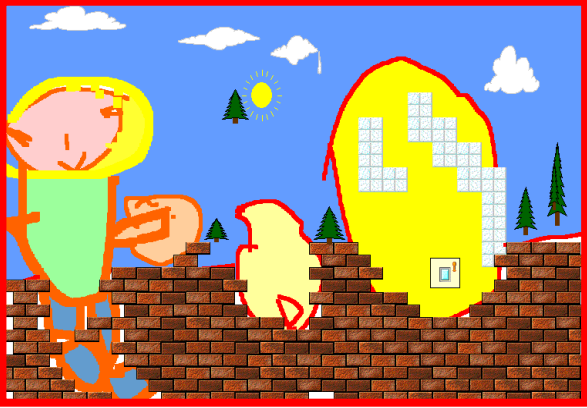

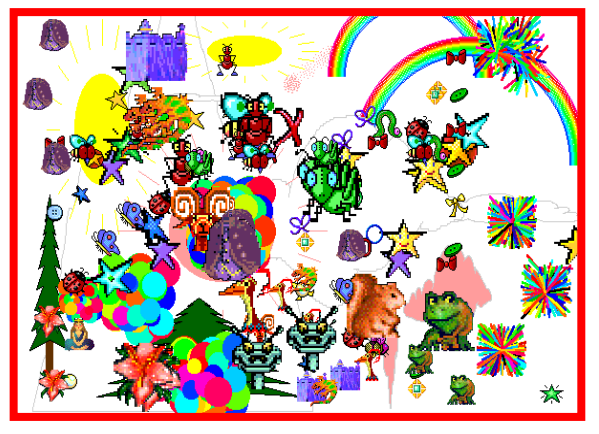

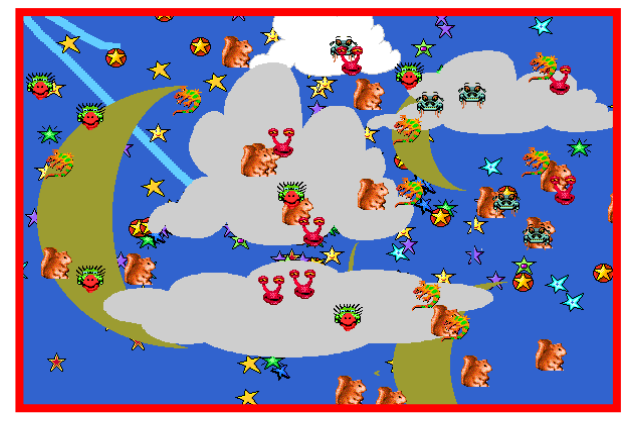

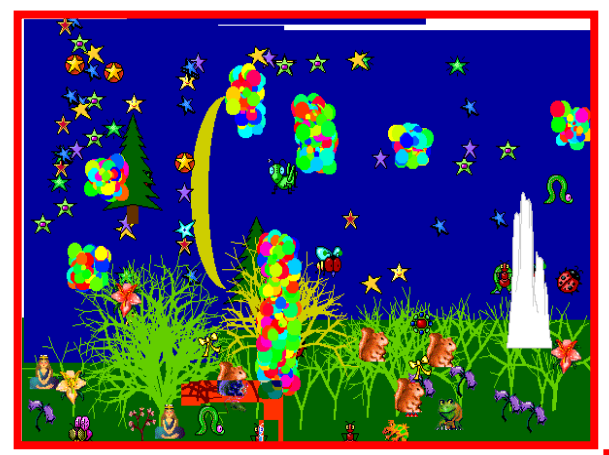

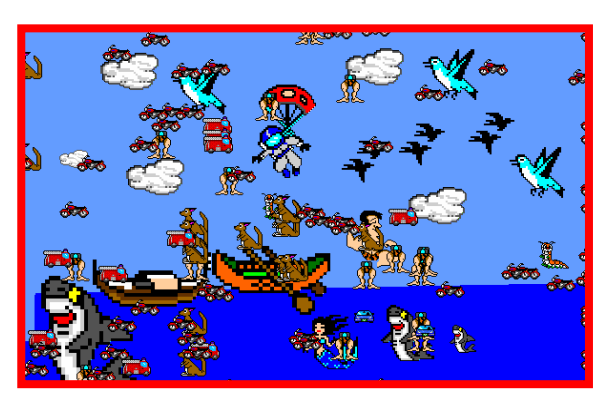

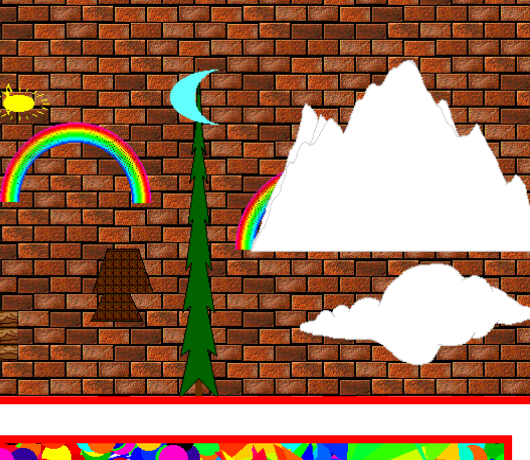

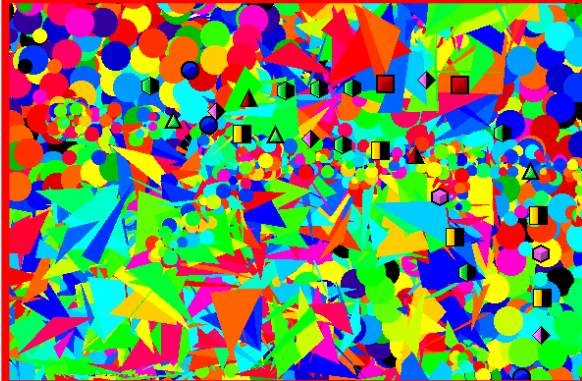

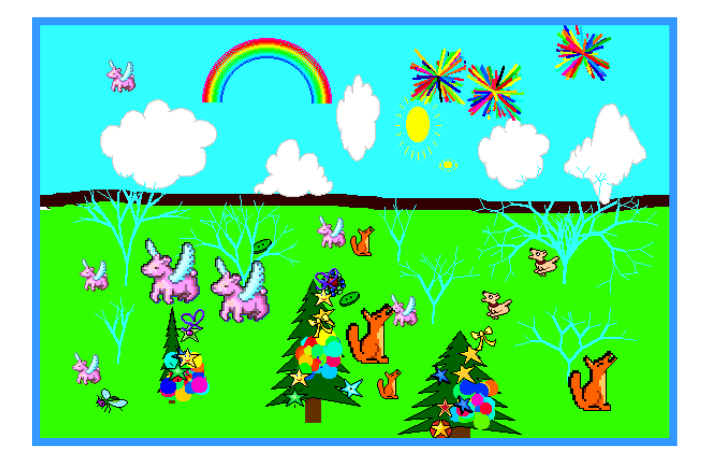

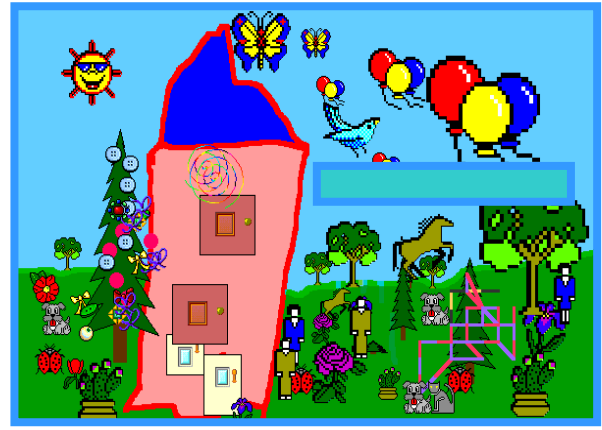

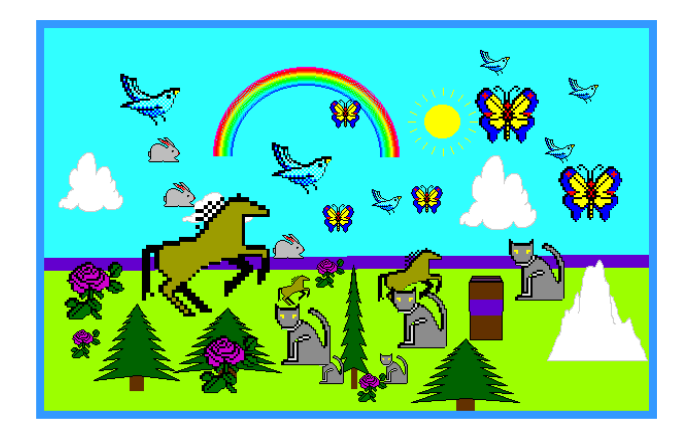

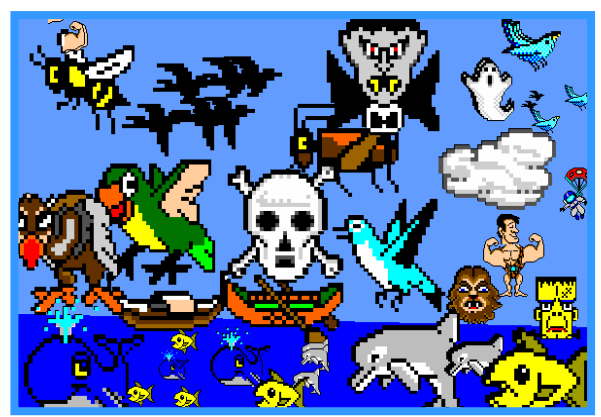

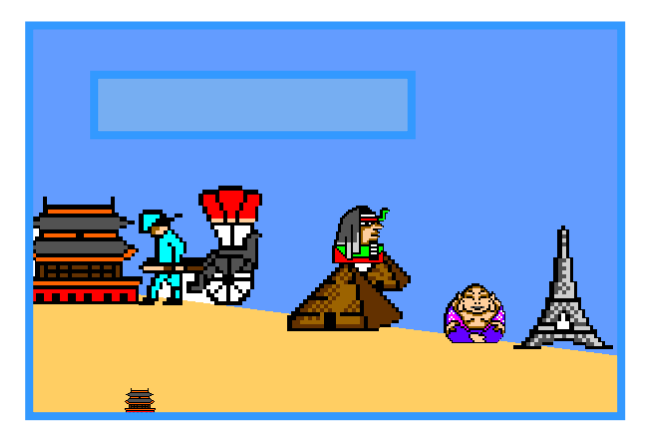

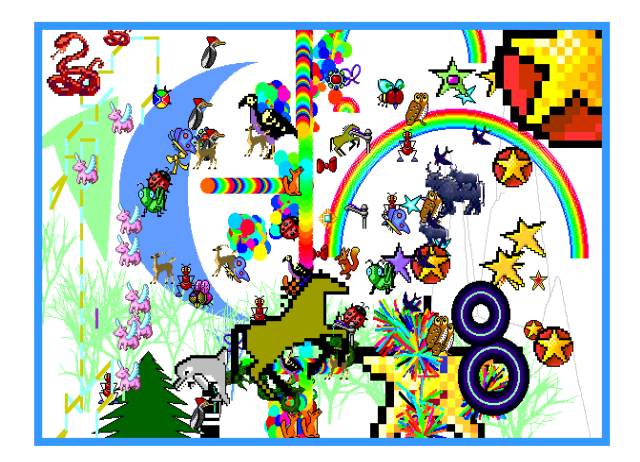

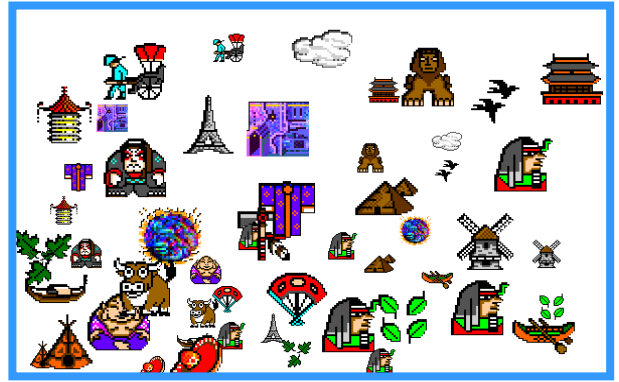

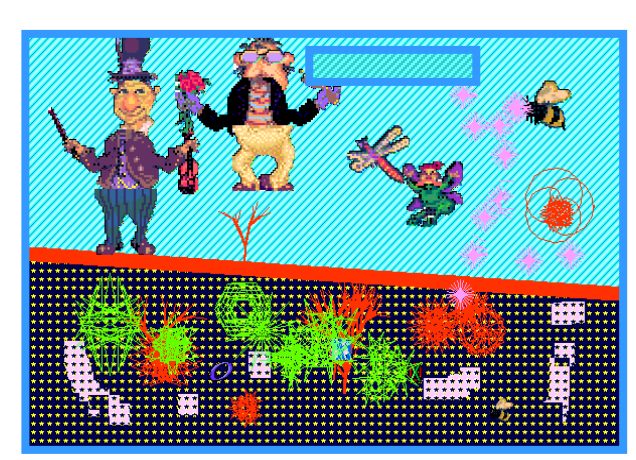

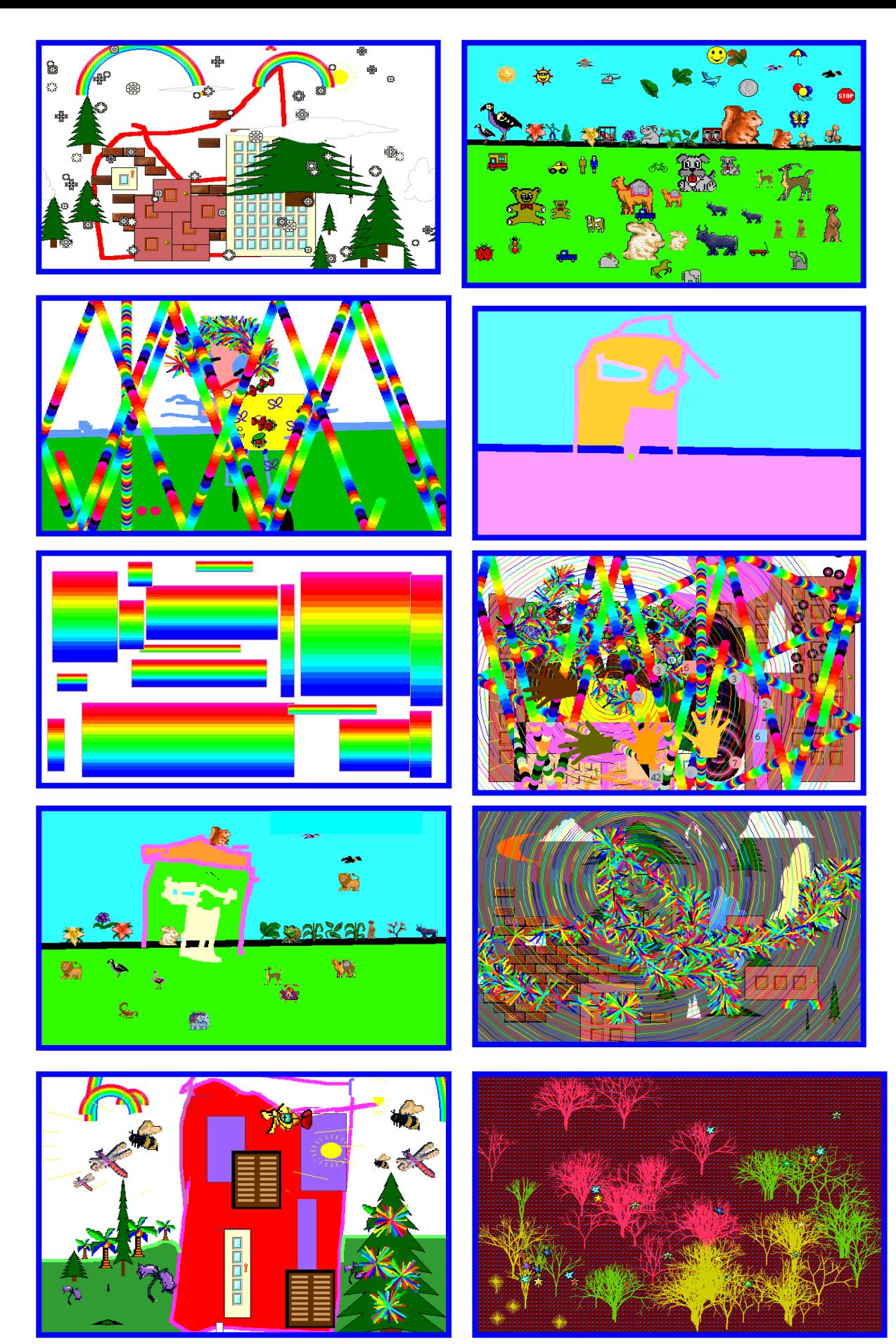

NELLE ATTIVITA CHE SEGUONO, IL COMPITO DELL'INSEGNANTE È STATO QUELLO DI GUIDARE ED ORGANIZZARE LE CONOSCENZE ACQUISITE DAI BAMBINI ATTRAVERSO ATTIVITÀ INDIVIDUALI, FINALIZZATE ALLA COMPOSIZIONE DI ELABORATI GRAFICI IN MODO DA CONFERIRE PIÙ SENSO ED ORGANICITÀ AL PRODOTTO FINITO.

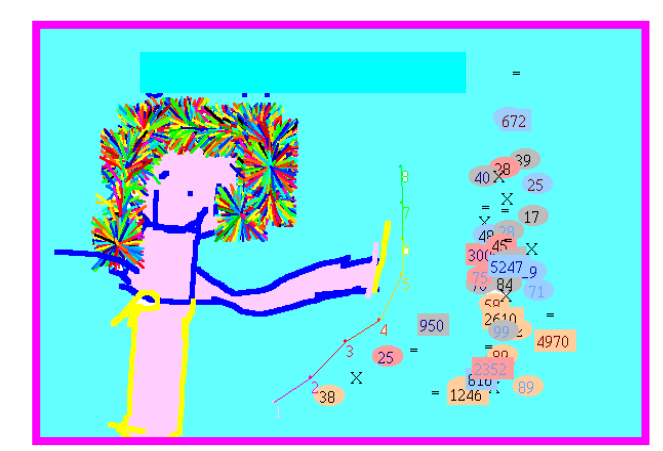

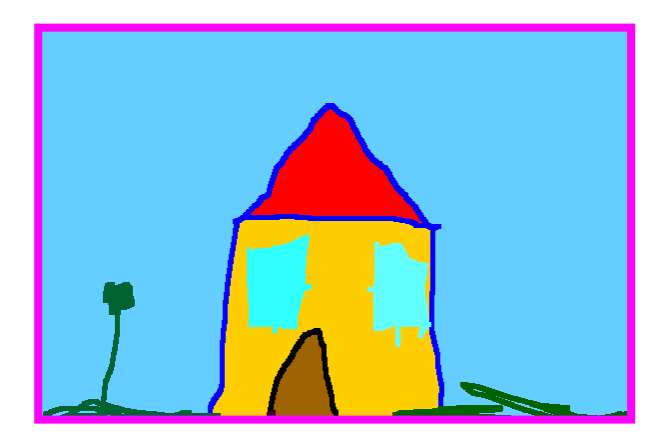

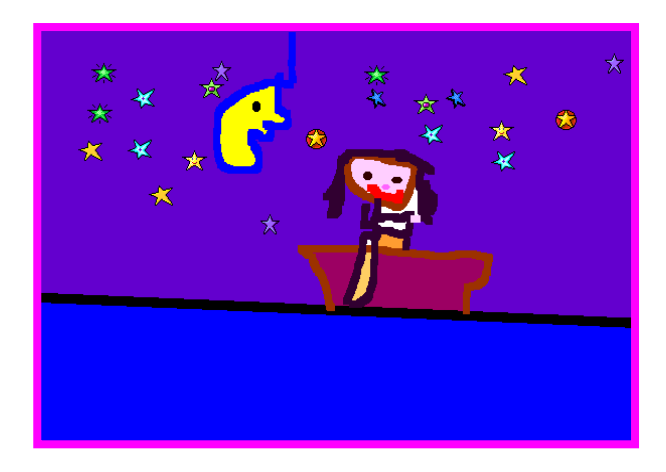

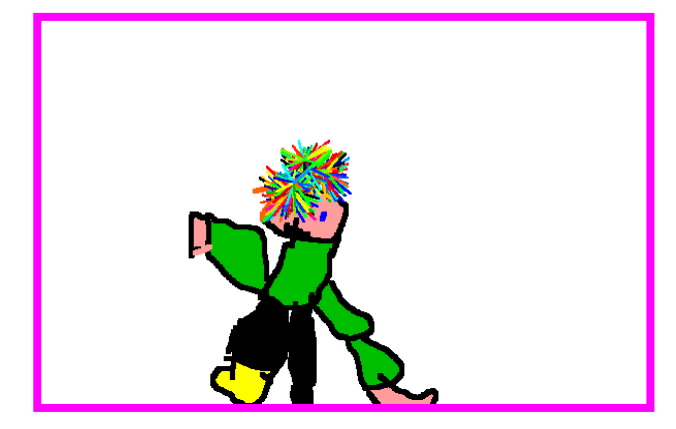

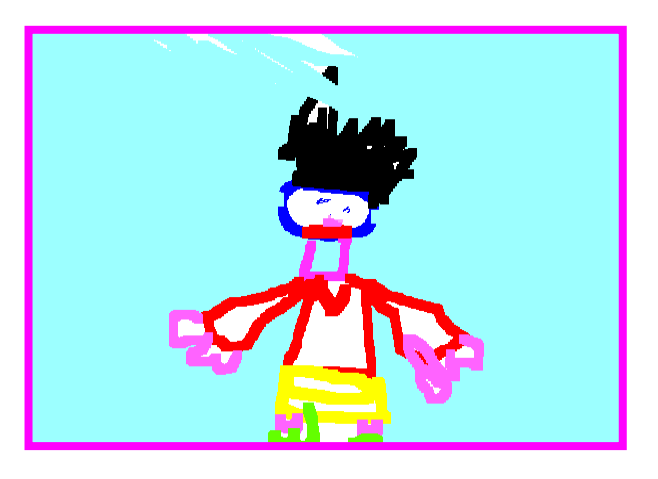

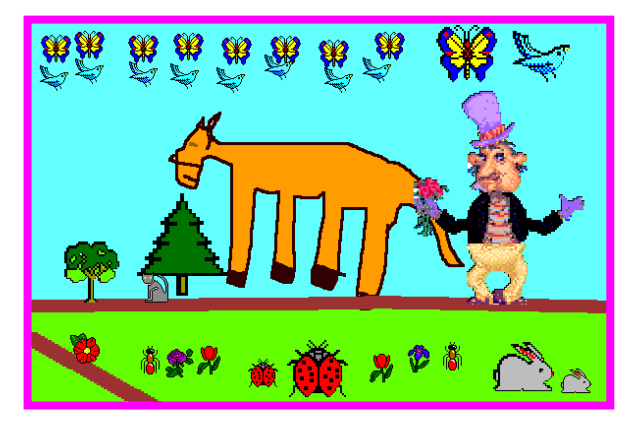

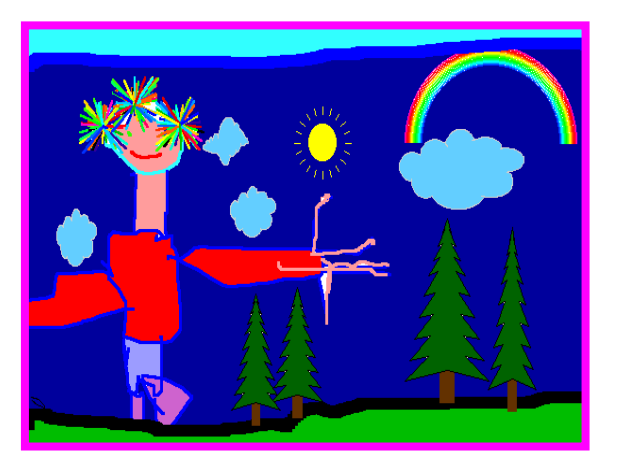

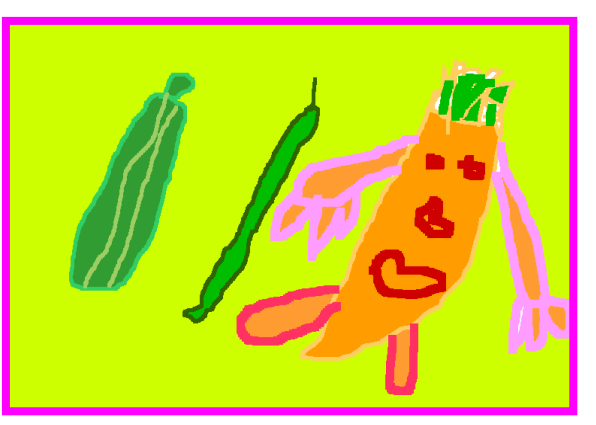

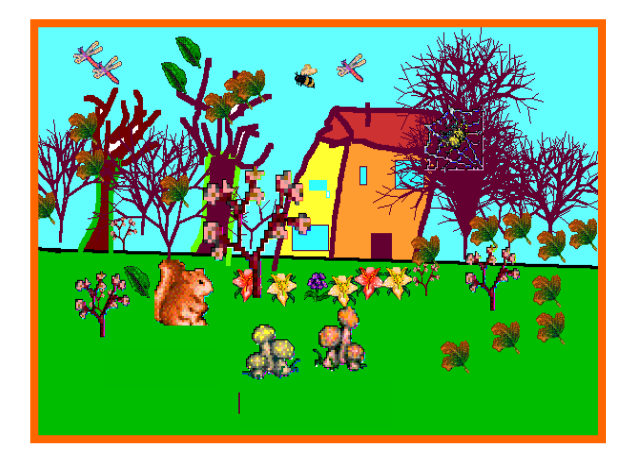

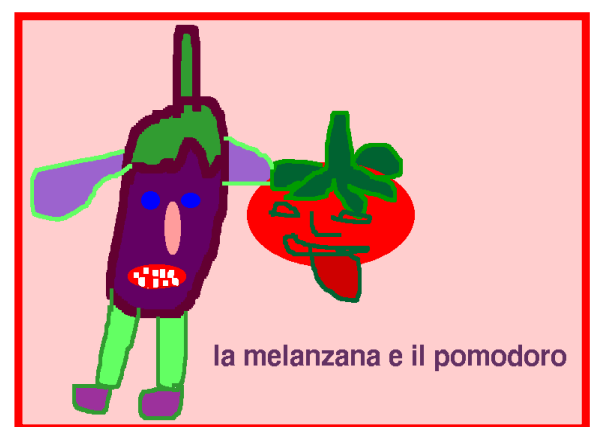

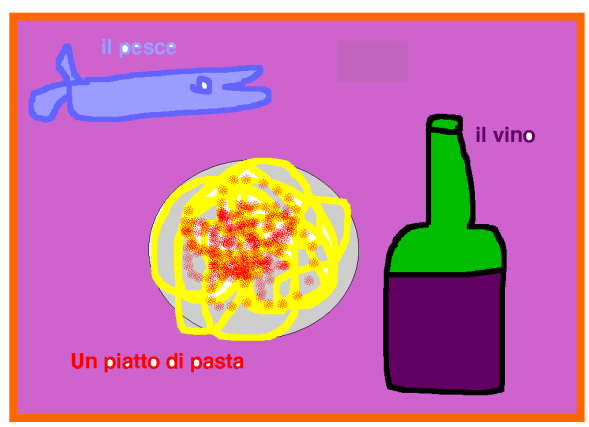

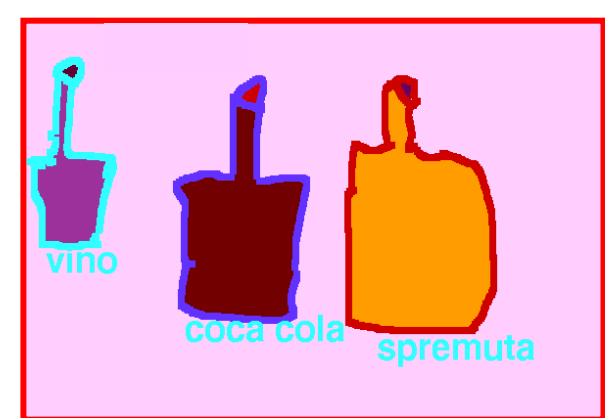

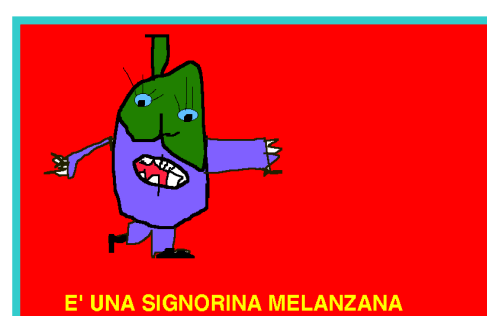

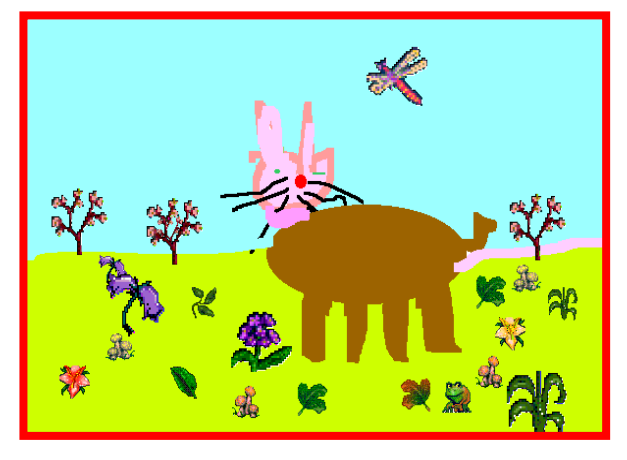

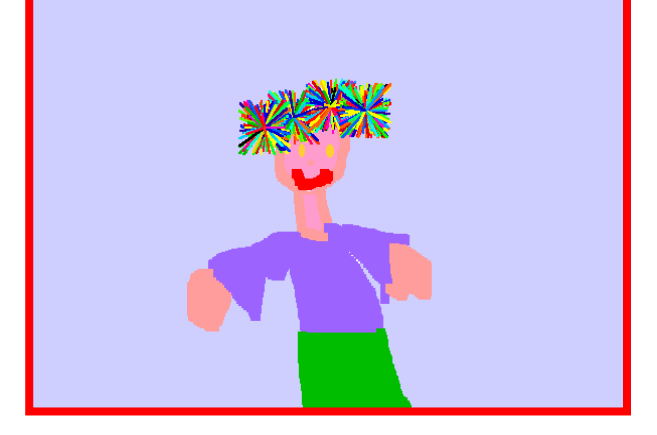

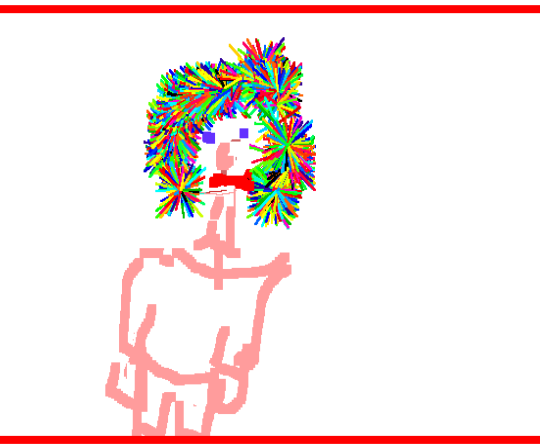

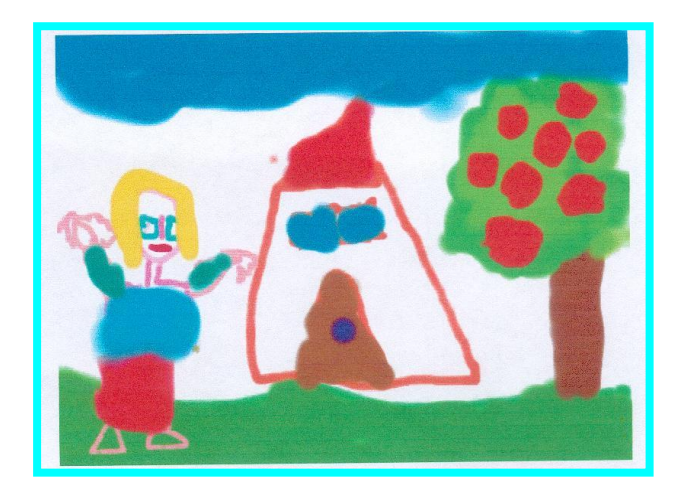

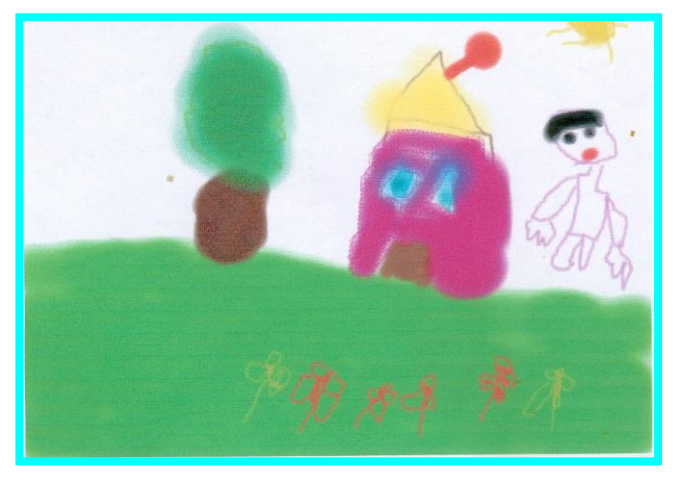

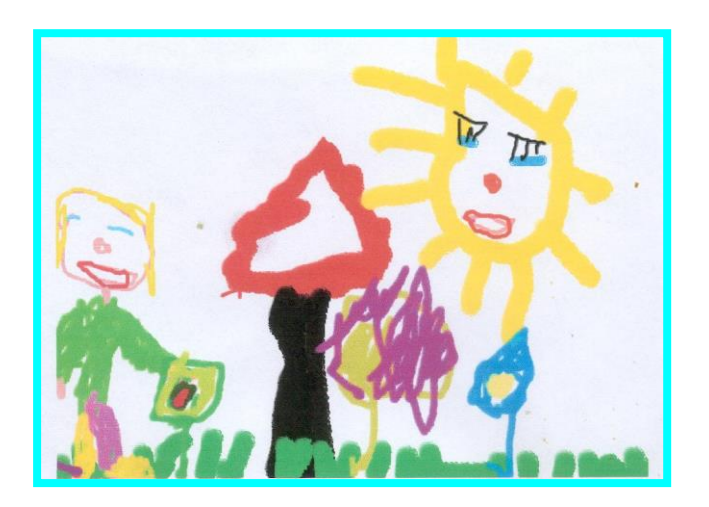

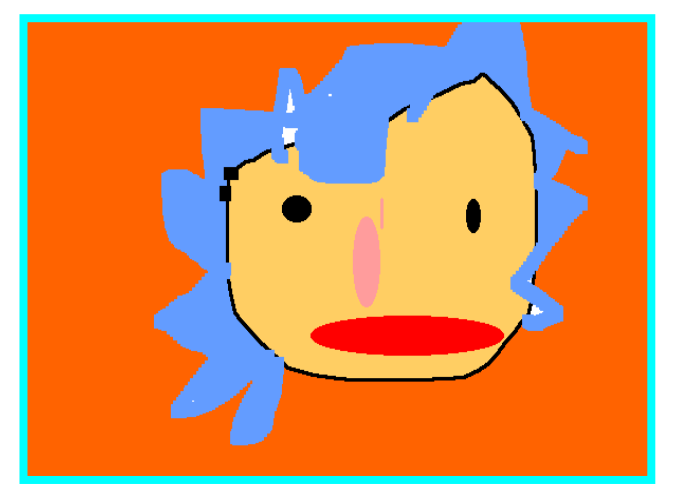

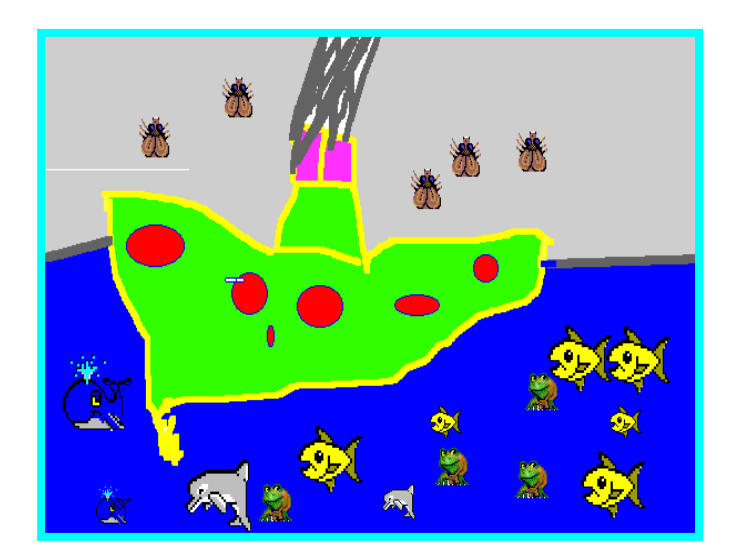

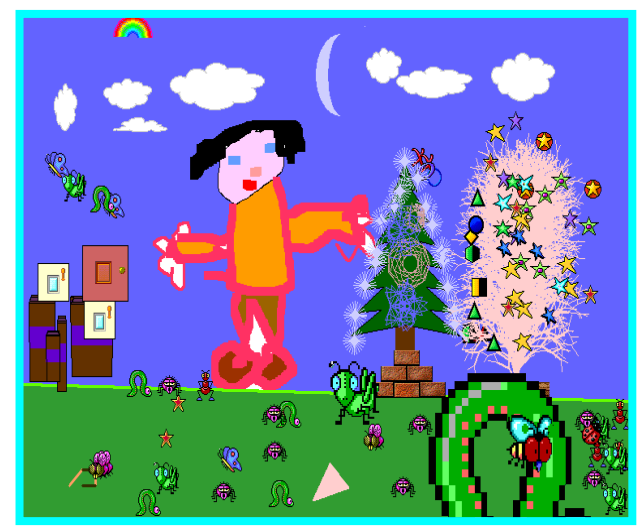

# ALA RICERCA DEL

## **RIELABORAZIONE GRAFICA DI FOTO:**

**COLORE :** 

La consegna data al bambino è stata quella di allargare il disegno di una foto che ritraeva ambienti naturali, cercando di riprodurre le stesse sfumature di colore del modello dato.

Quest'attività è riuscita particolarmente bene, in quanto la tavolozza dei colori offriva una vasta e variegata gamma di sfumature. L'unica difficoltà si è evidenziata nella ricerca dei colori, in quanto bisognava fare tante prove per trovare il colore giusto. Comunque i risultati sono stati molto belli, come dimostrano alcuni esempi riportati di seguito.

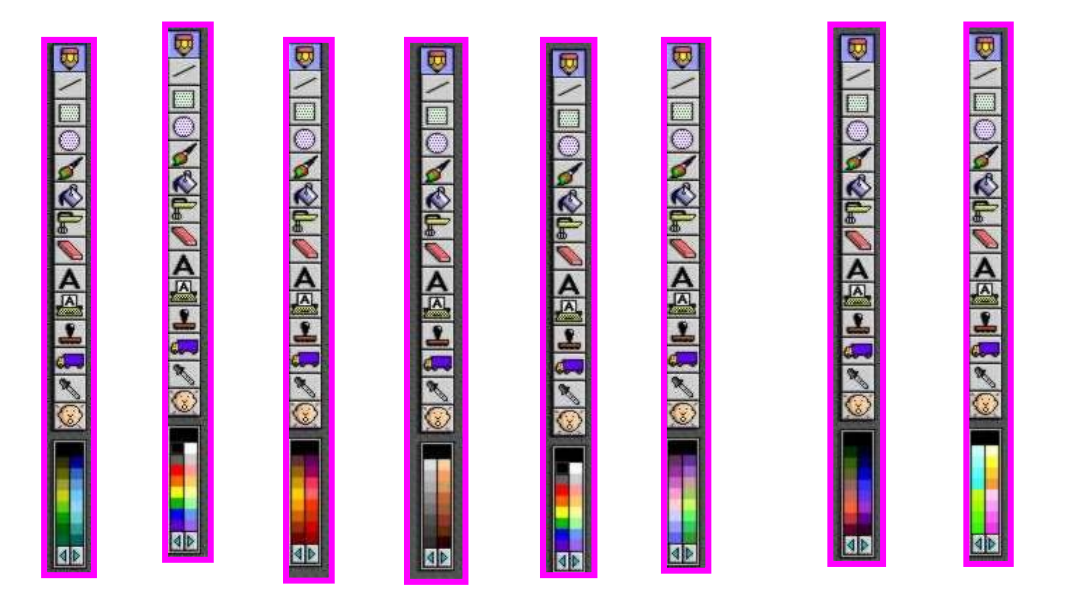

**Data un immagine, il bambino ha completato il disegno, cercando di usare colori simili all'originale. Il bambino ha potuto scegliere tra una vasta gamma di colori del programma,**

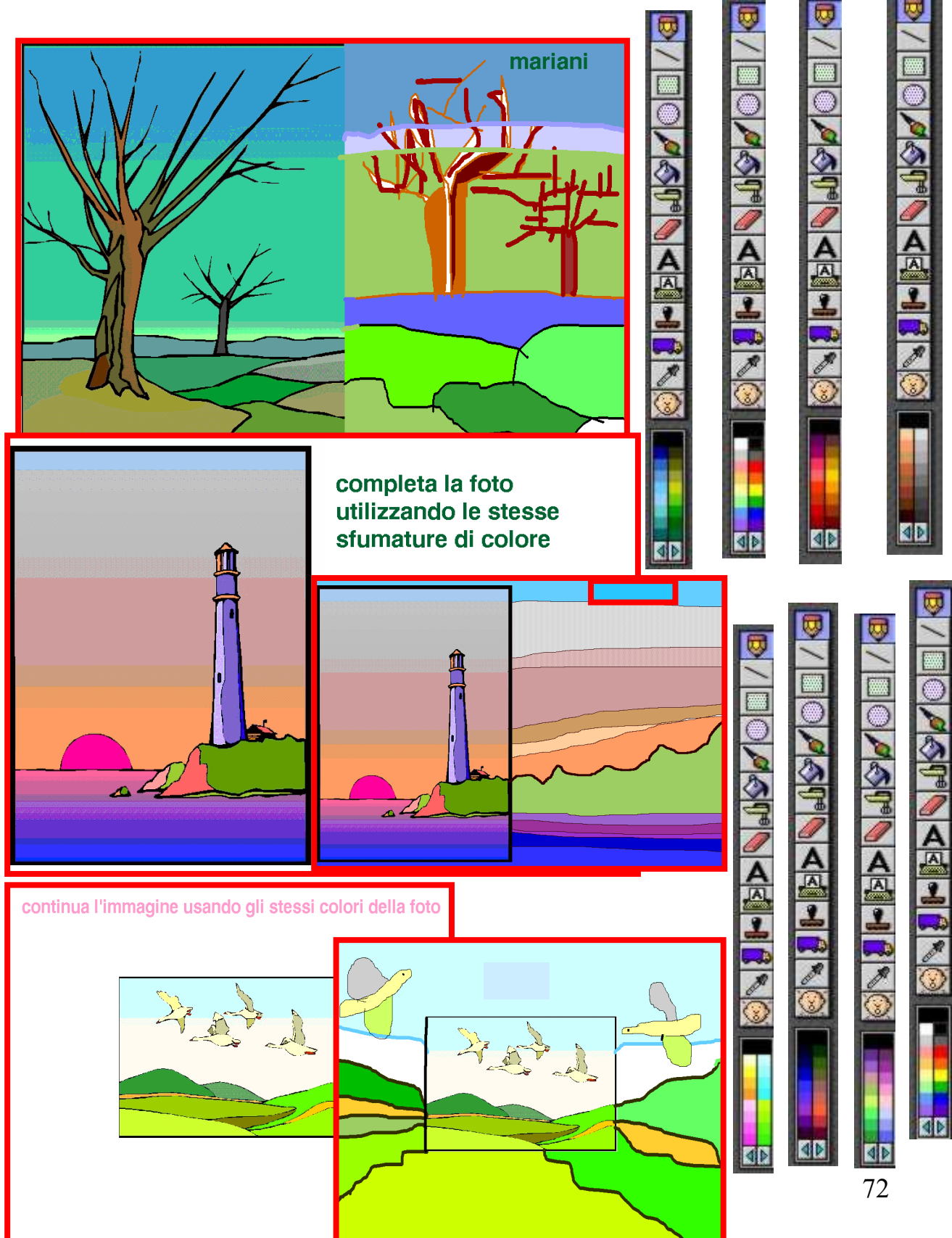
**Data un immagine, il bambino ha completato il disegno, cercando di usare colori simili all'originale. Il bambino ha potuto scegliere tra una vasta gamma di colori del programma,**

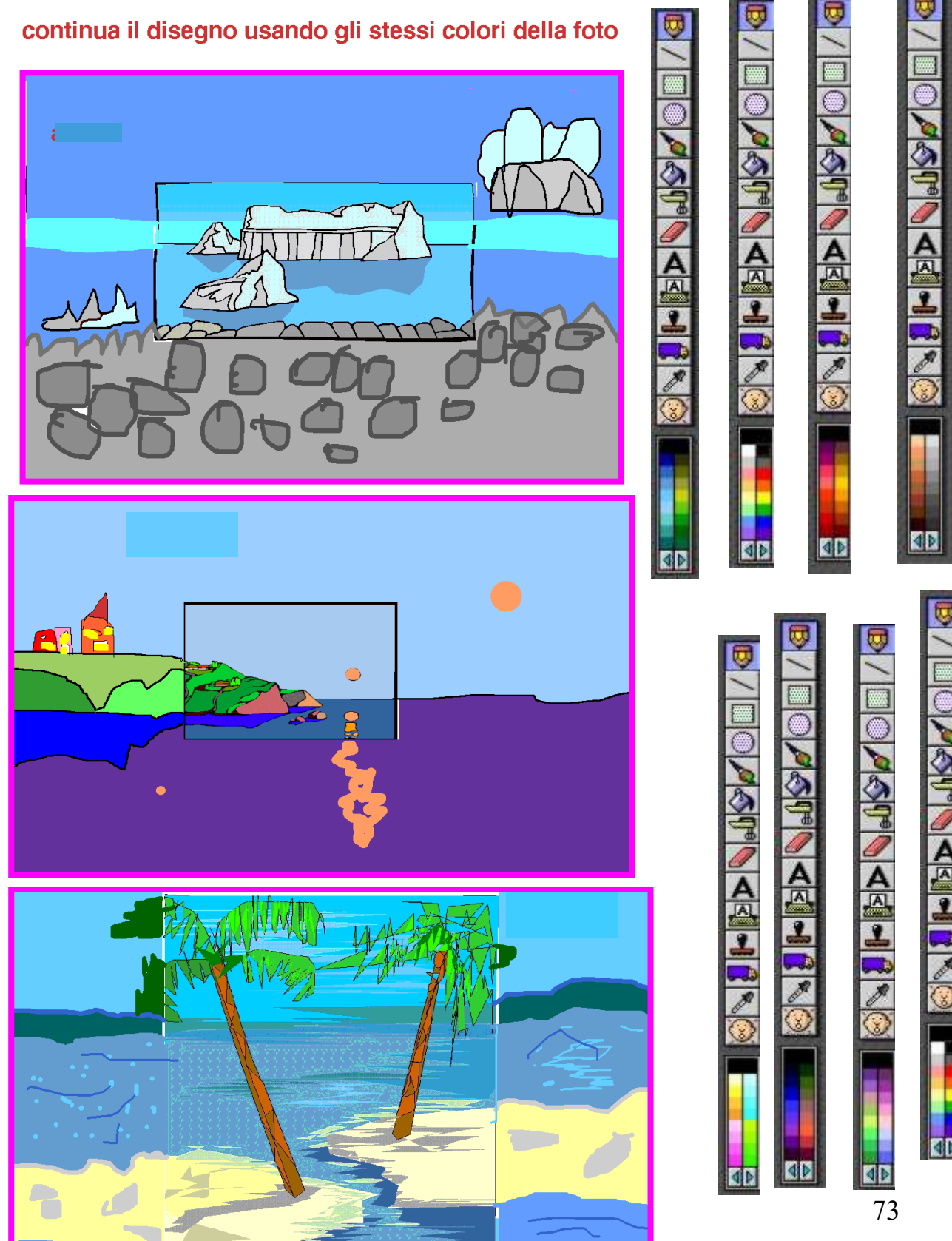

**Data un immagine, il bambino ha completato il disegno, cercando di usare colori simili all'originale. Il bambino ha potuto scegliere tra una vasta gamma di colori del programma,**

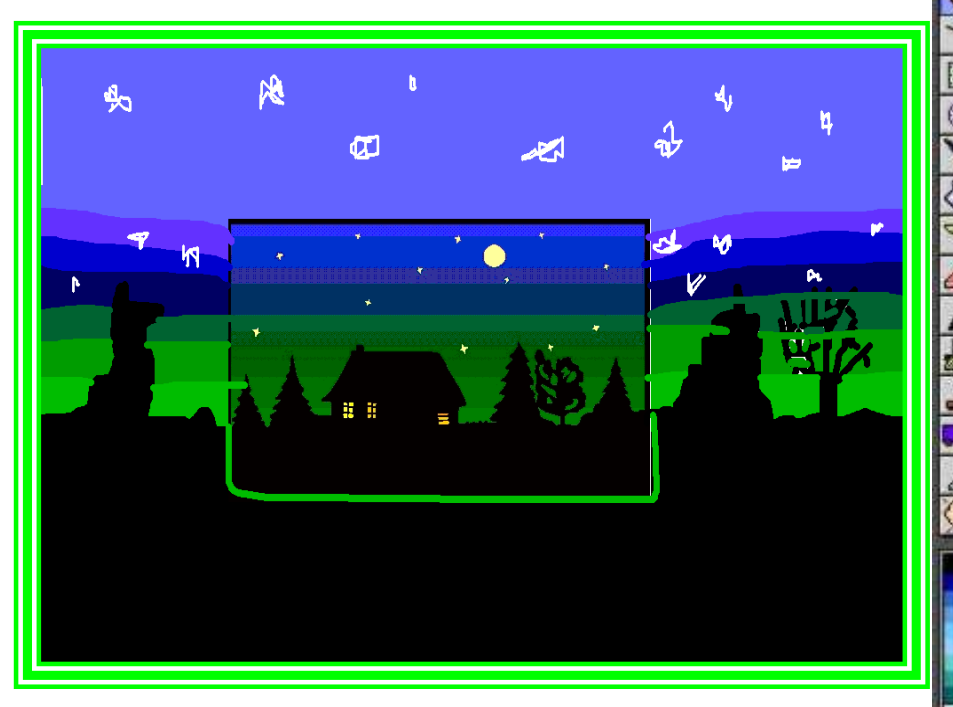

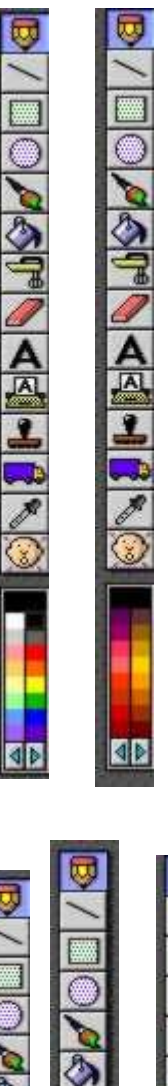

**Actual Histo** 

**SP** 

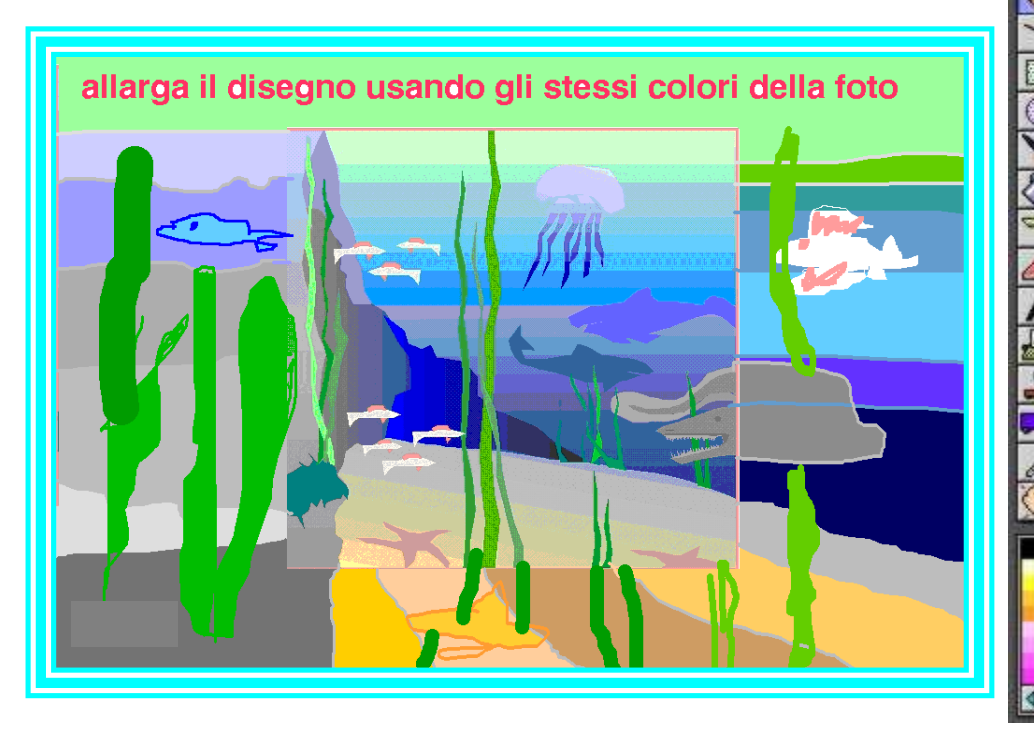

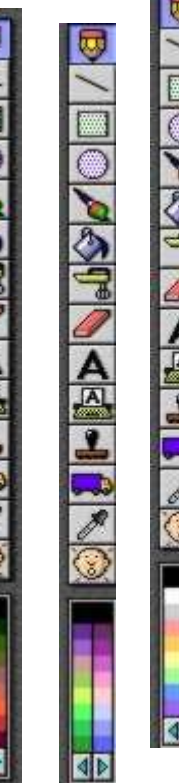

A

## **RISULTATI RAGGIUNTI**

Questo progetto ha raggiunto il suo scopo cioè quello di offrire ad ogni bambino un primo approccio all' utilizzo del computer.

Gli obiettivi sono stati raggiunti in modo più che soddisfacente. Ogni bambino è stato infatti in grado di produrre elaborati grafici in piena autonomia e spontaneità.

Hanno tutti pertanto dimostrato di aver acquisito quelle competenze specifiche sulla conoscenza e l'utilizzo dei software da disegno utilizzati.

Alcuni bambini sono andati oltre le aspettative, riuscendo anche a salvare i propri disegni ed aprire e chiudere autonomamente il programma.

Attraverso questo progetto è stata data l'opportunità ad ogni bambino di esplorare un mondo nuovo che sicuramente ha contribuito ad arricchire il proprio bagaglio culturale e che sarà utile per il suo futuro. Il tutto però senza tralasciare il divertimento e la spontaneità.

## **RIFLESSIONI SULL'ESPERIENZA**

L'aspetto interessante emerso durante l'elaborazione del progetto è stato vedere il clima di cooperazione che si è creato tra i bambini, specie nella prima fase, dove i bambini più esperti hanno messo a disposizione dei loro compagni meno competenti le proprie conoscenze, attivando così quei processi che favoriscono l'auto-apprendimento. Inoltre il coinvolgimento nell'interattività dei vari software proposti ha visto i bambini uniti nella ricerca comune di strategie per risolvere i problemi.

Dal momento che si è dimostrato che si può

"**EDUCARE AD APPRENDERE"** con l' uso del computer, divertendo attraverso il gioco, aspetto predominante di questa età, è pertanto auspicabile che la presenza del computer venga mantenuta per la sezione dei 5 anni.

Il presente documento è tratto dal sito web "Documentaria" del Comune di Modena: [https://documentaria.comune.modena.it](https://documentaria.comune.modena.it/)

Titolo: Un nuovo amico: il computer

Sottotitolo: Percorso multimediale

Collocazione: I 36

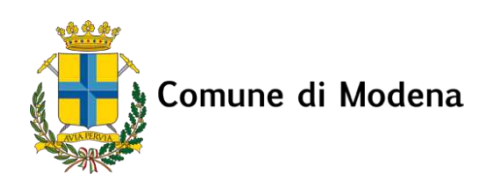

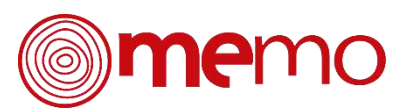

Copyright 2022 © Comune di Modena. Tutti i diritti sono riservati. Per informazioni scrivere a: [memo@comune.modena.it](mailto:memo@comune.modena.it)